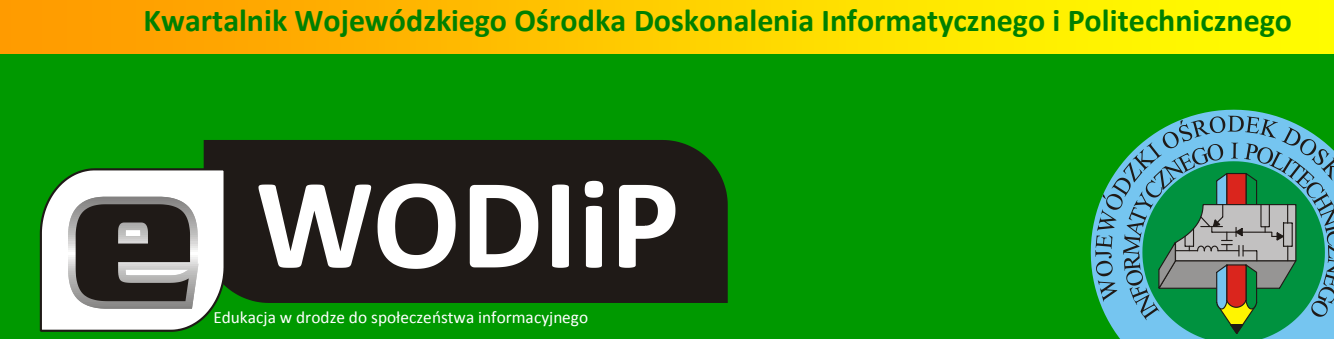

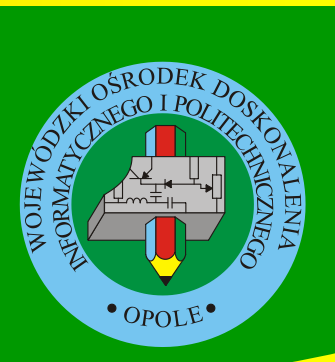

**Nr 4 (kwiecieo)/2009**

# **SPIS TREŚCI**

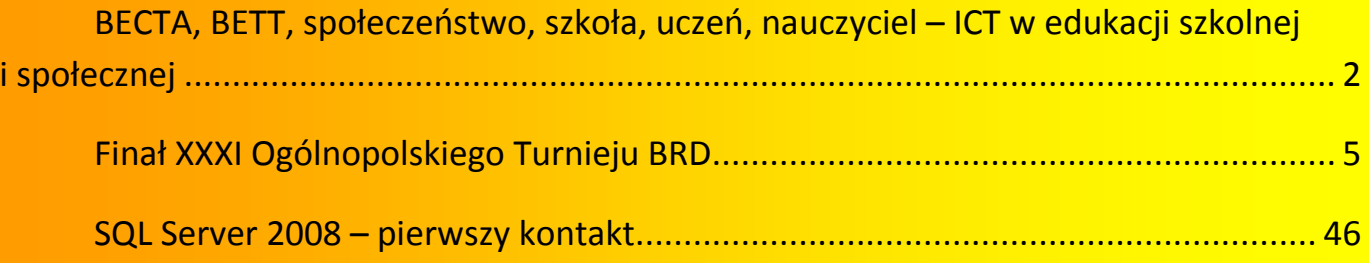

# **http://kwartalnik.wodip.opole.pl**

**kwartalnik@wodip.opole.pl**

# BECTA, BETT, społeczeństwo, szkoła, uczeń, na**uczyciel – ICT w edukacji szkolnej i społecznej**

Od 25 lat w styczniu liderzy zastosowań technologii informacyjnych i komunikacyjnych w nauczaniu spotkają się w Londynie. Spotkają się w olbrzymiej hali, a raczej kilku połączonych halach na targach British Education Technology & Training (BETT). W tym roku myślą przewodnią targów było: Learning Creatively trough Technology, rozumiane jako realizacja pro-

**WODIP** 

OLVMPIA-LONDO

**mgr Lesław Tomczak**

gramu budowy szkół dla przyszłości, kreatywnego nauczania z wykorzystaniem najnowszych technologii edukacyjnych.

W trakcie targów prezentowane są zaawansowane technologie ICT dla edukacji. W 2009 r. swoje propozycje i rozwiązania zaprezentowało ponad 650 wystawców z całego świata. Miałem przyjemność byd na targach po raz trzeci, byłem tam przez 3 kolejne lata. Kiedy wyjeżdżałem na Targi pierwszy raz w środowisku osób z edukacji zajmujących się zastosowanie ICT panowało przekonanie, że na targi należy jeździć, co dwa lata. W tym roku wszyscy odwiedzający stwierdzili, że przyspieszyło tempo wdrażania ICT w edukacji i w ciągu roku przybywa tyle nowości, że należy jednak odwiedzać targi corocznie. Kiedy byłem na targach w 2007 roku, widać było duże zainteresowanie tym, co było na nich prezentowane. W tym roku ilość odwiedzających targi była wręcz niesamowita. Trudno było przejść pomiędzy stoiskami, szatnia była zamknięta po około 2 godzinach od otwarcia a ruchem sterowały specjalne służby. Otworzono kolejne szatnie, generalnie organizacja tragów perfekcyjna, czysto, schludnie i przede wszystkim merytorycznie. Targi odwiedziło dziesiątki tysięcy gości reprezentujących wszystkie poziomy szkół – od podstawowych po uniwersytety. W tłumie ludzi słychać było kilka języków, w tym polski, rosyjski i czeski. Na targach pojawili się wystawcy z kontynentu, dwa lata temu było ich mało. Dlaczego o tym piesze? Chcę Państwu uświadomić, że BETT w Londynie to mekka zastosowań ICT w edukacji. Szkoły brytyjskie daleko w tym zakresie wyprzedzają szkoły na kontynencie europejskim. Czy z tego wynika coś dla brytyjskiej szkoły? Oczywiście, że tak. Aby o tym opowiedzieć trzeba sięgnąć do historii wdrażania ICT w brytyjskiej edukacji. *Budowanie gospodarki wiedzy było jednym z ważnych celów rzą-* a WODIIP

dów Tony'ego Blaira. Uznano, że wzorowanie się na gospodarce amerykańskiej, szczególnie w zakresie *rozwoju i wykorzystania technologii teleinformatycznych (w tym internetu), pozwoli zdynamizowad rozwój gospodarczy kraju. Tony Blair oparł swoje działania na dokonaniach Margaret Thatcher. To ona wdrażając wiele projektów dla edukacji zauważyła, że jednym z elementów, który jest wyjściowy dla strategii budowania gospodarki wiedzy, jest dobrze działające otoczenie instytucjonalno-prawne. I tak powstała BECTA (*British Educational Communications and Technology Agency), agencja rządowa zajmująca się rozwojem strategicznym i wdrażaniem ICT, jako narzędzia transformacji sektora edukacji. BECTA to agencja stojąca na straży ukierunkowanego rozwoju, wdrażania i stosowania ICT w edukacji. Szkołom doradza, więc organ prowadzący i BECTA. Jak to działa? BECTA otrzymuje środki finansowe od rządu i opracowuje standardy stosowania ICT w edukacji, jedne zaleca innych nie zakazuje, ale wskazuje jako mało efektywne czy też mało przydatne, lub milczy na ich temat. Rząd i samorząd daje pieniądze szkołom a te mogą je wydać w zasadzie jedynie na te produkty, które mieszczą się w standardach. Przy czym szkoły raczej nie dostają pieniędzy wprost, dostają bony na ucznia, które zamieniają na produkty w firmach funkcjonujących na dedykowanym rynku edukacyjnym. Firmy z kolei starają się znaleźć na liście zalecanych przez BECTę, bo wtedy szkoła może kupić ich produkt, obowiązują jasne i przejrzyste reguły gry. Jeżeli chcesz sprzedad produkt przekonaj instytut, że jest dobry i mieści się w opracowanych przez niego standardach. Autor podręcznika pisząc go musi liczyć się z tym, że zalecane przez niego zasoby wykorzystujące ICT muszą spełniać standardy BECTy.

No tak można powiedzieć tam pracują spokojnie, wyważenie i sprawnie a tymczasem z tym spokojem nie jest aż tak, dlaczego? Rząd Toniego Blaira objął edukacją z zakresu informatyki wszystkie dzieci, począwszy od siedmiolatków. Uczniowie w wieku lat 8, 12 i 15 poddawani są testom na tzw. *computer lite*raccy, tj. umiejętność obsługi komputera, zaś szkoły są kontrolowane w zakresie realizacji tego typu programów edukacyjnych. Tak jak obowiązkową umiejętnością ucznia jest czytanie i pisania, tak również obowiązkowa stała się obsługa komputera. Rząd ciągle pod egidą BECTy "wymyśla" nowe projekty związane z ICT dla szkół i na dodatek monitoruje ich wdrażanie.

W celu upowszechnienia dostępności treści cyfrowych wykorzystano bogate zasoby BBC. Jest to telewizja finansowana z pieniędzy publicznych, a zatem jej zasoby są również własnością publiczną i mogą być udostępnianie społeczeństwu bez problemów związanych z prawami autorskimi. Według BECTy w Wielkiej Brytanii jest jeszcze dużo do zrealizowania w zakresie stosowania ICT w edukacji. Edukacja z wykorzystaniem komputerów i internetu wiąże się, ze zmianą metodologii uczenia się, nauczania i prowadzenia zajęć. Równowaga sił w klasach uległa zmianie, przesuwając uwagę na ucznia. Konieczna jest zmiana systemu nauczania tak, by uwzględniała ona możliwość rozwoju indywidualnych zainteresowań ucznia. To wokół ucznia trzeba budować nowoczesny system edukacji. Alvin Toffler napisał: Analfabe*tami XXI wieku nie będą ci, którzy nie umieją czytad i pisad, ale ci, którzy nie umieją się uczyd, oduczyd i* ponownie nauczyć. Tak, więc edukacja musi pomóc uczniowi nauczyć się ciągle uczyć i to w sytuacji ciągłej zmiany, którą uczeń, jako przyszły pracownik musi przyswoić, jako normalną sytuację.

a WODIP

I co do tego ma BETT, a ma i to dużo. Dojrzewają same targi, dojrzewają do swojej roli wystawcy i oczywiście zwiedzający. Kilka przykładów: trzy lata temu każde stoisko chełpiło się tym, że ma tablice interaktywne, dwa lata temu wystawca na stoisku starał się tak postępować, aby nie było widać, że zasłania rzutnik stojący przed tablicą, ja to nazywam "kunsztem bycia przeźroczystym", ale już dwa lata temu nie prezentował tablicy, lecz programy, które wspierają edukację z wykorzystaniem tablicy. A co było w tym roku? Tablica była tym, czym długopis dla nauczyciela, rzutniki były zawieszone na wysięgniku, już nie mówiło się o tablicy, oprogramowaniu a o metodyce skuteczności nauczania z wykorzystaniem narzędzi i środków ICT. I to skuteczności gdzie ważne jest również ułożenie stolików na sali, stąd propozycje rozwiązań kompozycji sal, które można szybko zdekomponować i ułożyć w innej konfiguracji. Ławki szkolne mają okienko, zamykane okienko, pod którym jest laptop. Uczeń otwiera to okienko tylko wówczas, gdy jest on potrzebny, aż tyle i tylko tyle. Na dodatek platformy e-lerningowe poszły w stronę funkcjonalności, jaką oferuje nasza opolska eSzkoła. I coś, co było hitem tegorocznych targów, coś, co mnie osobiście bardzo ucieszyło, bo wskazało, że wracamy do źródła tzn. umieszczamy technologię tam gdzie jej miejsce, ma nam pomagać nie przeszkadzać. A więc co było tym hitem ... tablica na kółkach posiadających blokadę, normalna trzyskrzydłowa. Dwa skrzydła zamykały się do środka, tak jak nasze zwykłe tablice, tylko tamta po otwarciu skrzydeł bocznych ma w centrum tablicę multimedialną z zawieszonym u góry rzutnikiem. Proszę mi wierzyć konstrukcja wzbudziła aplauz odwiedzających targi nauczycieli. Przy tej konstrukcji zatrzymywał się każdy przechodzący. Dla porównania, na targach było kilka rozwiązań mobilnych pracowni, z komputerami typu notebook, ClassmatePC, ekranami dotykowymi, czy wręcz telefonami komórkowymi, koło tych pracowni przechodzili zwiedzający i nie zawsze się zatrzymywali a przy konstrukcji tablicy zatrzymywał się każdy…

Targi BETT można "pozwiedzać" wirtualnie na stronie [www.bettshow.com](http://www.bettshow.com/). Marzy mi się abyśmy mogli pojechać na targi w 2010 roku z dużą grupą nauczycieli opolskich. Jestem ciekaw czy to by Państwa zainteresowało?

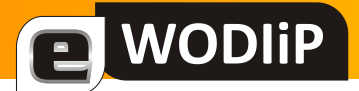

# **Finał XXXI Ogólnopolskiego Turnieju BRD**

**mgr Wojciech Szukalski, mgr Zbigniew Kucik, mgr Jan Szymczyna**

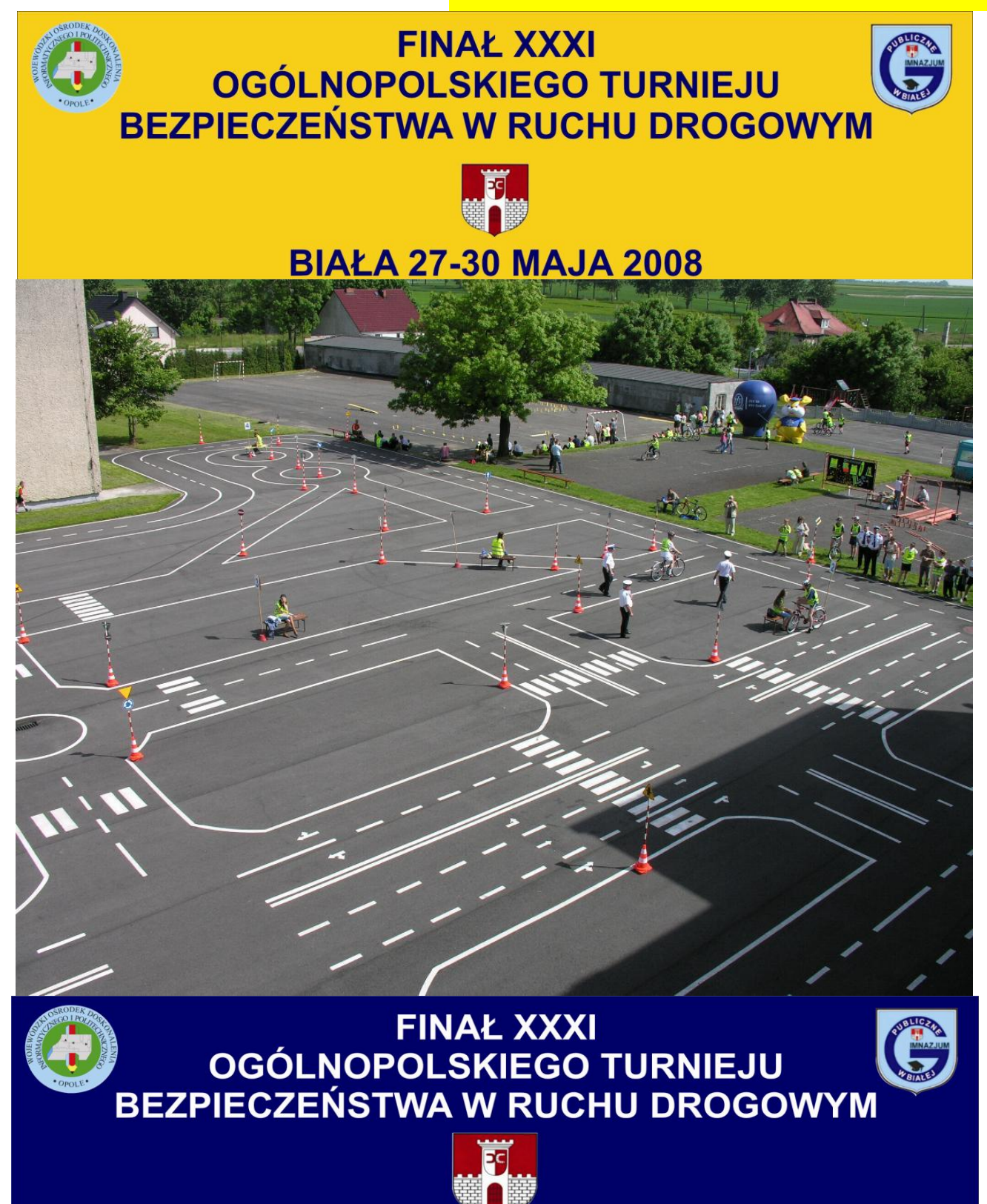

Turniej Centralny BRD był kolejnym etapem naszego rozwoju i doskonalenia na drodze do ciągłej pracy na rzecz bezpieczeństwa dzieci i młodzieży w ruchu drogowym.

**WODIP** 

Pierwszym etapem, od 1997 roku, było stworzenie projektu, a następnie sukcesywne tworzenie bazy dydaktycznej – Gminnego Centrum BRD. W roku 2006, dzięki środkom pozyskanym w I edycji Konkursu Bezpieczne Drogi mogliśmy zmodernizować nasze "Miasteczko Ruchu Drogowego". I to stało się początkiem myślenia o organizacji całego cyklu Turnieju BRD – od szkolnego do centralnego. Myśl nasza stała się czynem 2008 roku, którego przebieg zaprezentowaliśmy w powyższym opracowaniu.

Czy w naszym wykonaniu, jest to etap ostatni w dążeniu do poprawy bezpieczeństwa dzieci i młodzieży szkół podstawowych i gimnazjów w całej Polsce, otóż nie, na pewno nie. Dzisiaj myślimy już o tworzeniu filmów dydaktycznych i programów komputerowych na bazie naszego Gminnego Centrum BRD. Stworzenie takich pomocy (filmów i programów o tematyce BRD) wesprze nauczycieli przygotowujących uczniów do karty rowerowej i motorowerowej nie tylko w naszej gminie, powiecie czy województwie, ale może służyć jako wsparcie uczącym tych zagadnień w całej Polsce. Tak jak stwierdziliśmy startując w I Edycji Konkursu Bezpieczne Drogi, tak powtórzymy to teraz, że działania na rzecz bezpieczeństwa jest to proces nie kończący się (cykliczny) - zrobimy wszystko, aby z roku na rok był bardziej skuteczny.

Ogólnopolski Turniej Bezpieczeństwa w Ruchu Drogowym, organizowany jest w szkołach podstawowych dla uczniów klas 4 - 6 oraz w gimnazjach w całej Polsce. Mogą w nim uczestniczyć uczniowie pod warunkiem posiadania karty rowerowej. Turniej ma charakter wieloetapowy.

Celem Turnieju jest podnoszenie kultury społeczeństwa i działanie na rzecz poprawy - stanu bezpieczeństwa ruchu drogowego, w tym bezpieczeństwa dzieci i młodzieży szkolnej poprzez:

- popularyzowanie przepisów i zasad bezpiecznego poruszania się po drogach,

- kształtowanie partnerskich zachowań wobec innych uczestników ruchu,

- popularyzowanie podstawowych zasad i umiejętności udzielania pierwszej pomocy przedmedycznej,

- popularyzowanie roweru jako środka transportu, a także rekreacji i sportu.

Nasze gimnazjum jest organizatorem Turnieju na szczeblu gminnym (gminy Biała) i powiatowym (prudnicki) już od roku 1997. W latach 1998, 2000, 2007 i 2008 byliśmy organizatorami tegoż Turnieju na szczeblu wojewódzkim (woj. opolskie).

Dzięki znakomitej bazie dydaktycznej jaką posiadamy, którą zmodernizowaliśmy za środki uzyskane w I edycji Konkursu Inicjatyw BEZPIECZNE DROGI, mogliśmy się podjąć organizacji Turnieju BRD na wszystkich szczeblach organizacyjnych tegoż Turnieju - począwszy od etapu szkolnego poprzez etap gminny, powiatowy, wojewódzki aż do etapu centralnego.

Na nasz wniosek, po uprzednim zapoznaniu się z Gminnym Centrum BRD w PG Białej, Krajowy Komitet Organizacyjny Turnieju w Warszawie przyznał nam w 2008 roku organizację **XXXI EDYCJI OGÓLNO-**POLSKIEGO TURNIEJU BEZPIECZEŃSTWA W RUCHU DROGOWYM.

Do zorganizowania i przeprowadzenia poszczególnych etapów Turnieju, a także finału ogólnopolskiego, zaprosiliśmy władze samorządowe i administracyjne naszej gminy, powiatu i województwa oraz zwróciliśmy się do firm i instytucji o finansowe wsparcie naszego przedsięwzięcia. Tą drogą pozyskaliśmy środki w wysokości 47.193,10 zł.

#### **ZASADY ORGANIZACYJNE TURNIEJU**

**WODIP** 

A. W eliminacjach szkolnych biorą udział uczniowie klas 4 - 6 szkół podstawowych oraz gimnazjaliści, którzy zgłosili chęć startu w Turnieju. Eliminacje szkolne są poprzedzone eliminacjami klasowymi.

B. W wyniku eliminacji szkolnych tworzone są trzyosobowe drużyny danej szkoły, reprezentujące ją w dalszych etapach Turnieju.

C. Uczniowie szkół podstawowych i uczniowie gimnazjów stanowią oddzielne drużyny z odrębną klasyfikacia.

C. Każdy uczestnik poszczególnych eliminacji rozwiązuje **test i wykonuje zadania praktyczne, tj. jazda rowerem po miasteczku ruchu drogowego i rowerowym torze przeszkód.** 

D. Test, w każdym etapie Turnieju składa się z 25 pytań, w tym:

- 5 pytań dotyczących zasad i przepisów o ruchu pieszych i rowerzystów,
- 5 pytań dotyczących znaków drogowych,
- 10 pytań dotyczących sytuacji w ruchu drogowym, w tym max. 5 tzw. skrzyżowań,
- 5 pytań dotyczących zasad udzielania pierwszej pomocy przedmedycznej.
- odpowiedź prawidłowa 1 punkt,

**WODIP** 

- odpowiedź nieprawidłowa, brak odpowiedzi lub poprawka 0 punktów.

E.. Zadania praktyczne (jazda rowerem) dotyczące miasteczka ruchu drogowego oraz toru przeszkód w poszczególnych eliminacjach określa właściwy dla danego etapu Komitet Organizacyjny według własnego pomysłu i możliwości. Powinny one jednak uwzględniad elementy pozwalające na sprawdzenie umiejętności bezpiecznego kierowania rowerem.

F. Miasteczko ruchu drogowego to układ ulic ze znakami drogowymi. **Do tego celu wykorzystaliśmy nasze miasteczko w Gminnym Centrum BRD.**

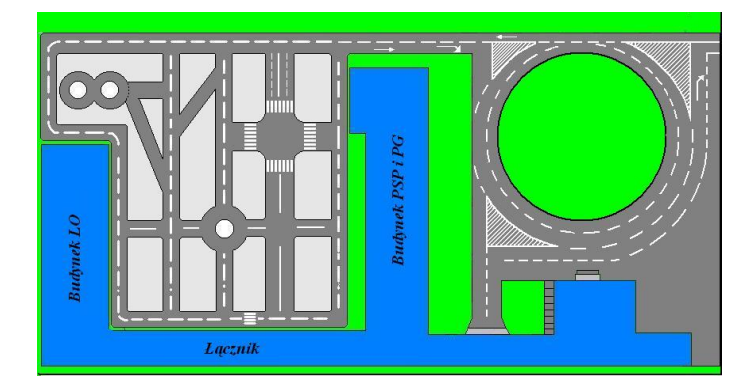

G. Jazda rowerem po miasteczku ruchu drogowego polegała na przejechaniu wylosowanej trasy zgodnie z obowiązującymi przepisami ruchu drogowego. Czas przejazdu w miasteczku ruchu drogowego nie był limitowany. Podczas przejazdu uczestnik powinien zatrzymać się przy wylosowanych 3-ch z minimum 6 wcześniej wyznaczonych punktach kontrolnych wg kolejności wpisanej na indywidualną kartę kontrolną uczestnika i uzyskać potwierdzenie wpisu w tej karcie.

Punktacja na miasteczku ruchu drogowego:

- za każde naruszenie przepisów ruchu drogowego 1 punkt karny,
- ominiecie punktu kontrolnego 5 punktów karnych,
- upadek uczestnika w czasie trwania przejazdu 1 punkt karny,
- za nie ukończenie przejazdu po miasteczku ruchu drogowego 30 punktów karnych

H. Tor sprawnościowy składał się z ustawionych przeszkód, wybranych z załączonego w regulaminie wykazu:

- a) równoważnia
- b) tarka
- c) ósemka
- d) przedmiot do przewożenia
- e) korytarz z desek
- f) slalom kółkowy ( tzw. żmijka)

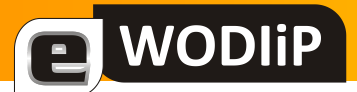

g) slalom z ograniczeniem h) pochylnia

i) piaskownica

j) bramka wisząca

k) rynna

l) łezka

m) przewożenie przedmiotów na uwięzi

### **ELEMENTY ROWEROWEGO TORU PRZESZKÓD**

#### **(TOR SPRAWNOŚCIOWY przy Publiczny Gimnazjum w Białej)**

#### **RYNNA.**

a) ominięcie przeszkody (wyjechanie przednim lub tylnym kołem z przeszkody przed jej połową) -15 pkt. ujemnych,

b) wyjechanie z rynny poza jej połową – 3 pkt. ujemne za każde koło,

c) każde podparcie się nogą - 1 pkt. ujemnych.

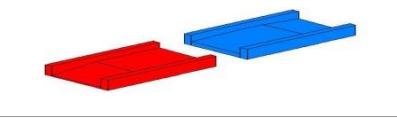

#### **PIASKOWNICA.**

a) ominięcie przeszkody (wyjechanie przednim lub tylnym kołem z przeszkody przed jej połową) -15 pkt. ujemnych,

b) wyjechanie z piaskownicy poza jej połową – 3 pkt. ujemne za każde koło,

c) każde podparcie się nogą - 1 pkt. ujemnych.

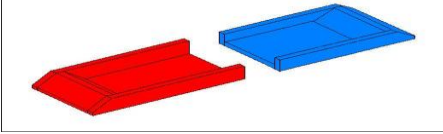

### **DESKA UKOŚNA (POCHYLNIA)**

a) ominięcie przeszkody (zjechanie przednim lub tylnym kołem z przeszkody przed jej połową) - 15 pkt. ujemnych,

b) zjechanie z deski ukośnej poza jej połową – 3 pkt. ujemne za każde koło,

c) każde podparcie się nogą - 1 pkt. ujemny.

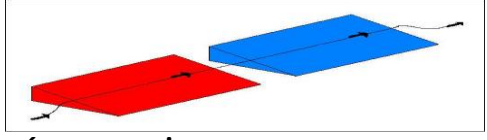

#### **RÓWNOWAŻNIA**

a) ominięcie przeszkody lub jej części (zjechanie przednim lub tylnym kołem z przeszkody przed jej połową) - 15 pkt. ujemnych,

b) zjechanie z równoważni poza jej połową – 3 pkt. ujemne za każde koło,

c) każde podparcie się nogą - 1 pkt. ujemny.

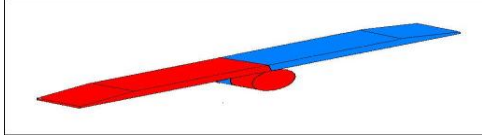

**BRAMKA WISZĄCA** a) ominięcie przeszkody - 15 pkt. ujemnych,

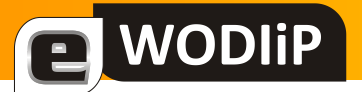

- b) potrącenie pachołka(ów) kierunkowego po 3 pkt. ujemnych za każdy,
- c) potrącenie bramek(ki) wiszących po 1 pkt. ujemne za każdą,

d) każde podparcie się nogą - 1 pkt. ujemny.

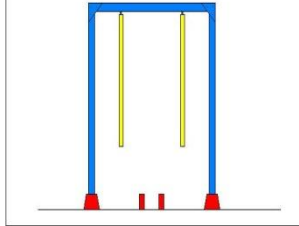

#### **ÓSEMKA**

a) ominięcie przeszkody - 15 pkt. ujemnych,

b) każde ominięcie lub potrącenie pachołka wyznaczającego tor jazdy ósemki po 3 pkt. ujemne, c) każde podparcie się nogą - 1 pkt. ujemny.

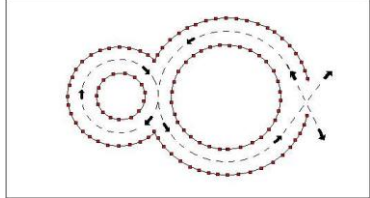

#### **SLALOM KÓŁKOWY (tzw. ŻMIJKA)**

a) ominięcie przeszkody (ominięcie **dwoma kołami** jednej pary słupków kołowych – walców - określających tor jazdy) - 15 pkt. ujemnych

b) ominięcie **jednym kołem** roweru elementu żmijki (słupka kołowego) - 1 pkt. ujemne,

c) każde potrącenie słupka kołowego wyznaczającego tor jazdy - 1 pkt. ujemnych,

d) każde podparcie się nogą - 1 pkt. ujemny.

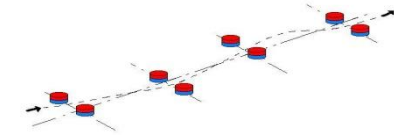

#### **KORYTARZ Z KRÓTKICH DESEK**

a) ominięcie przeszkody (ominięcie **dwoma kołami** jednej pary deseczek określających tor jazdy) - 15 pkt. ujemnych

b) każde potrącenie deseczki - po 1 pkt. ujemny,

- c) każde najechanie na deseczkę po 1 pkt. ujemnym
- d) każde podparcie się nogą 1 pkt. ujemny.

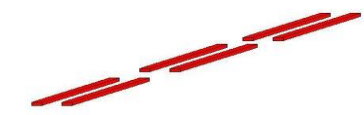

#### **SLALOM Z OGRANICZENIEM.**

a) ominięcie przeszkody (za ominięcie przeszkody uważa się zmianę kierunku najazdu na słupek - określających tor jazdy) - 15 pkt. ujemnych,

b) wyjechanie **równoczesne dwoma kołami** poza linie ograniczające slalom uważane jest za ominięcie przeszkody – 3 pkt. ujemne,

c) najechanie kołem na linię ograniczającą slalom - 1 pkt. ujemny - za każde koło,

- d) każde potrącenie słupka wyznaczającego tor jazdy 1 pkt. ujemny,
- e) każde podparcie się nogą 1 pkt. ujemny.

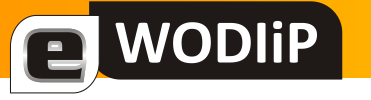

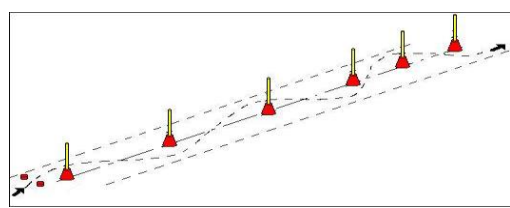

#### **TARKA**

a) ominięcie przeszkody (zjechanie przednim lub tylnym kołem z przeszkody przed jej połową) - 15 pkt. ujemnych,

b) zjechanie z tarki poza jej połową – 1 pkt. ujemny za każde koło,

c) każde podparcie się nogą - 1 pkt. ujemny.

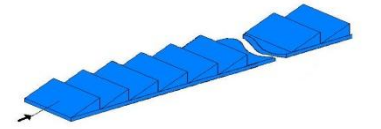

#### **PRZEDMIOT DO PRZEWOŻENIA NA UWIĘZI**

a) ominięcie przeszkody - 15 pkt. ujemnych,

b) upuszczenie przedmiotu przewożonego 3 pkt. ujemne,

c) każde dotknięcie linką podłoża – 1 pkt. ujemnych (w przypadku ciągnięcia linki po podłożu, za każde 2s ciągnięcia linki po podłożu – 1 pkt. ujemny),

d) przewrócenie stojaków – 1 pkt. za stojak

e) każde podparcie się nogą - 1 pkt. ujemny.

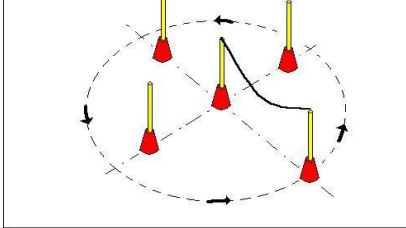

#### **ŁEZKA**

a) ominięcie przeszkody (przekroczenie dwoma kołami obrysu łezki) - 15 pkt. ujemnych,

b) każde potrącenie pachołka łezki lub najechanie linii obrysu łezki - po 1 pkt. ujemny,

c) każde podparcie się nogą - 1 pkt. ujemny.

Warunkiem zaliczenia jest przejechanie (bez podpórek) przednim kołem roweru linii wyznaczającej 2/3 koła łezki. Nie zaliczenie próby - 15 pkt. ujemnych.

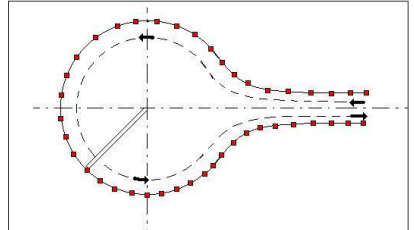

I. Konkurencje praktyczne jazdy rowerem przeprowadzane były na:

- dla szkół gimnazjalnych na rowerach typu "rower górski" (koła 26 cali)

- dla szkół podstawowych do wyboru rower typu "składak" (koła 20 cali) lub rower typu "rower górski" (koła 26 cali).

K. . Do etapu wyższego Turnieju kwalifikowały się drużyny, które zajęły I miejsce na etapie niższym. I tak, w Ogólnopolskim Finale Turnieju brały udział drużyny szkół podstawowych i gimnazjalnych, które zajęły I-sze miejsca w eliminacjach wojewódzkich.

L. Udział ucznia w Finale Turnieju etapu Wojewódzkiego i Ogólnopolskiego był odnotowany jako osiągnięcie na jego świadectwie szkolnym.

### **ETAP SZKOLNY XXXI TURNIEJU BRD**

**WODIIP** 

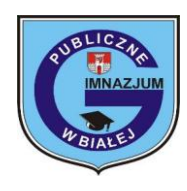

17 marca 2008 rok

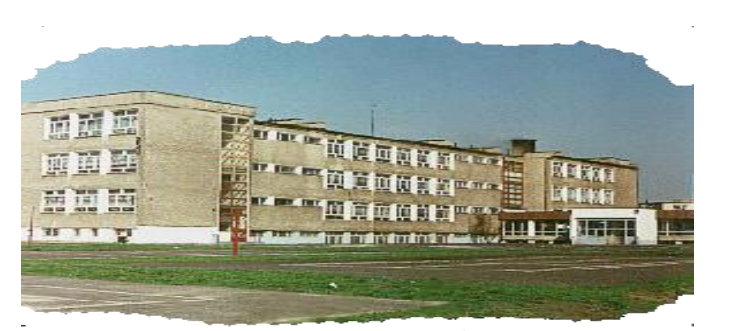

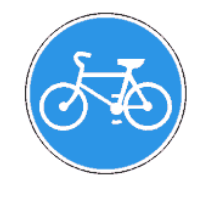

Szkoła podstawowa i gimnazjum w Białej znajdują się w jednym budynku, szkolny etap Turnieju przeprowadziliśmy wspólnie dla obu szkół w dniu 17 marca 2008 roku. Z grupy 342 uczniów w gimnazjum na zajęciach z ruchu drogowego wybraliśmy najlepszych 30 uczestników, którzy wystartowali w etapie szkolnym. Sześciu pierwszych uczniów stanowiło drużynę przygotowującą się do następnego etapu jakim był etap gminny. A byli to uczniowie:

I drużyna – Marcin Tunia, Michael Dziony, Denis Fogel.

II drużyna – Denis Lubas, Suchy Sebastian, Wiertelarz Kamil.

Zwycięzcy otrzymali dyplomy i upominki ufundowane przez Pana dyrektora PG w Białej.

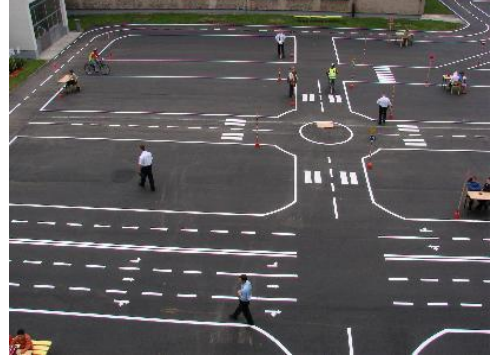

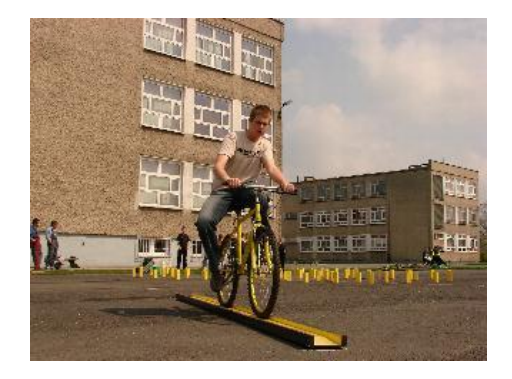

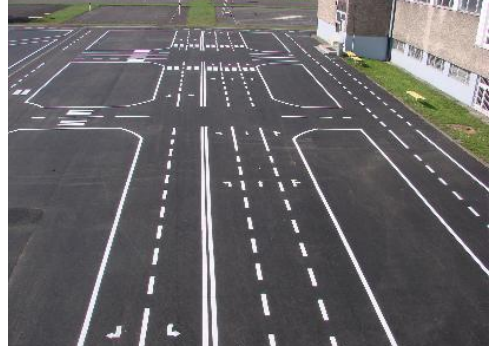

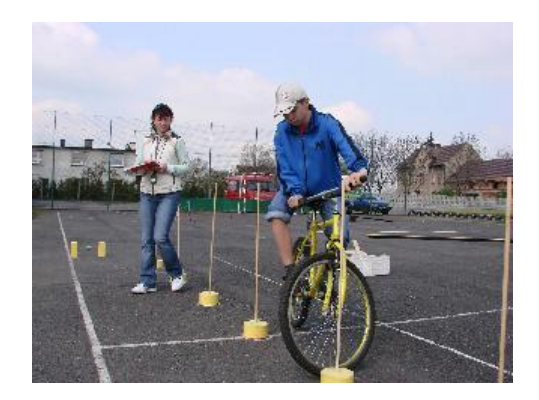

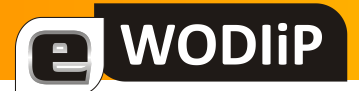

#### **ETAP GMINNY XXXI TURNIEJU BRD**

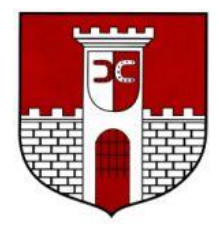

14 kwietnia 2008 rok

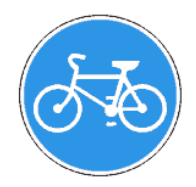

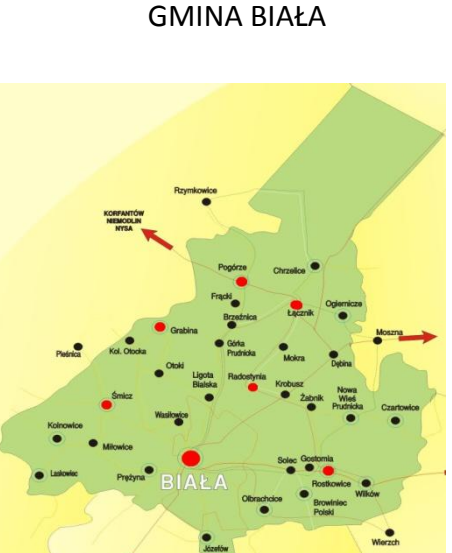

W dniu 14 kwietnia 2008 roku przeprowadzony został Gminny Turniej BRD w którym uczestniczyło 6 szkół podstawowych *(na 7 szkół w gminie)*- 18 uczniów, oraz dwa gimnazja (*wszystkie w gminie)*- 6 uczniów z gminy Biała. Poza konkursem wystartowały jeszcze trzy drużyny: II drużyna z PG w Białej, II drużyna PSP w Białej oraz II zespół z PSP w Śmiczu.

Szkoły biorące udział w Turnieju gminnym:

- -
- PSP w Radostynii, TSP w Gostomii, TSP w Formula PG w Łączniku
- PSP w Białej, Film Company PSP w Łączniku, Film PG w Białej,
	-
- PSP w Śmiczu, PSP w Pogórzu,

Po przeprowadzonych konkurencjach: test, tor przeszkód i miasteczko ruchu drogowego najlepszą drużyną okazały się drużyny z PSP w Białej oraz PG w Białej i one reprezentowały gminę Biała na Turnieju powiatowym.

Tradycyjnie już zwycięzcy otrzymali dyplomy i upominki ufundowane przez Panią Burmistrz Białej.

Zwycięskie drużyny Gminnego Turnieju BRD w BIAŁEJ:

PSP w Białej,

PG w Białej

Eliminacje gminne odbyły się 2478 gminach naszego kraju.

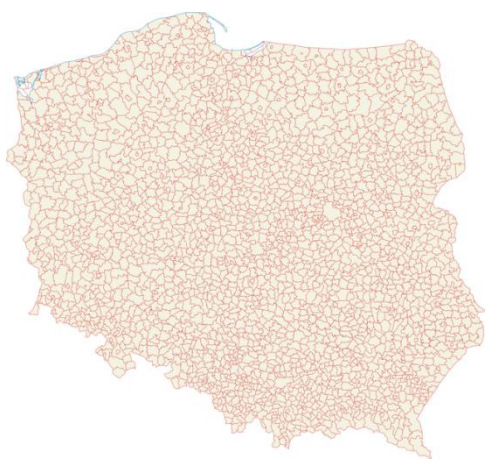

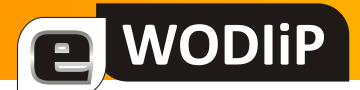

#### **ETAP POWIATOWY XXXI TURNIEJU BRD**

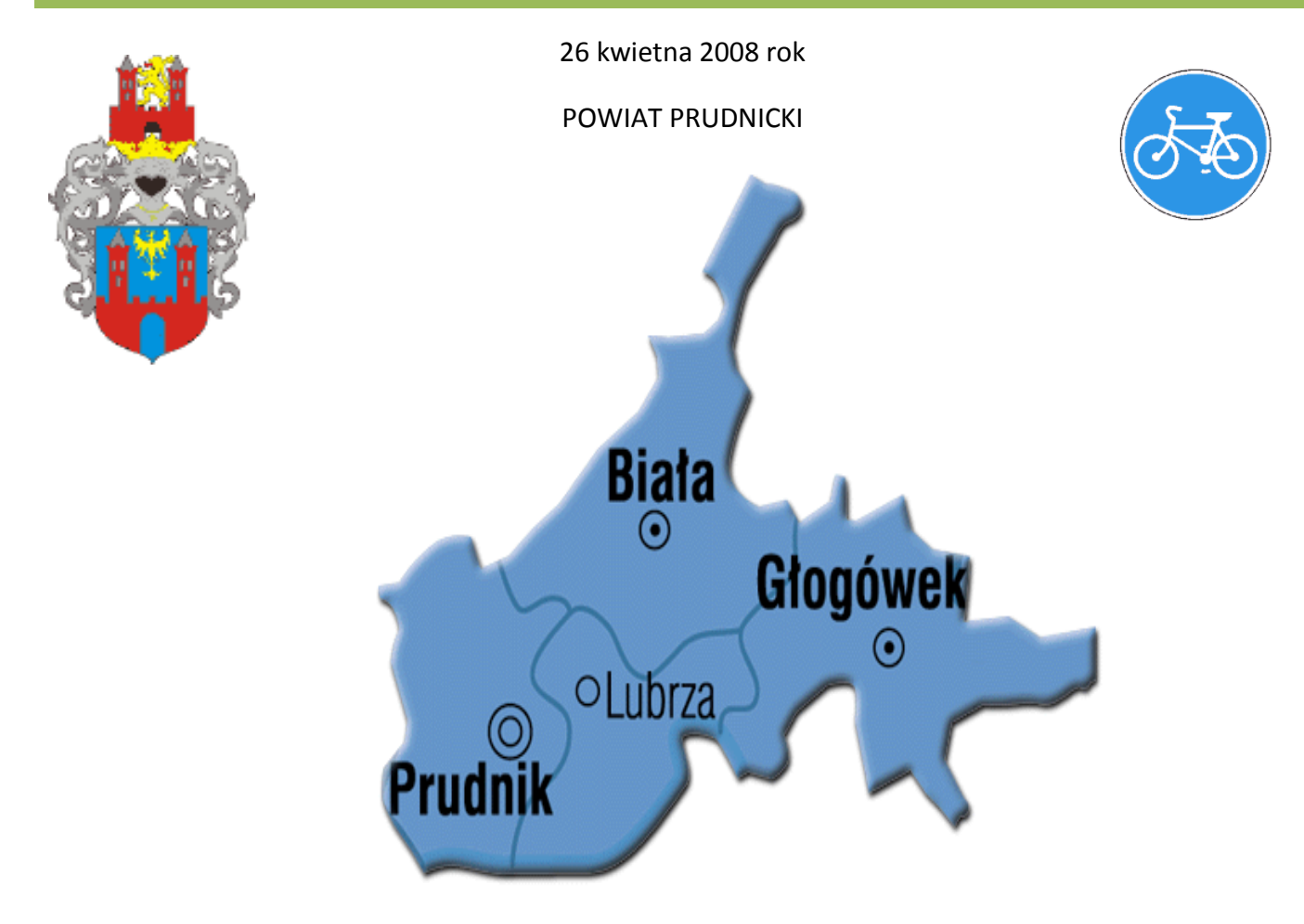

Eliminacje powiatowe odbyły się 379 powiatach naszego kraju.

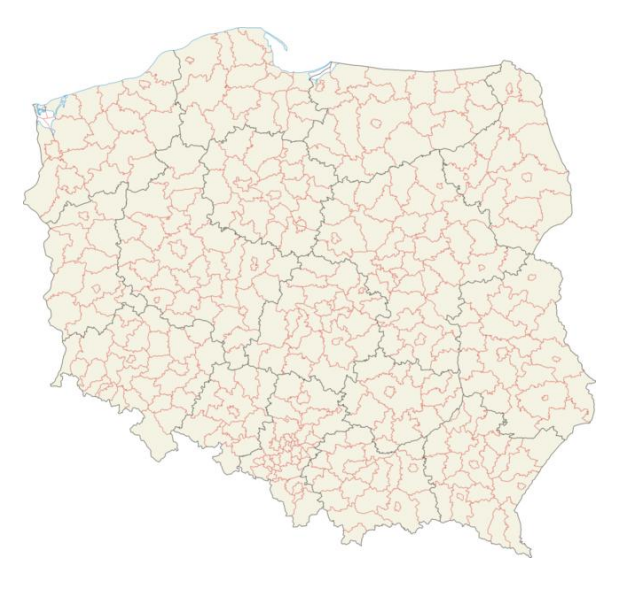

Szkoły biorące udział w Turnieju powiatowym:

- PSP w Białej, and the control of the PG w Białej,
- 
- PSP nr 2 w Głogówku, et al. et al. et al. et al. et al. et al. et al. et al. et al. et al. et al. et al. et a

**WODIP** 

- PSP w 1 w Prudniku.  $-$  PG w Lubrzy.
- 
- PSP w Dytmarowie, extending the power of PG nr 1 w Głogówku,
	-
	-

Zwycięzcy etapu gminnego spotkali się 26 kwietna 2008r., aby wyłonić najlepsze drużyny ze szkół podstawowych i gimnazjów powiatu prudnickiego, które będą reprezentowały nasz powiat na Turnieju wojewódzkim. Są to gminy Biała, Głogówek, Lubrza, Prudnik. W sumie startowało 8 szkół po 4 szkoły podstawowe i 4 szkoły gimnazjalne. Sędziami poszczególnych konkurencji byli Policjanci Komendy Powiatowej w Prudniku. Nastąpiło uroczyste otwarcie i zapoznanie uczestników z harmonogramem Turnieju. Po czym uczniowie szkół podstawowych udali się do sal w celu rozwiązania testu teoretycznego, a gimnazjaliści udali się na miasteczko ruchu drogowego i tor przeszkód.

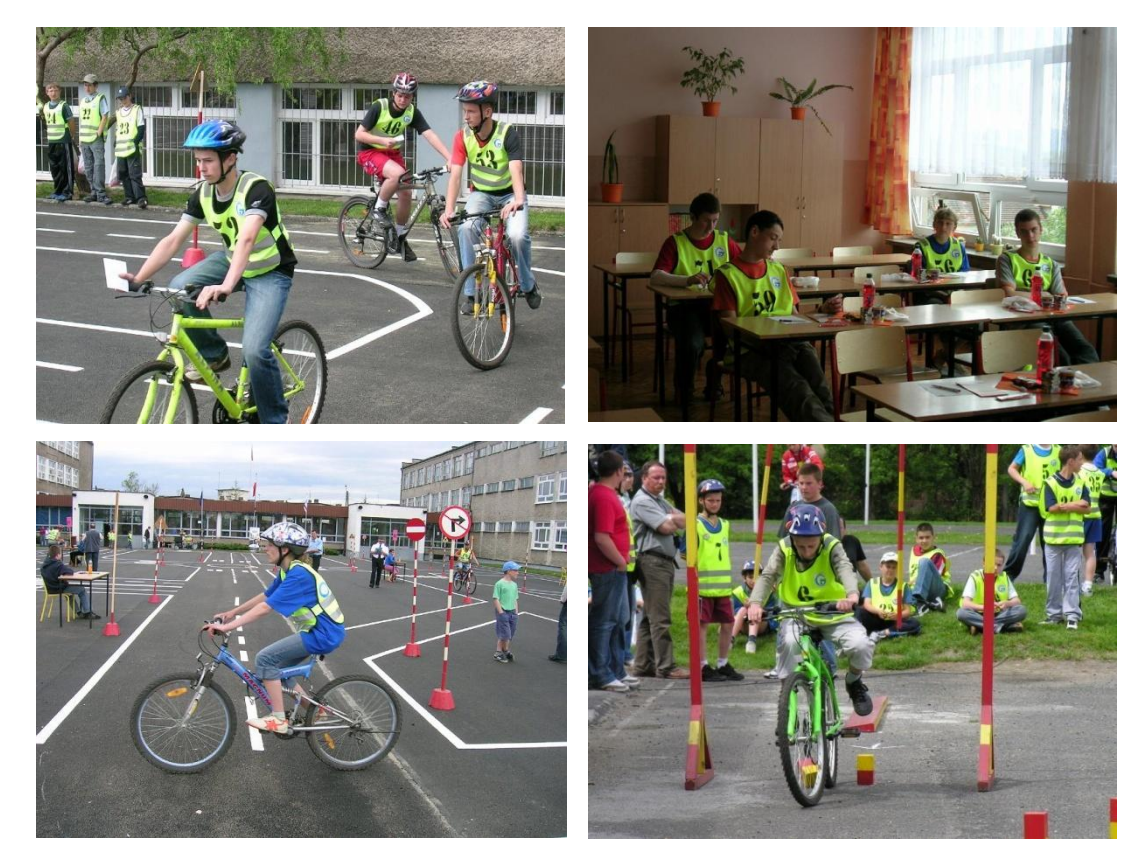

Do etapu wojewódzkiego zakwalifikowały się szkoły:

- PSP nr 2 w Głogówku,
- PG w Białej.

#### **ETAP WOJEWÓDZKI XXXI TURNIEJU BRD**

**WODIIP** 

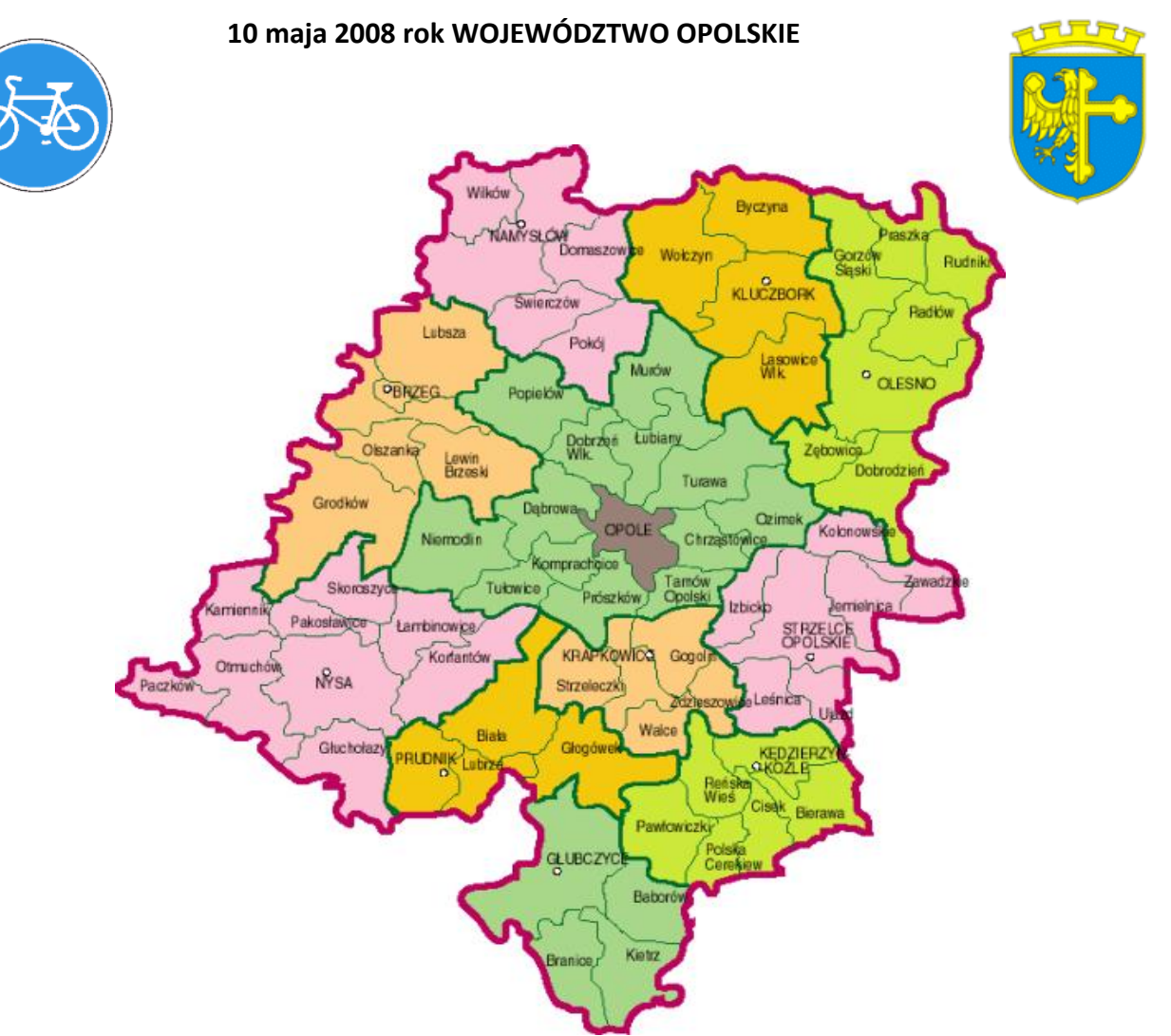

Finały wojewódzkie odbyły się w 16 województwach w Polsce.

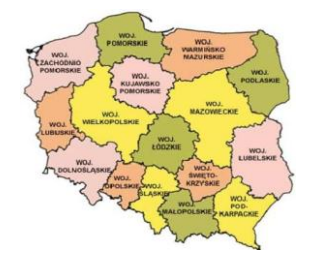

Ranga zawodów rosła wraz z etapem Turnieju. Choć wcześniej czterokrotnie byliśmy już organizatorami wojewódzkiego Turnieju, to świadomość, że jest to próba generalna przed etapem centralnym powodowała lekkie zdenerwowanie, które działało mobilizująco. W dniu 10 maja 2008r. gościliśmy zwycięzców etapu powiatowego z naszego województwa:

- 12 drużyn szkół podstawowych,
- 12 drużyn gimnazjów.

### UCZESTNICY XXXI WOJEWÓDKIEGO TURNIEJU BRD –BIAŁA 10.05. 2008

NODIP

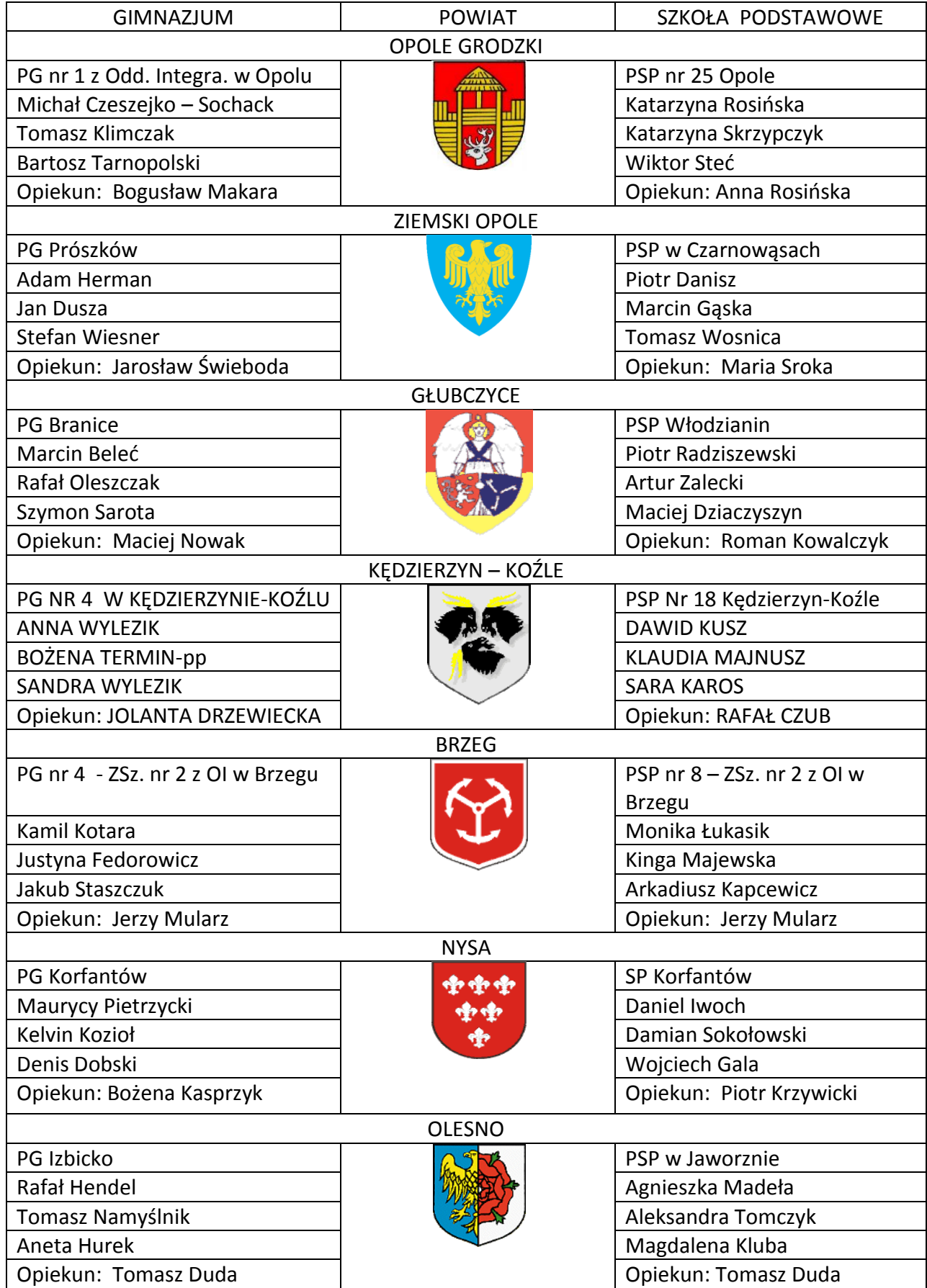

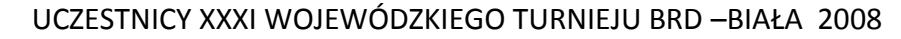

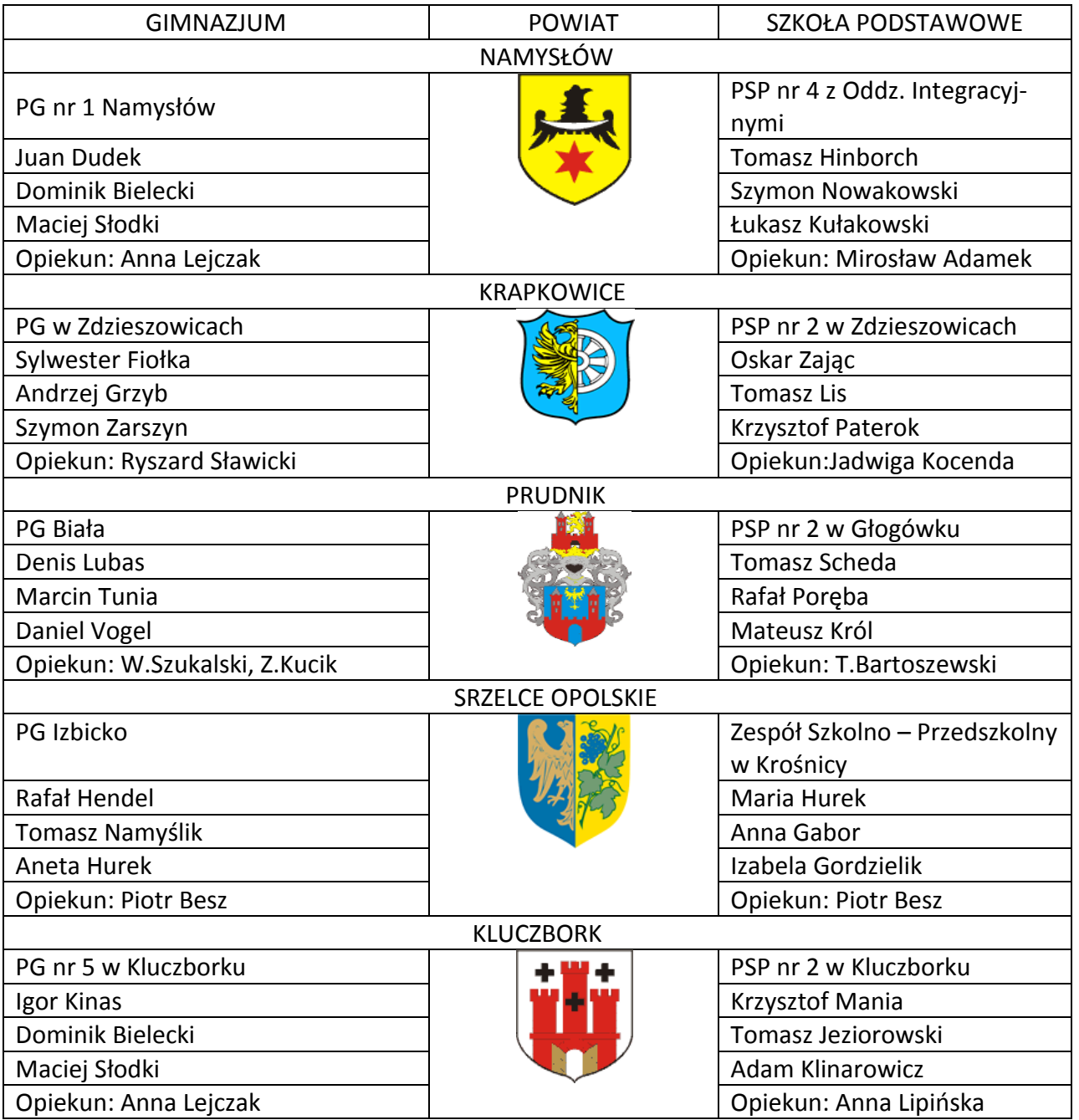

### **HARMONOGRAM WOJEWÓDZKIEGO TURNIEJU BRD W BIAŁEJ**

10 maja 2008 rok

9<sup>00</sup>-9<sup>45</sup> - rejestracja drużyn. 10<sup>00</sup> - otwarcie Turnieju *(plac szkolny - miasteczko BRD)*

NODIP

10<sup>15</sup> - 10<sup>55</sup> – szkoła podstawowa - test pisemny *(II piętro):*

*gab. 203 (fizyka)* Uczniowie SP

(nr - 1, 4, 7, 10, 13, 16, 19, 22, 25, 28, 31, 34); *gab. 205 (biologia)* Uczniowie SP (nr - 2, 5, 8, 11, 14, 17, 20, 23, 26, 29, 32, 35); *gab. 201 (chemia)* Uczniowie SP (nr- 3, 6, 9, 12, 15, 18, 21, 24, 27, 30, 33, 36). 10<sup>15</sup> - spotkanie opiekunów drużyn z sędzią głównym *(I piętro -110A, gab. matematyczny)*  $10^{30}$  - gimnazjum - miasteczko ruchu drogowego. 11<sup>00</sup> - szkoła podstawowa - pierwsza pomoc *(I - piętro – 110, gab. hist- wos)*. Dla uczniów, którzy zostali wylosowani z poszczególnych drużyn (uczniowie startują zgodnie kolejnością wylosowanych nr startowych - 1 lub 2 lub 3; 4 lub 5 lub 6, …itd.). 11<sup>15</sup> - szkoła podstawowa - rowerowy tor przeszkód *(boisko do piłki nożnej – poniżej miasteczka BRD): 1) deska ukośna (pochylnia), 6) slalom z desek krótkich, 2) ósemka, 7) rynna, 3) slalom kółkowy (tzw. żmijka), 8) tarka, 4) równoważnia, 9) slalom z ograniczeniem. 5) przedmiot do przewożenia,, (Uczniowie startują w kolejności od najniższego do najwyższego numeru) Drużyny, które przejechały tor przeszkód udają się na miasteczko ruchu drogowego*. *11<sup>45</sup> – szkoła podstawowa - miasteczko ruchu drogowego* 11<sup>20</sup> – gimnazjum - test pisemny, II piętro *(po zakończeniu jazdy po miasteczku): gab. 210 (geografia)* Uczniowie Gimnazjum (nr - 41, 44, 47, 50, 53, 56, 59, 62, 65, 68, 71, 74); *gab. 210A (j.polski)* Uczniowie Gimnazjum (nr - 42, 45, 48, 51, 54, 57, 60, 63, 66, 69, 72, 75); *gab. 210B (j. niemiecki)* Uczniowie Gimnazjum (nr - 43, 46, 49, 52, 55, 58, 61, 64, 67, 70, 73, 76). 12<sup>00</sup> - gimnazjum - pierwsza pomoc *(I - piętro – 110, gab. hist. wos)*. Dla uczniów, którzy zostali wylosowani z poszczególnych drużyn (uczniowie startują zgodnie kolejnością wylosowanych nr startowych - 41 lub 42 lub 43; 44 lub 45 lub 46, …itd.). 12<sup>15</sup> - gimnazjum - rowerowy tor przeszkód *(boisko do piłki ręcznej – obok miasteczka BRD): 1) deska ukośna (pochylnia), 6) slalom z desek krótkich, 2) ósemka, 7) rynna, 3) slalom kółkowy (tzw. żmijka), 8) slalom z ograniczeniem, 4) równoważnia, 9) łezka. 5) przedmiot do przewożenia na uwięzi, (Uczniowie startują w kolejności od najniższego do najwyższego numeru)* 12<sup>30</sup> - 14<sup>00</sup> obiad - drużyny, które ukończyły lub oczekują na swoje konkurencje - zapraszamy na obiad *(stołówka na parterze).* DRUŻYNY, KTÓRE UKOŃCZYŁY WSZYSTKIE KONKURENCJE ODDAJĄ NR. STARTOWE I ODBIERAJĄ SWOJĄ DOKUMENTACJĘ.

15<sup>00</sup> – ogłoszenie wyników,

**WODIP** 

### $15^{00}$  – $15^{30}$  występy artystyczne,

NODIP

15<sup>30</sup> - zakończenie Turnieju, wręczenie dyplomów, pucharów i nagród *(plac przed szkołą – miasteczko BRD).*

#### *UWAGA:*

#### *Zawodnicy muszą posiadad i przedstawid do wglądu:*

- a) *legitymację szkolną (aktualną),*
- b) *kartę rowerową,*
- c) *pisemną zgodę rodziców lub prawnych opiekunów na udział w Turnieju,*
- d) *zaświadczenie lekarskie lub oświadczenie rodziców (opiekunów) o braku przeciwwskazao zdrowotnych do udziału w Turnieju.*

*Prosimy, aby w trakcie trwania testu sprawnościowego na torze przeszkód oraz na miasteczku przebywali jedynie zawodnicy startujący w danej konkurencji sędziowie.*

*Życzymy powodzenia i sportowej rywalizacji.*

#### *Organizatorzy*

Uroczyste otwarcie poprzedził przemarsz wszystkich drużyn przez kompleks sportowy wokół budynku szkolnego, każda z drużyn niosła herb z napisem swojego powiatu.

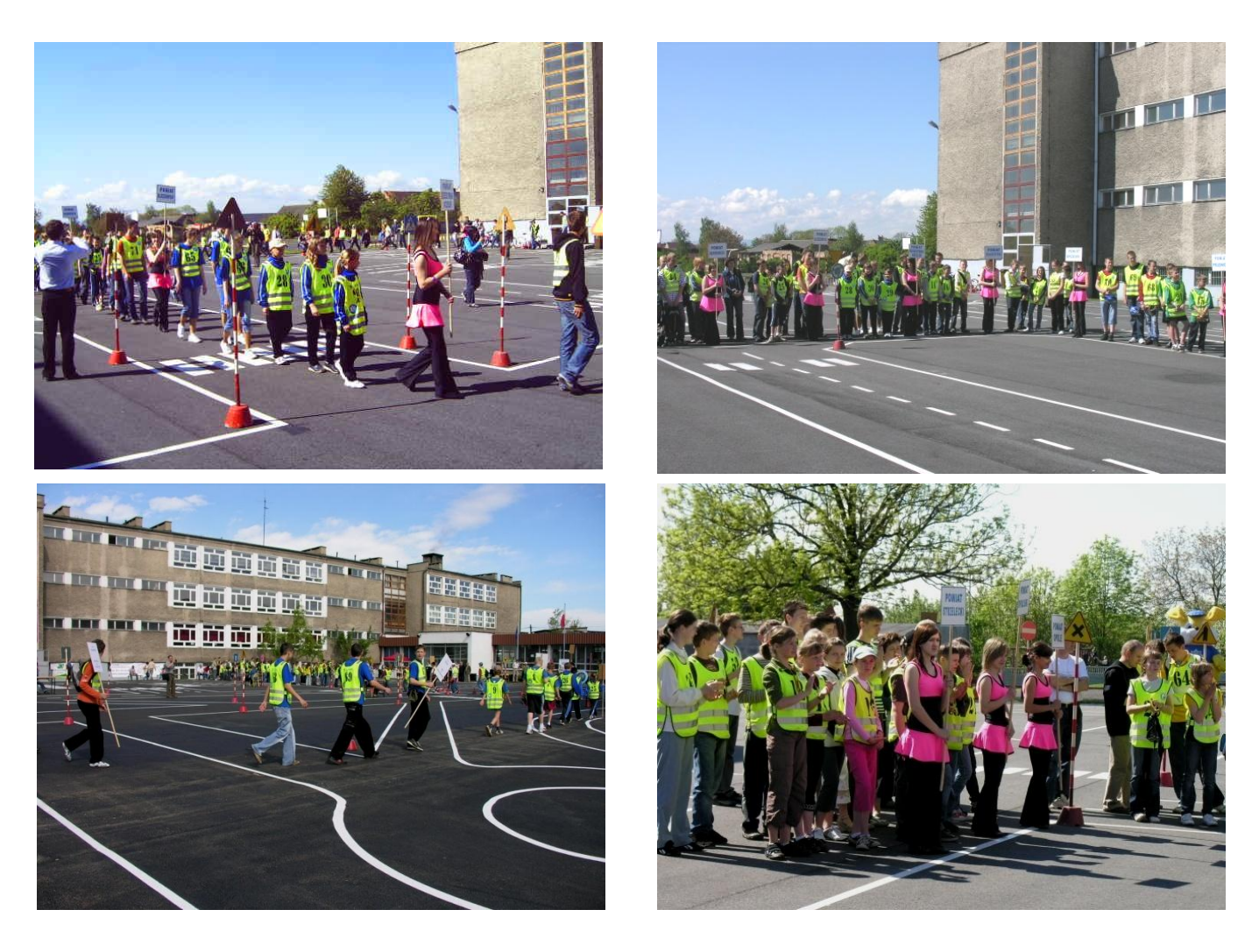

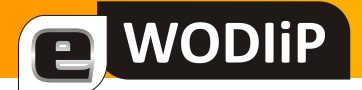

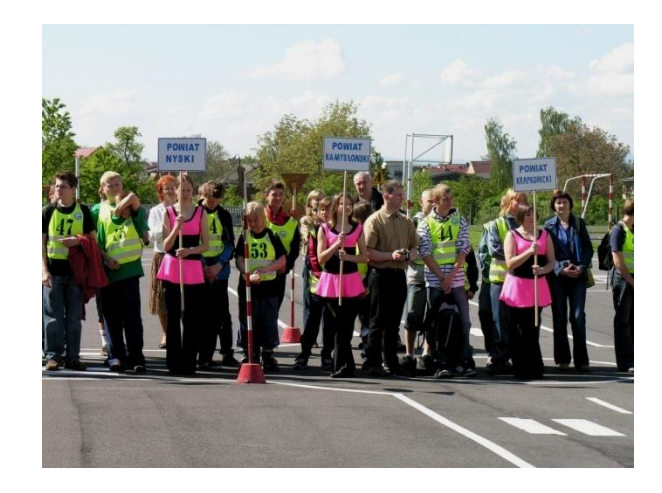

Uroczystego otwarcia i powitania gości dokonał dyrektor szkoły Wojciech Szukalski. Wśród gości mogliśmy powitać przedstawicieli Urzędu Marszałkowskiego, Kuratorium Oświaty, Komendy Wojewódzkiej i Powiatowej Policji i oczywiście nie mogło zabraknąć naszego Pana Burmistrza wspierającego nasze działania w zakresie BRD.

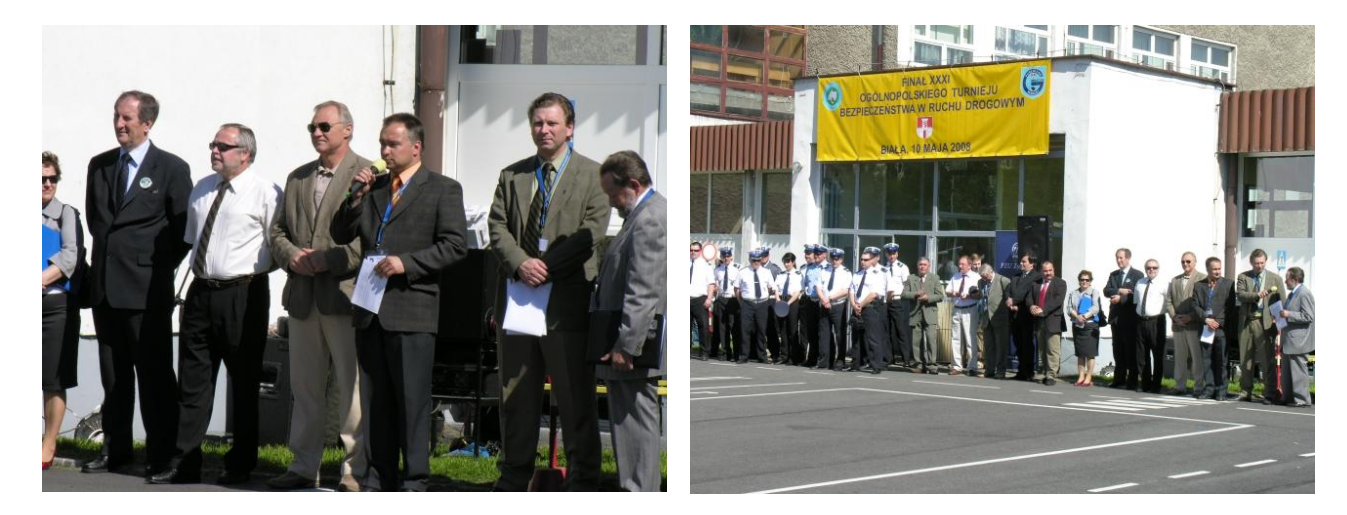

Uczniowie szkół podstawowych udali się do sal na pisanie testu teoretycznego. Gimnazjaliści przy pięknej pogodzie, która towarzyszyła nam już od etapu szkolnego rozpoczęli jazdą po miasteczku ruchu drogowego na którym oczekiwali już sędziowie - Policjanci z Komendy Powiatowej w Prudniku. I tutaj należy stokrotnie podziękować Policjantom, którzy przy skwarze lejącym się z nieba, sprawnie i bez zastrzeżeń ze strony uczestników przeprowadzili tę konkurencję dla Gimnazjalistów i szkół podstawowych.

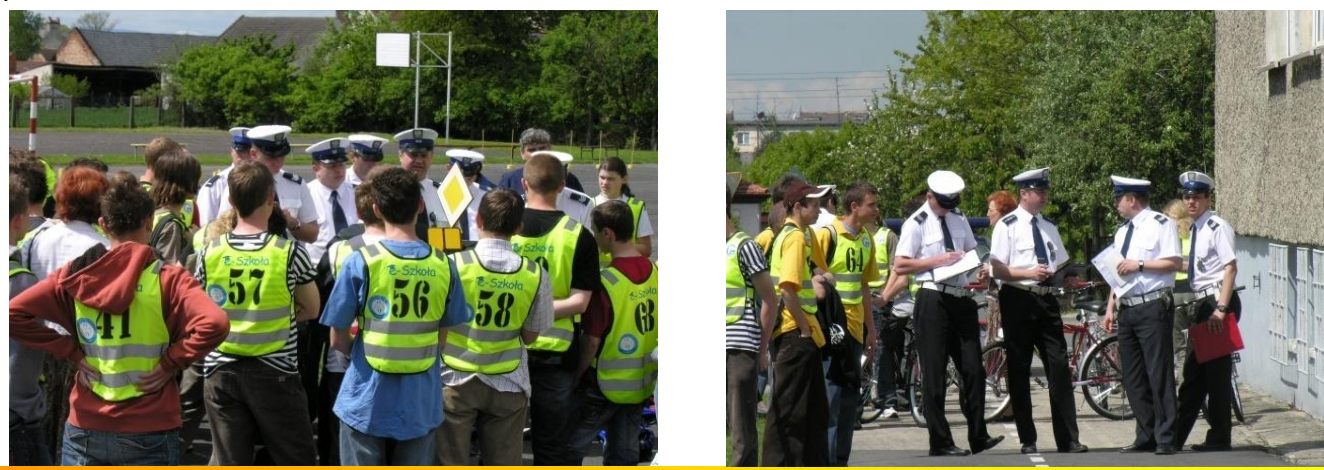

Przypomnienie zasad punktowania na miasteczku ruchu drogowego przez sędziujących policjantów. Każdy zawodnik posiadał swojego "anioła stróża" w osobie policjanta, który oceniał poprawność przejazdu przez skrzyżowania o różnym stopniu trudności.

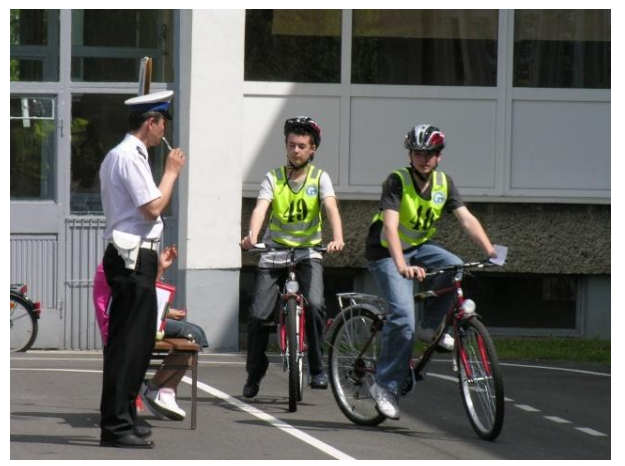

NODIP

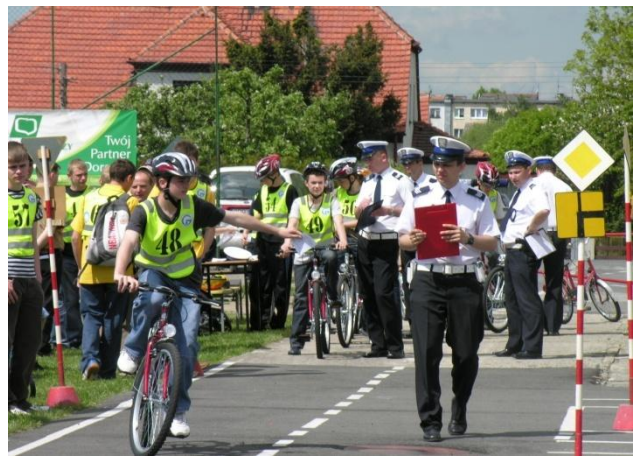

Pierwsi zawodnicy na miasteczku poddani sprawdzianowi praktycznemu – zasady nie tylko trzeba znać ale prawidłowo je stosować.

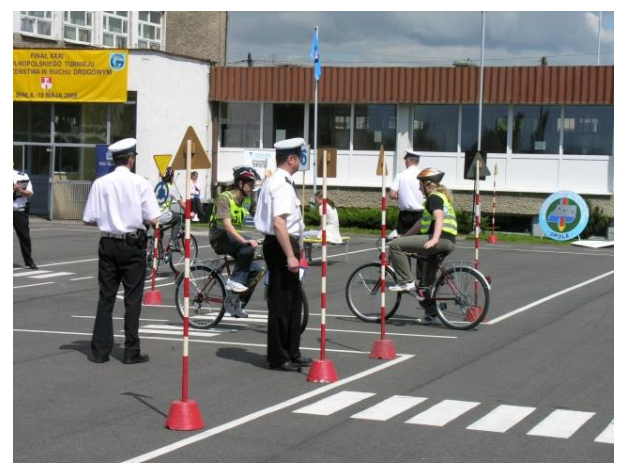

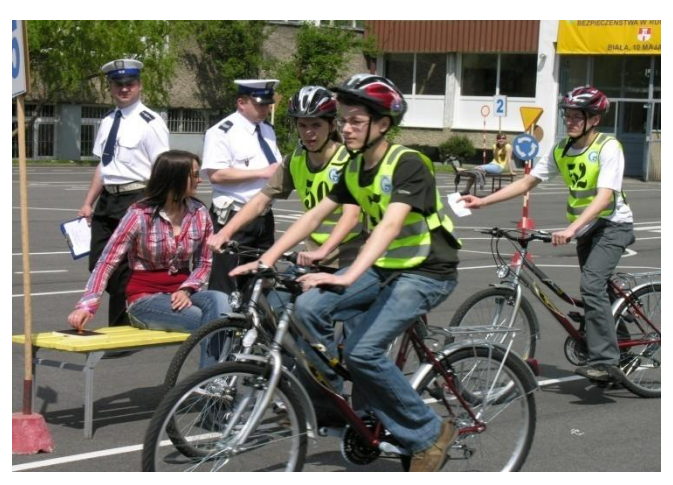

Po teście uczniowie szkół podstawowych przeszli na rowerowy to przeszkód, a gimnazjaliści na praktyczny egzamin z udzielania I pomocy przedmedycznej.

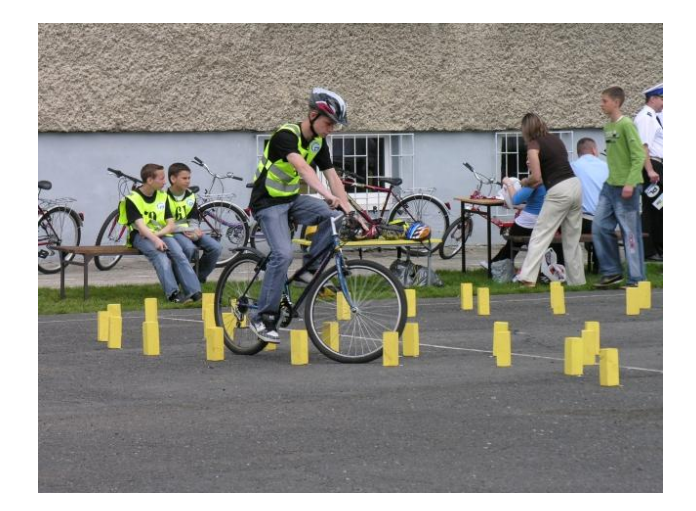

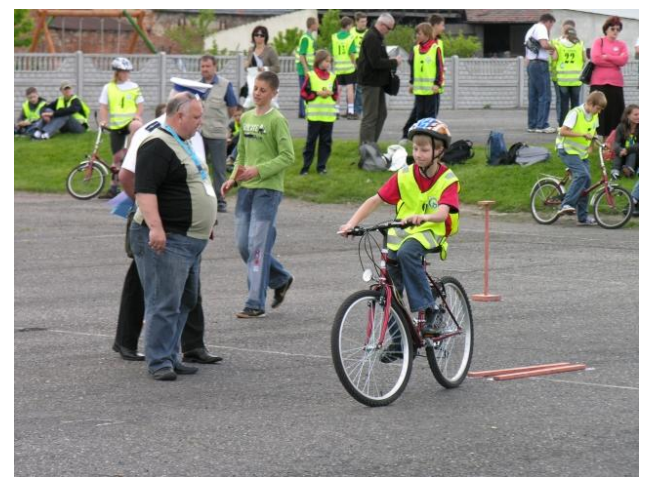

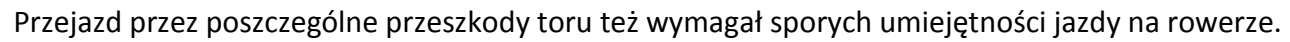

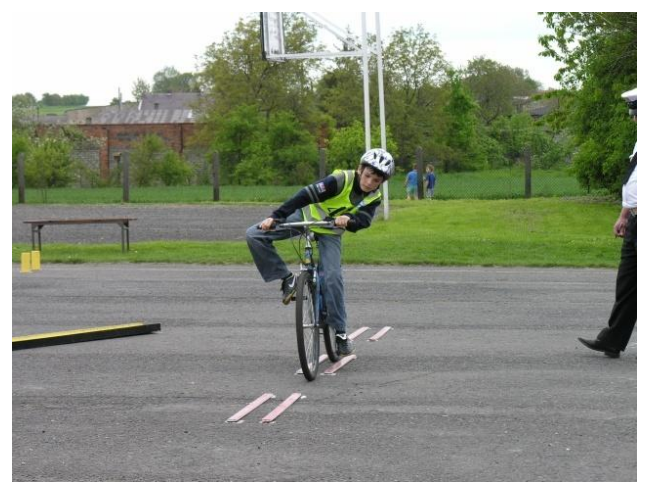

**WODIP** 

e.

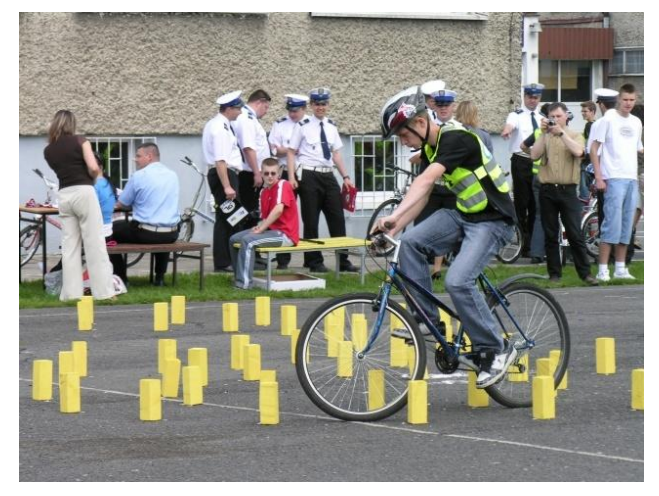

Gdy sędziowie podliczali wyniki uczestnicy oglądali występy artystyczne zespołu tanecznego uczennic PG w Białej.

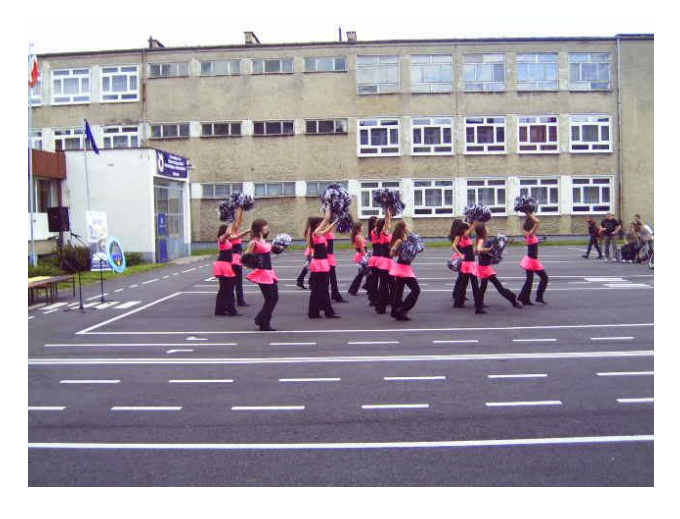

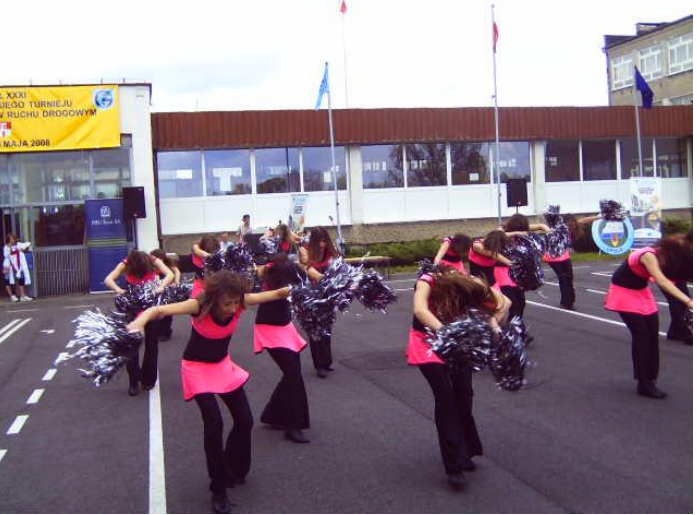

A nagrody nie mogły się doczekać, kiedy trafią do zwycięzców.

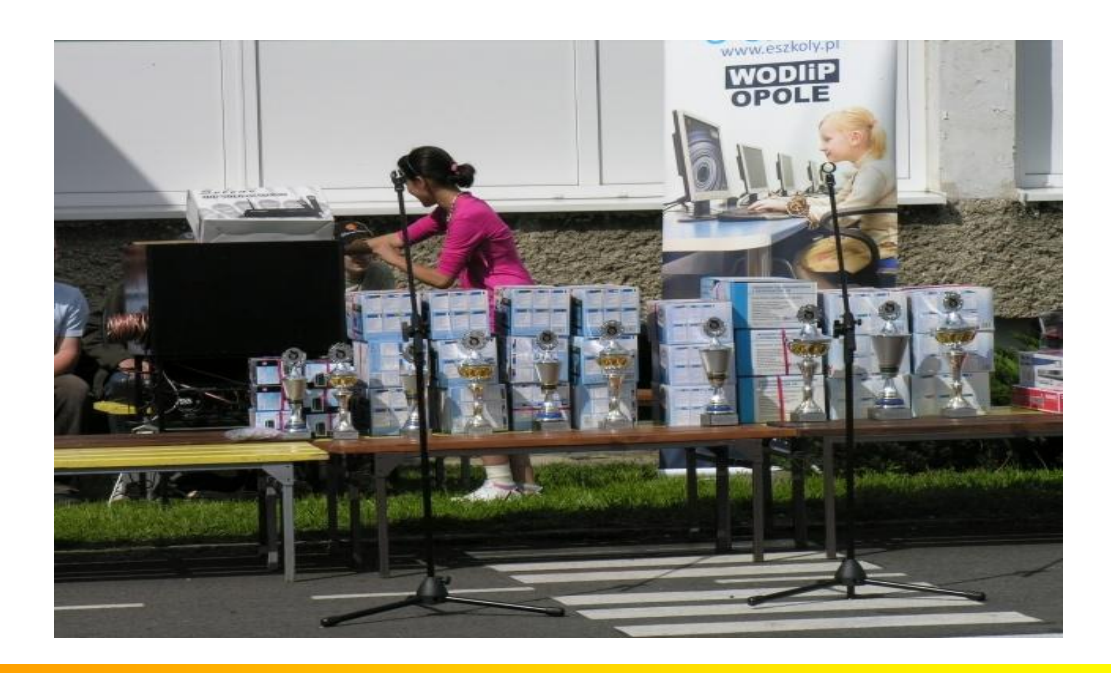

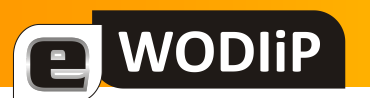

I nastąpił ten długo oczekiwany moment ...

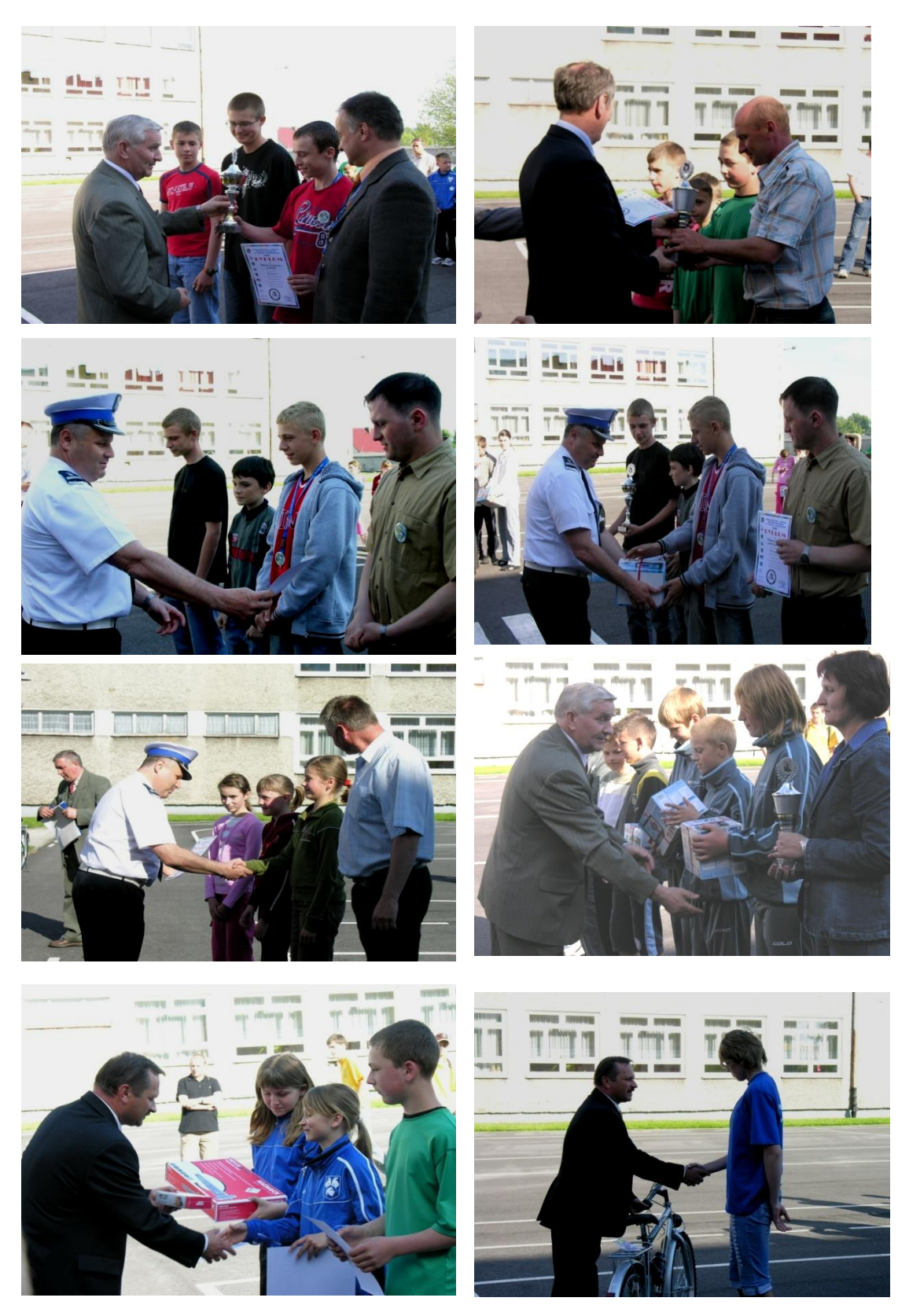

#### Puchary i nagrody powędrowały do uczestników Turnieju

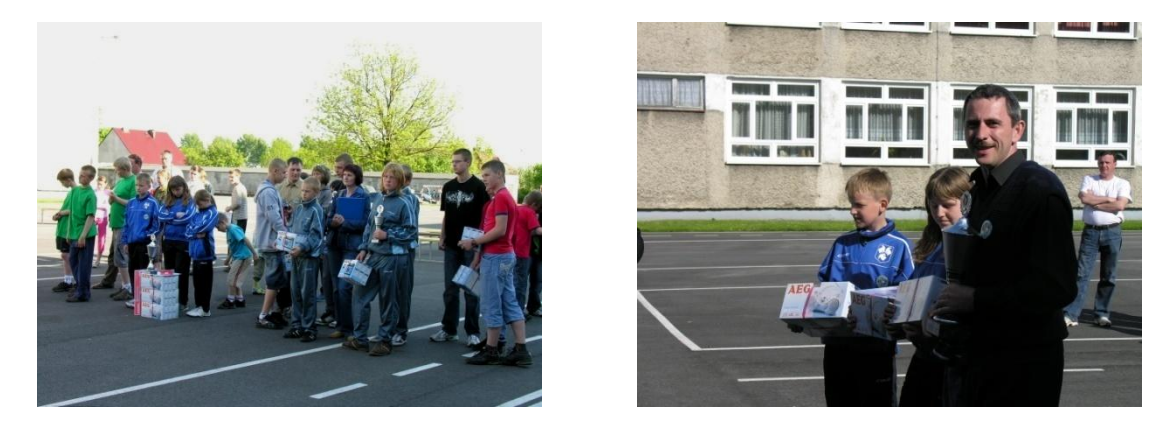

Drużynowa klasyfikacja Turnieju wojewódzkiego – szkoły podstawowe:

I miejsce - PSP nr 18 Kędzierzyn – Koźle,

II miejsce - PG Izbicko,

**WODIP** 

III miejsce - PG w Zdzieszowicach.

#### Drużynowa klasyfikacja Turnieju wojewódzkim – gimnazja:

I miejsce - PG nr 4 Kędzierzyn – Koźle,

II miejsce - PG Izbicko,

III miejsce - PG w Zdzieszowicach.

Indywidualna klasyfikacja Turnieju wojewódzkiego – szkoły podstawowe:

I miejsce - Sara Karos, *PG nr 4 Kędzierzyn – Koźle,*

II miejsce - Klaudia Majnusz, *PG nr 4 Kędzierzyn – Koźle,*

III miejsce - Tomasz Scheda, *PSP nr 2 w Głogówku.*

Indywidualna klasyfikacja Turnieju wojewódzkim – gimnazja:

I miejsce - Sandra Wylazik, *PG nr 4 Kędzierzyn – Koźle,*

II miejsce - Anna Wylazik, *PG nr 4 Kędzierzyn – Koźle,*

III miejsce - Bożena Termin, *PG nr 4 Kędzierzyn – Koźle.*

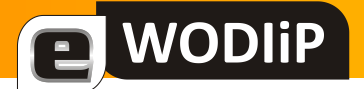

#### **ETAP CENTRALNY XXXI TURNIEJU BRD**

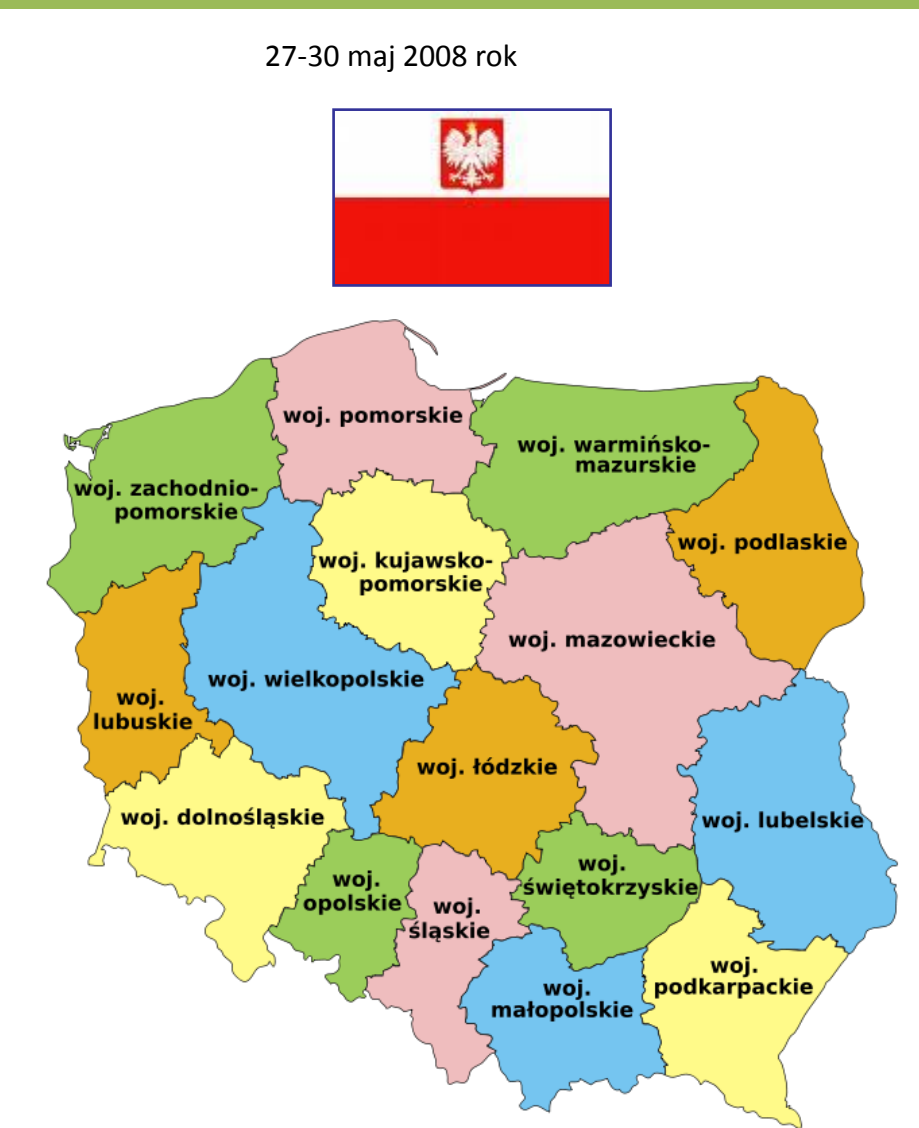

Do etapu Centralnego Turnieju zakwalifikowali się zwycięzcy z poszczególnych województw 16 drużyn ze szkół podstawowych i 16 drużyn z gimnazjów.

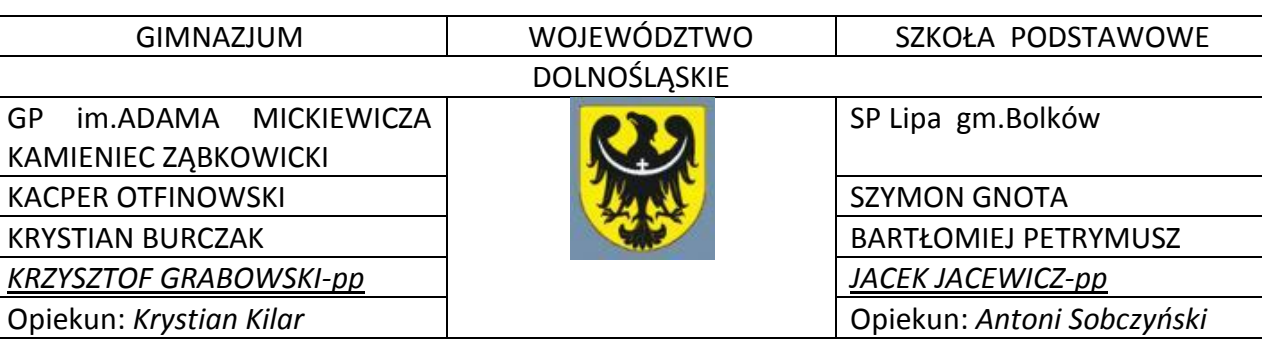

#### UCZESTNICY XXXI TURNIEJU BRD –BIAŁA 2008

**E** WODIP

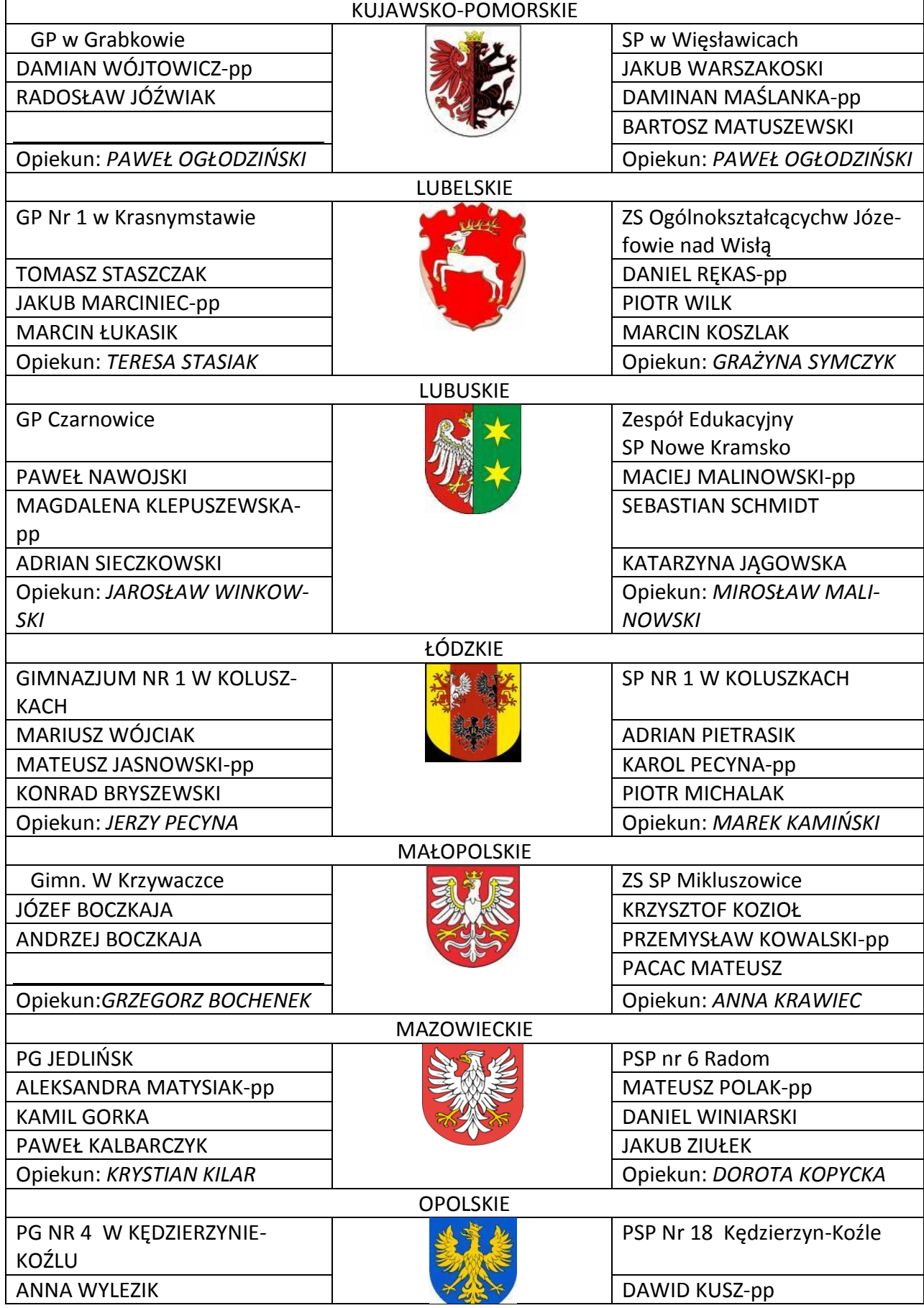

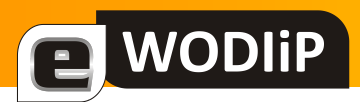

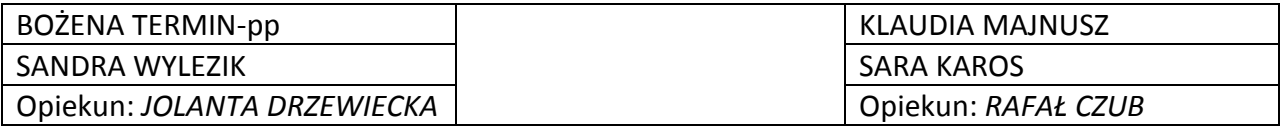

#### UCZESTNICY XXXI TURNIEJU BRD –BIAŁA 2008

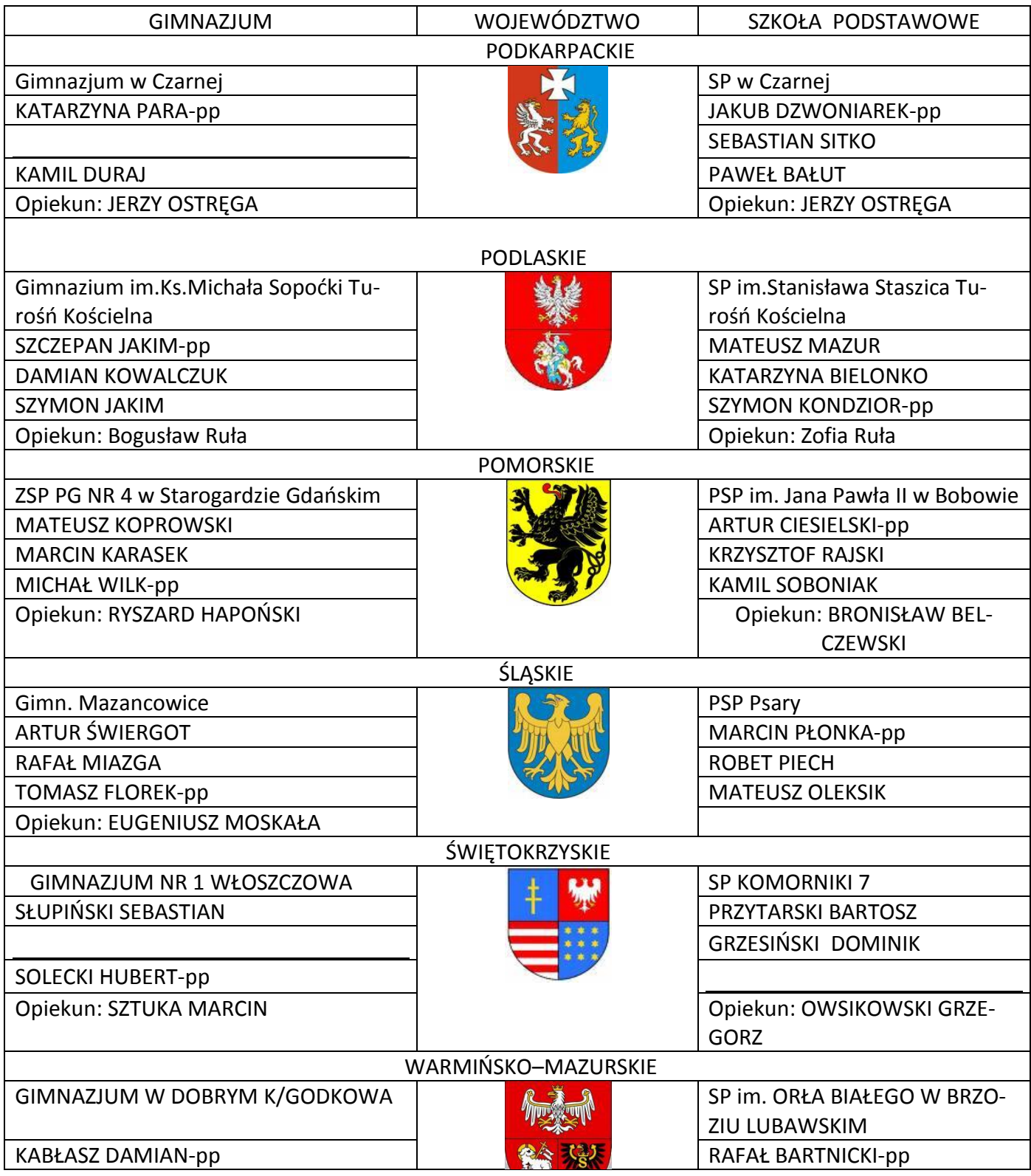

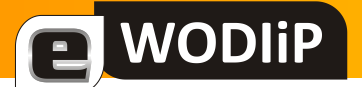

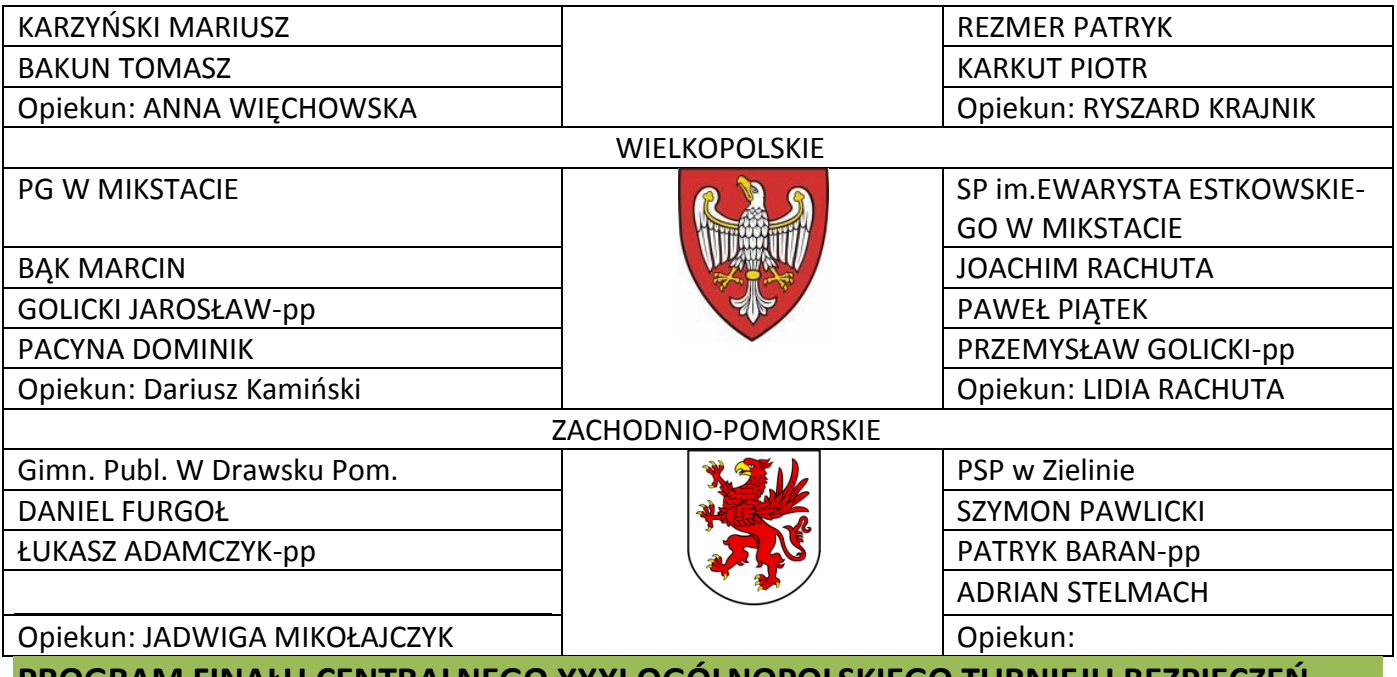

### **PROGRAM FINAŁU CENTRALNEGO XXXI OGÓLNOPOLSKIEGO TURNIEJU BEZPIECZEO-STWA W RUCHU DROGOWYM**

#### BIAŁA 2008

27.05.2008 – 30.05.2008

#### *27.05.08 (wtorek)*

#### 15.00 – 17.00

przyjazd uczestników do miejsc zakwaterowania:

- szkoły podstawowe Dom Wczasowy "CHROBRY" w Pokrzywnej
- szkoły gimnazjalne Dom Wczasowy "CHROBRY" w Pokrzywnej
- Policjanci Dom Wczasowy "CHROBRY" w Pokrzywnej
- 17.00 18.00

obiadokolacja *(w miejscu zakwaterowania)*

19.00 – 20.30

odprawa techniczna z opiekunami szkół podstawowych i gimnazjów. *( sala konferencyjna – Dom Wczasowy "CHROBRY")*

#### *28.05.08 ( środa)*

 $7^{30} - 8^{15}$ 

śniadanie *(w miejscu zakwaterowania)*

 $8^{20} - 8^{45}$ 

Przejazd do Białej *(20 km)*

 $9^{00} - 10^{00}$ 

uroczyste otwarcie Finału XXXI Ogólnopolskiego Turnieju Bezpieczeństwa w Ruchu Drogowym (Rynek *w Białej)*

 $10^{00} - 13^{00}$ 

- rowerowy tor przeszkód - *(gimnazja - Rynek w Białej),*

# **WODIP**

#### $10^{30} - 12^{00}$ - miasteczko ruchu drogowego *(szkoły podstawowe - miasteczko PG w Białej).*  $12^{00}$  -  $14^{00}$ - obiad *(PG w Białej - stołówka szkolna)*  $12^{15} - 13^{15}$ - pierwsza pomoc przedmedyczna - *(szkoły podstawowe sala w PG w Białej),*  $13^{15} - 14^{15}$ - pierwsza pomoc przedmedyczna - *(gimnazja sala w PG w Białej),*  $13^{30} - 16^{00}$ - rowerowy tor przeszkód - *(szkoły podstawowe -boisko przy PG w Białej),*  $14^{30} - 16^{00}$ - miasteczko ruchu drogowego *(gimnazja - miasteczko PG w Białej).*  $17^{15} - 18^{15}$ Zawody dla opiekunów drużyn (*basen w Pokrzywnej*)  $18^{15} - 19^{00}$

Kolacja w miejscu zakwaterowania.

#### *29.05.08 (czwartek)*

 $7^{30} - 8^{15}$ 

śniadanie (w miejscach zakwaterowania)

 $8^{30} - 9^{10}$ 

Test teoretyczny

- szkoły podstawowe Dom Wczasowy "CHROBRY" w Pokrzywnej
- szkoły gimnazjalne Dom Wczasowy "CHROBRY" w Pokrzywnej

 $10^{00}$  –  $16^{00}$  Wycieczka do Czech

#### *SZKOŁY PODSTAWOWE*

Vélke Losiny - należą do najstarszych miejscowości szumperskiego powiatu. Pierwsze wzmianki pochodzą z 1297 roku.

*Velké Losiny - mały słynny kurort, bardzo atrakcyjny ze względu na ciekawe zabytki architektury oraz ciekawą historię.* 

*Do atrakcji należą przede wszystkim zamek pochodzący z epoki renesansu i baroku. Położony jest on w pięknym parku nad dopływem rzeki Desny. Najstarsza częśd zamku zachowała się w prawie pierwotnej postaci i przybliża nam życie dawnych rodzin szlacheckich. Zamek zasłynął z okrytych złą sławą procesów inkwizycyjnych.*

Velké Losiny znane są również z pochodzącej z końca XVI wieku jedynej w Czechach a także i w Europie *wytwórni papieru metodą ręczną.*

*Trasa turystyczna umożliwia szczegółowe zapoznanie się z procesem produkcyjnym. W budynku manufaktury mieści się także sklepik z bogatą ofertą wszelkiego rodzaju produktów z papieru czerpanego produkowanych w Losinach. W sezonie letnim turyści mogą własnoręcznie wyprodukowad kartkę papieru czerpanego czy też kopertę*

#### *GIMNAZJA*

#### Elektrownia wodna pompowo-zbiornikowa Dlouhé Stráně

*Elektrownia jest - ze względu na parametry techniczne i umiejscowienie jej w najwyżej położonej części Grubego Jesionika z rozciągającym się widokiem na Pradziad - miejscem osobliwym.* 

*W wielu opisach uznawana jest za największe dzieło czeskiej myśli technicznej. Z pewnością zadziwia ogrom inwestycji, jaka została wykonana podczas jej budowy: wykuto w skale ogromne hale i korytarze* 

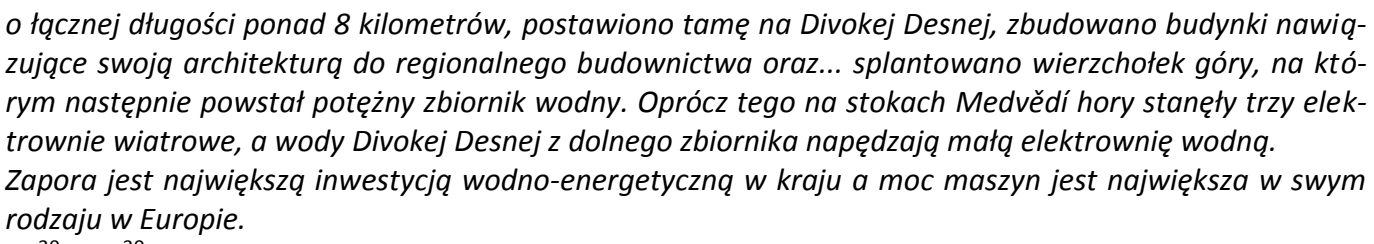

 $17^{30} - 18^{30}$ 

- uroczyste zakończenie Finału XXXI OTBwRD – rozdanie nagród  $19^{00} - 20^{00}$ 

kolacja w Pokrzywnej

a WODIIP

#### *30.05.08 (piątek)*

 $8^{00} - 9^{00}$ 

śniadanie (w miejscach zakwaterowania)  $9^{00}$  -  $10^{30}$ 

wyjazd uczestników do miejsc zamieszkania

Nadszedł dzień 27 maja 2008r. Dom wczasowy "Chrobry" w Pokrzywnej oczekiwał na 160 uczestników XXXI Turnieju BRD.

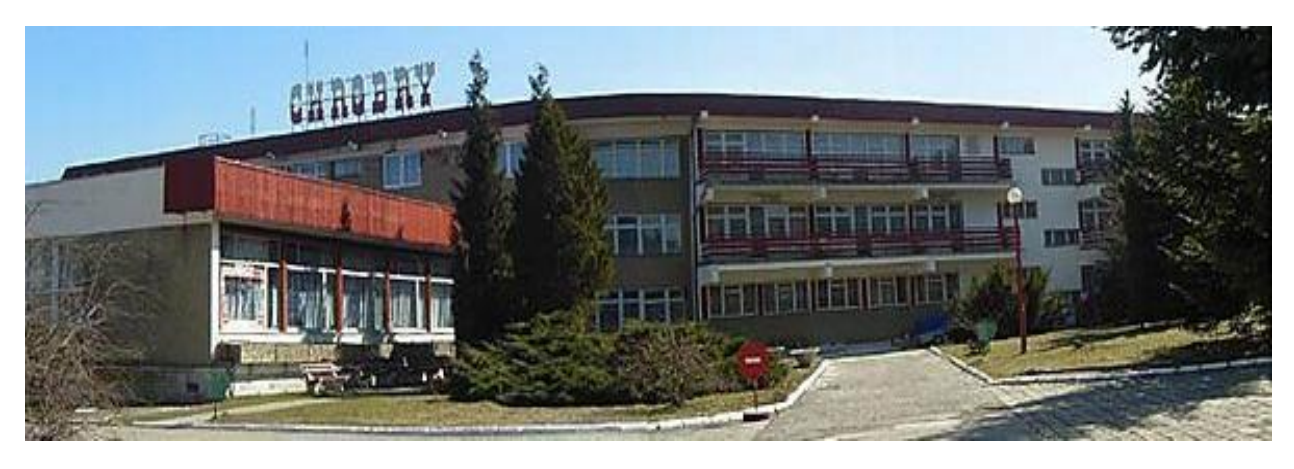

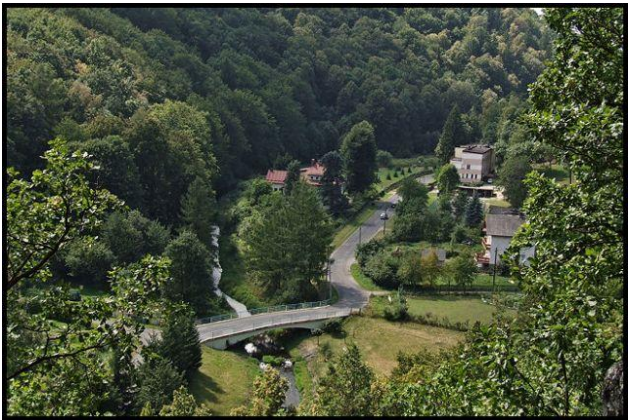

Pokrzywna, w której zamieszkali uczestnicy wraz z opiekunami, sędziami *(16 Policjantów, po jednym z każdego województwa)* i zaproszonymi gośdmi - to malownicza miejscowośd w Górach Opawskich, na południu województwa opolskiego, tuż przy granicy z Czechami.

Po zakwaterowaniu, posiłku i odpoczynku (niektórzy uczestnicy musieli przejechać całą Polskę, aby do nas dotrzeć) odbyła się odprawa, na której zapoznano opiekunów z harmonogramem Turnieju (każdy dostał wersję drukowaną) i rozlosowano numery startowe. Sędzia główny Turnieju Pan Mariusz Wasiak z KG Policji przedstawił założenia Turnieju, a sędziowie Policjanci omówili regulamin i zasady punktowania poszczególnych konkurencji. Po odprawie organizacyjnej uczestnicy udali się na wycieczkę po najbliższej okolicy, która jest regionem turystyczno-wypoczynkowym dla mieszkańców Opolszczyzny i nie tylko.

W dniu następnym tj. 28 maja, tuż po śniadaniu, pod eskortą Policjantów z Komendy Powiatowej w Prudniku nastąpił przejazd do Białej, oddalonej 20 km od miejsca zakwaterowania.

Na Rynku w Białej, który na czas Turnieju był zamknięty dla ruchu kołowego, gospodarze już oczekiwali na swoich gości. Po pięknej prezentacji drużyn w przemarszu przez Bialski Rynek nastąpiło uroczyste otwarcie XXXI Turnieju Bezpieczeństwa w Ruchu Drogowym.

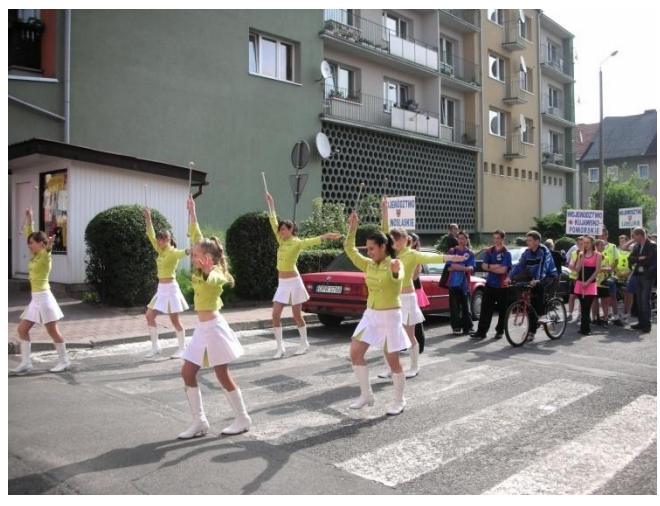

**WODIP** 

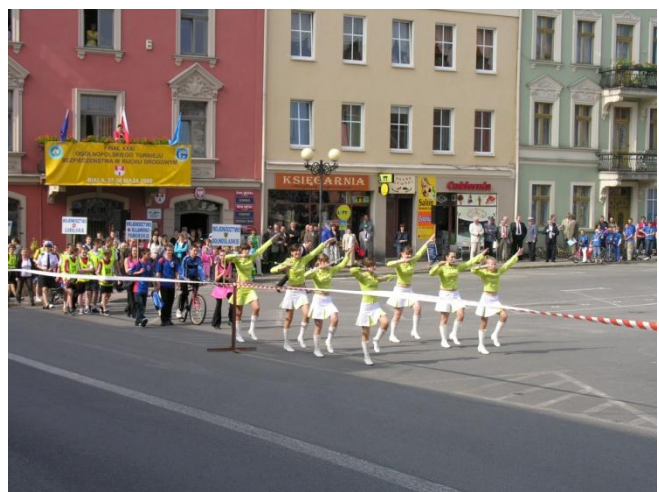

Zbiórka drużyn w jednej z uliczek przy rynku

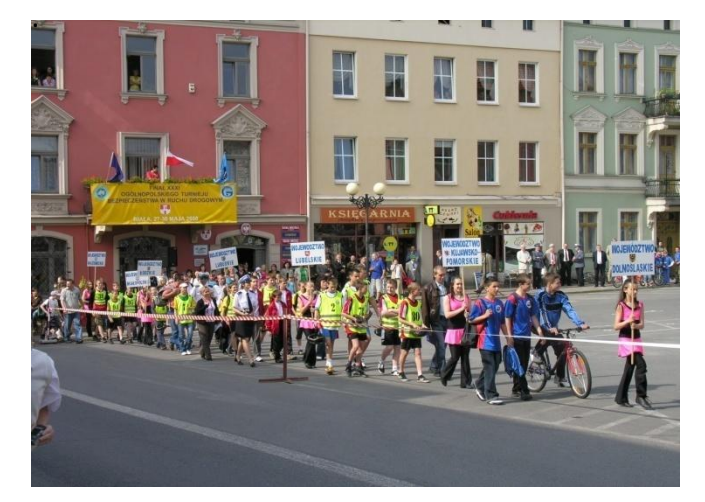

Mażoretki z PG wprowadzają zawodników

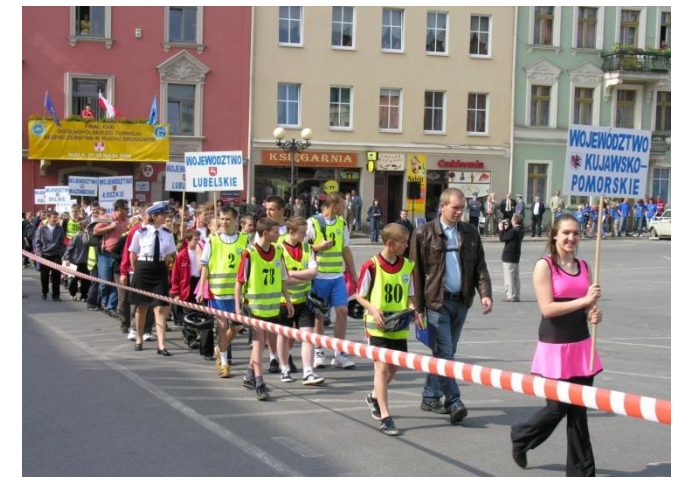

Gospodarze Turnieju Pan Burmistrz Arnold Hindera i Dyrektor PG w Białej Pan Wojciech Szukalski powitali uczestników i zaproszonych gości. Głos zabrali również przedstawiciele Kuratorium Oświaty w Opolu, PZM w Opolu oraz Urzędu Marszałkowskiego, dokonując otwarcia Turnieju i życząc sportowej rywalizacji.

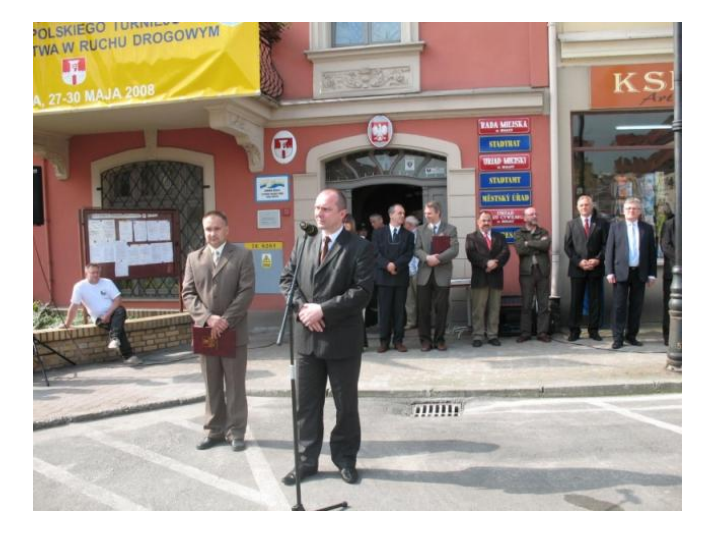

**E** WODIP

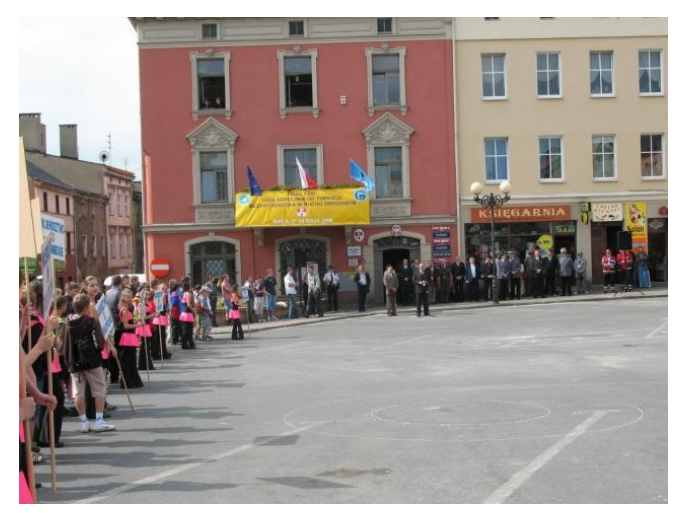

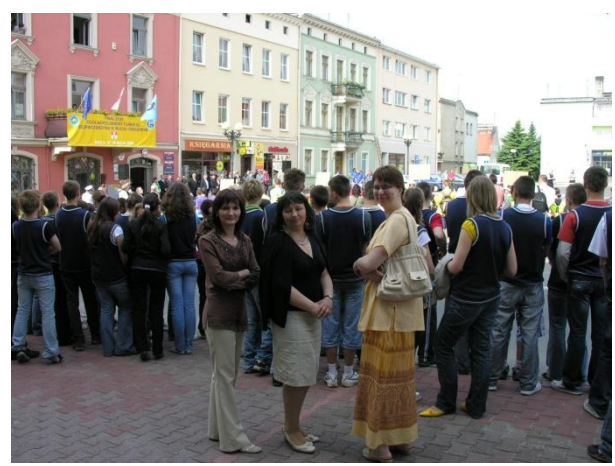

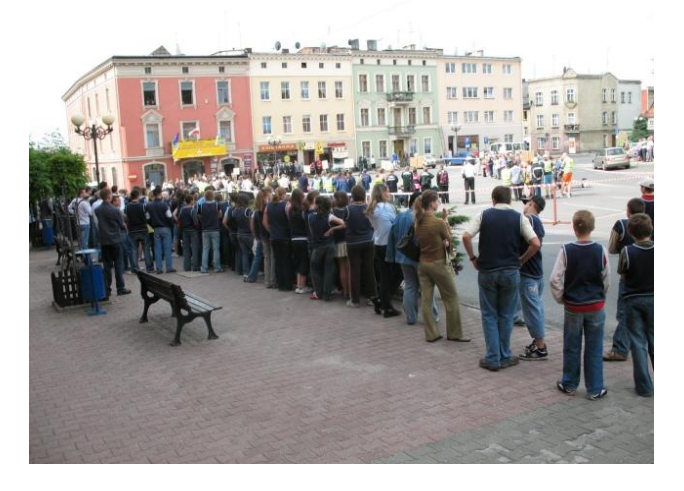

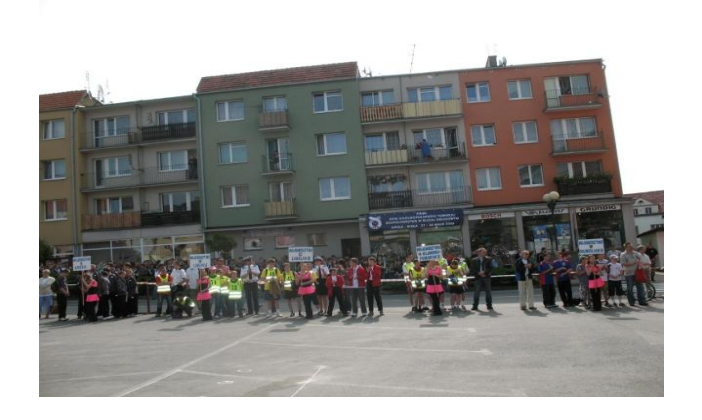

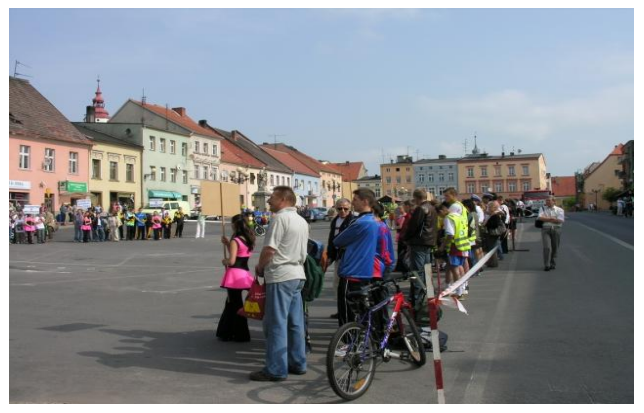

Wielki podziw i brawa otrzymali monocykliści z pobliskich Chorzelic (znani już w całej Europie), którzy swoimi występami uatrakcyjnili otwarcie.

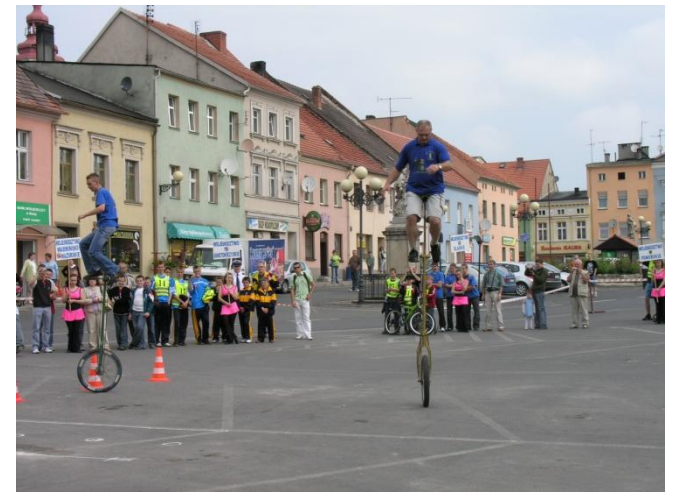

**WODIIP** 

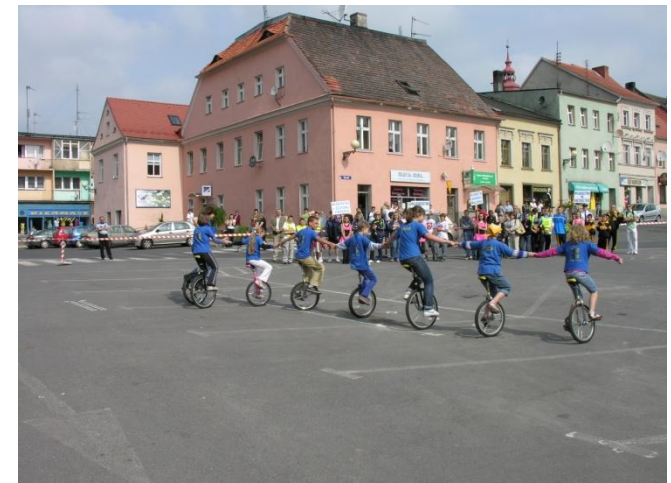

Uczestnicy pokazów to większości uczniowie pobliskich szkół, w tym PG w Białej.

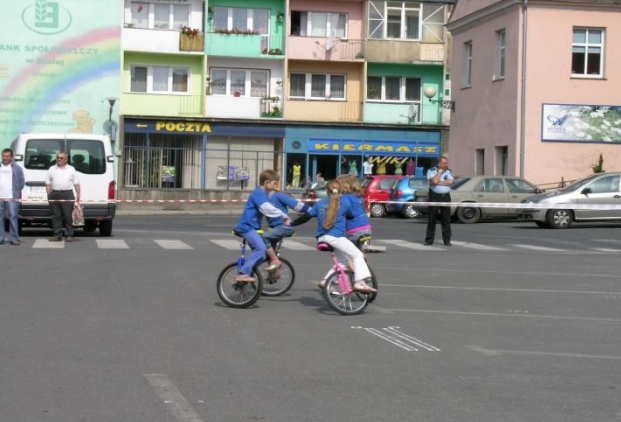

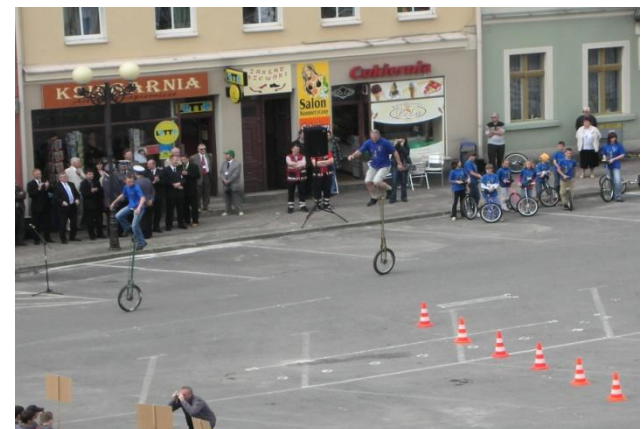

Po części oficjalnej otwarcia, Rynek stał się miejscem sportowej rywalizacji, na którym został ustawiony rowerowy tor przeszkód dla gimnazjalistów.

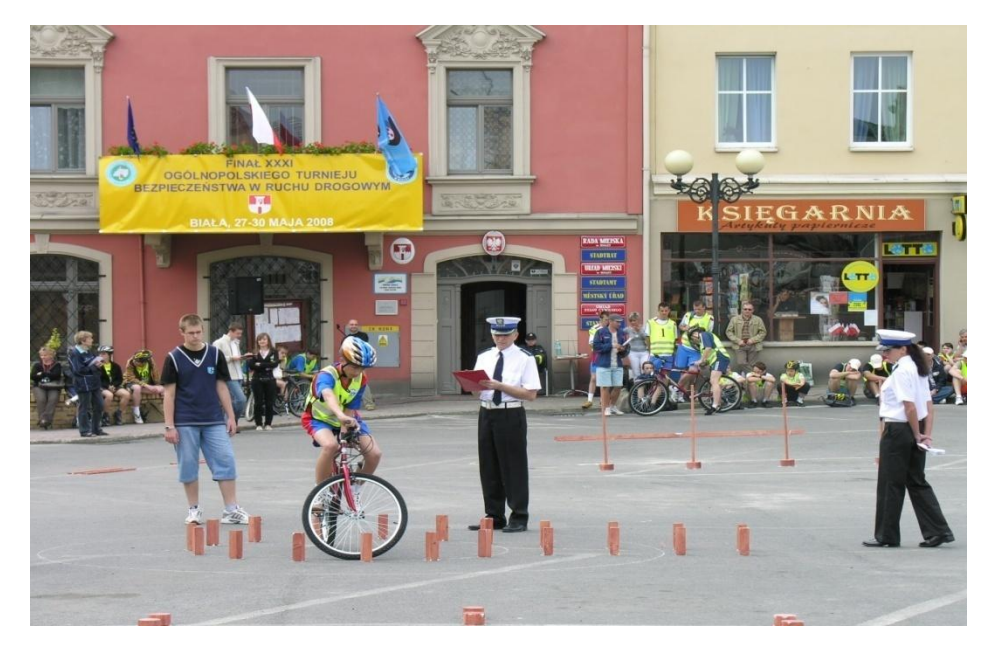

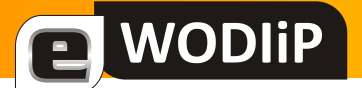

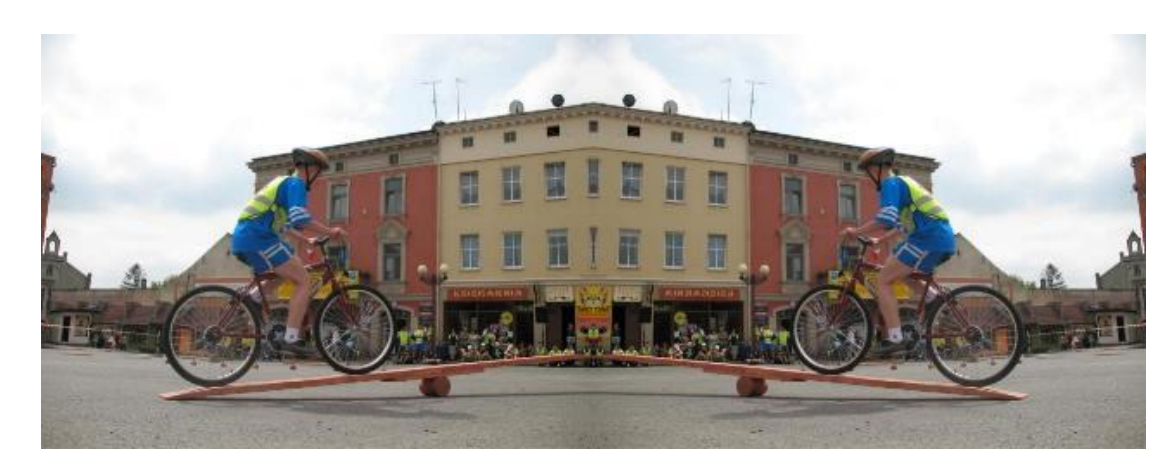

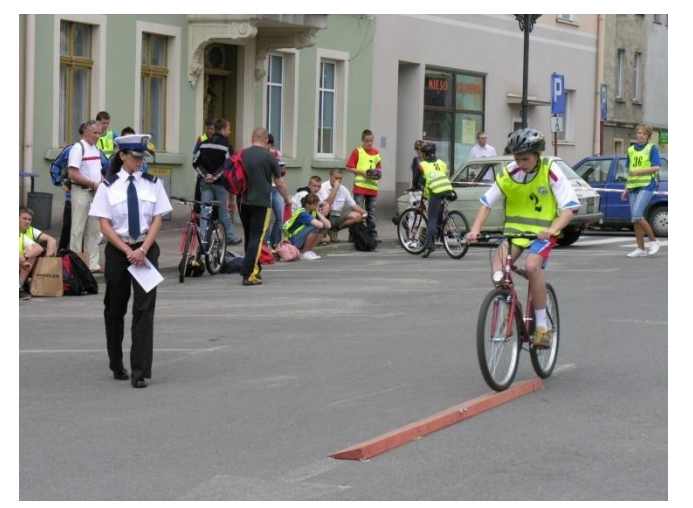

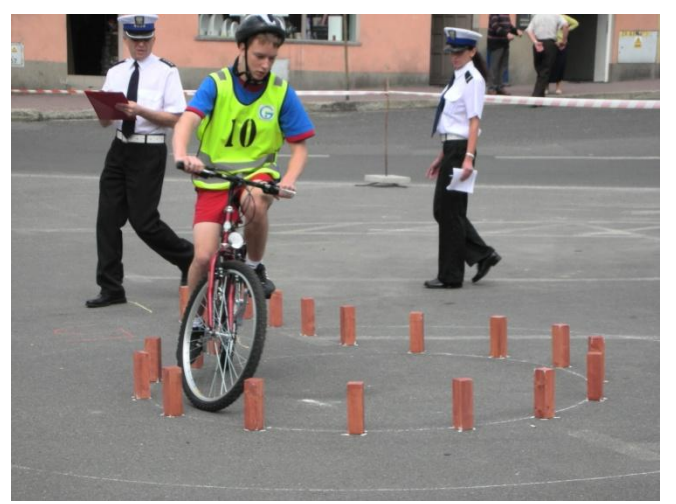

Stres i ranga zawodów nie sprzyjały zawodnikom w pokonywaniu toru, ale w końcu są to najlepsi z najlepszych.

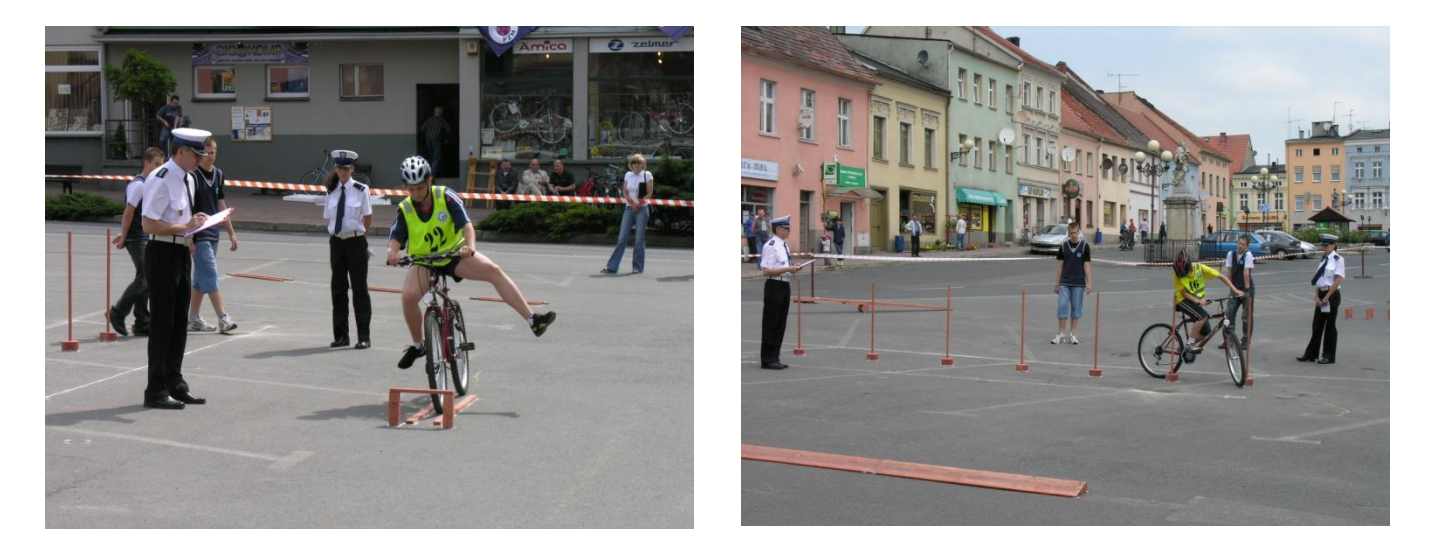

Uczniowie szkół podstawowych udali się wraz z opiekunami na miasteczko ruchu drogowego przy PG w Białej, aby rozegrać konkurencję z praktycznej znajomości przepisów w ruchu drogowym. O godzinie  $13^{00}$  zakończyła się rywalizacja na Rynku. Gimnazjaliści udali się następnie na miasteczko, a zawodnicy szkół podstawowych przeszli na tor rowerowy usytuowany na boisku szkolnym i na trzecią konkurencję

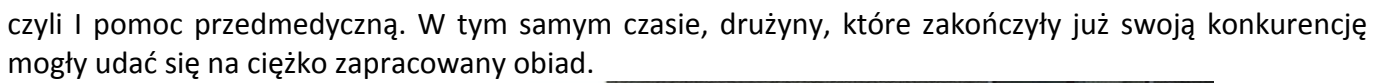

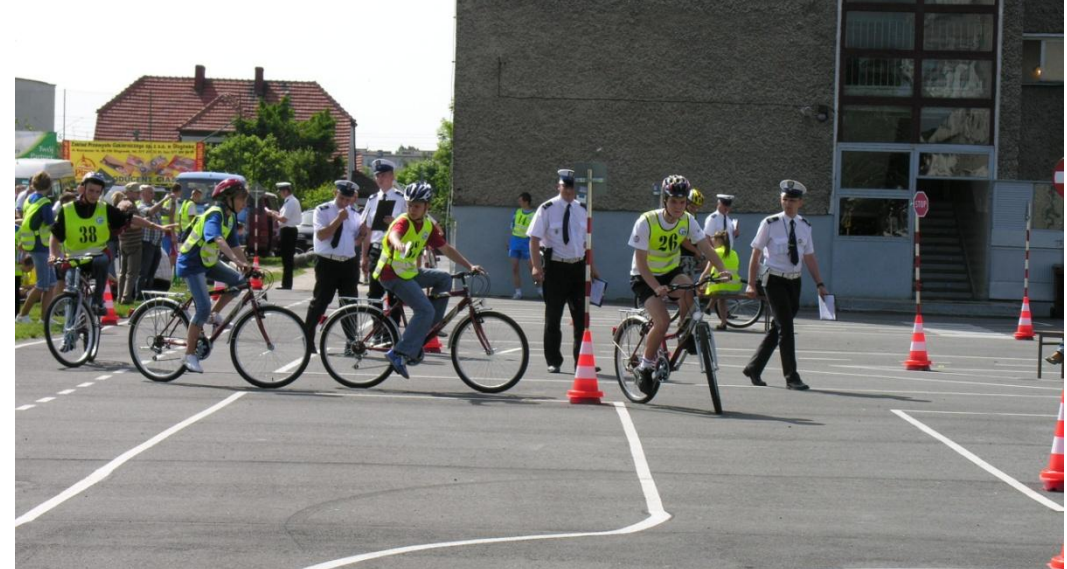

Sześciu zawodników z dwóch drużyn rusza równocześnie, ale trasy przejazdu przez miasteczko mają różne, więc za moment muszą rozjechać się po miasteczku aby zaliczyć punkty kontrolne, które wylosowali przed startem.

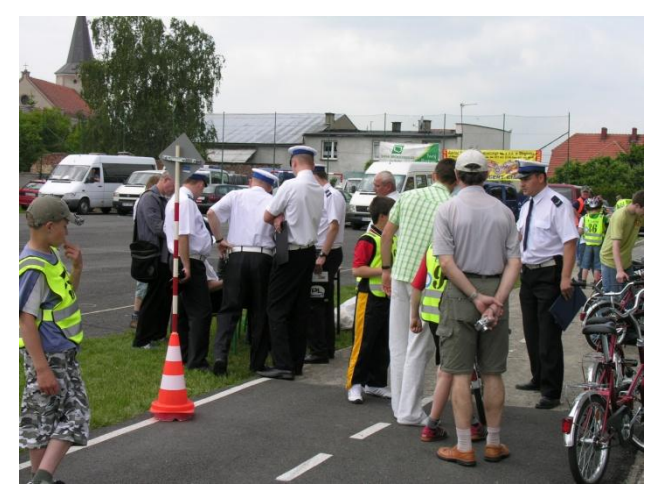

**WODIIP** 

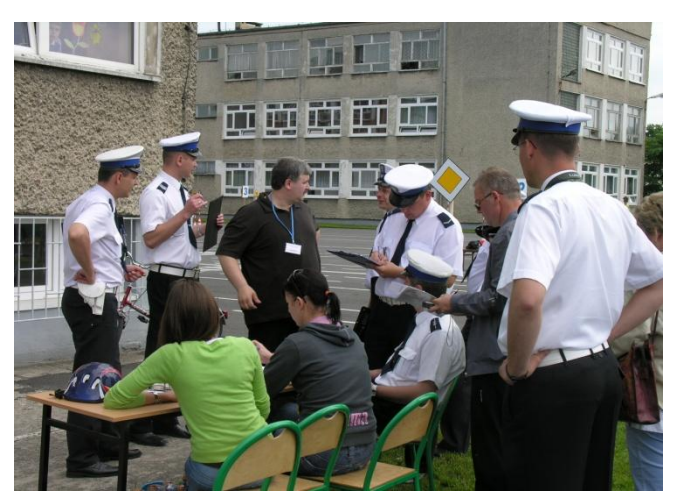

Policjanci podają punktację do stolika sędziowskiego. Stąd zainteresowanie opiekunów drużyn jak wypadli ich zawodnicy.

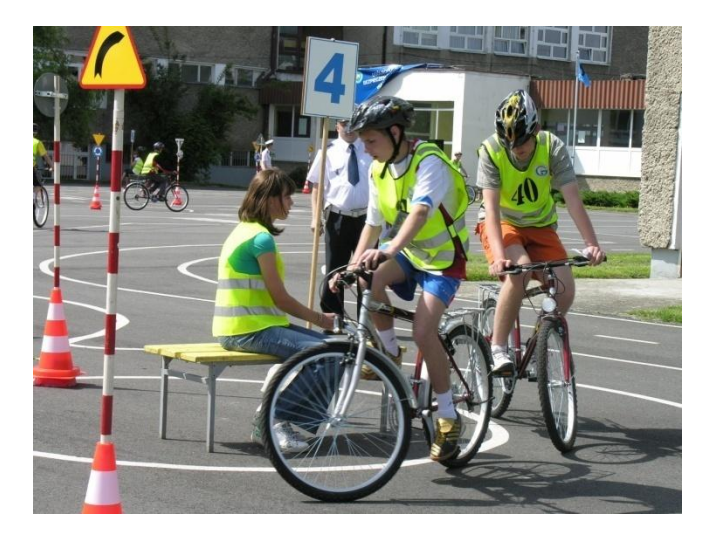

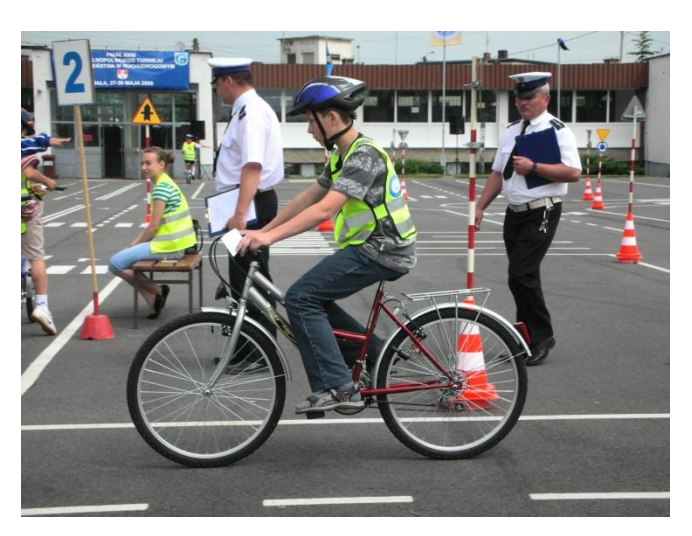

Uzyskanie potwierdzenia w punkcie kontrolnym to jeden z wymogów regulaminu. Wyjazd i zastosowanie zasady włączania się do ruchu będzie ocenianie przez sędziego.

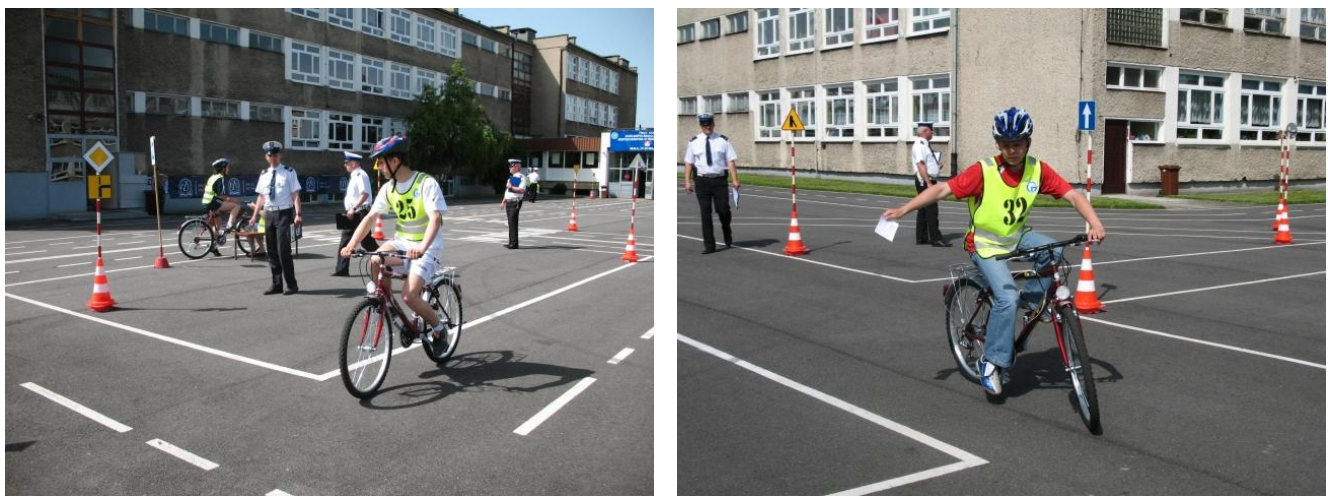

Oczywiście, zamiar skrętu w prawo, czy w lewo należy sygnalizować.

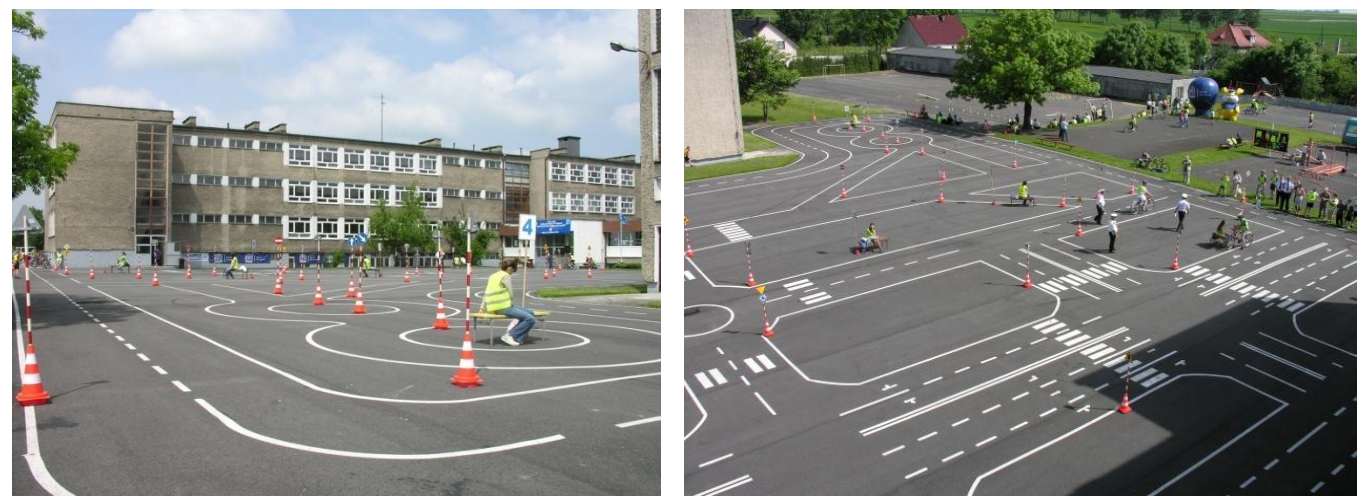

Jeszcze ostatnie drużyny z gimnazjum przejeżdżają przez miasteczko, aby potem przejść do ostatniej konkurencji – I pomoc przedmedyczna.

Trzecia konkurencja – I pomoc przedmedyczna, odbyła się na sali gimnastycznej przed szeroką publicznością. Miała na celu nie tylko wyłonienie najlepszych ratowników wśród startujących zawodników, ale również edukację jej obserwatorów zakresie udzielania I pomocy.

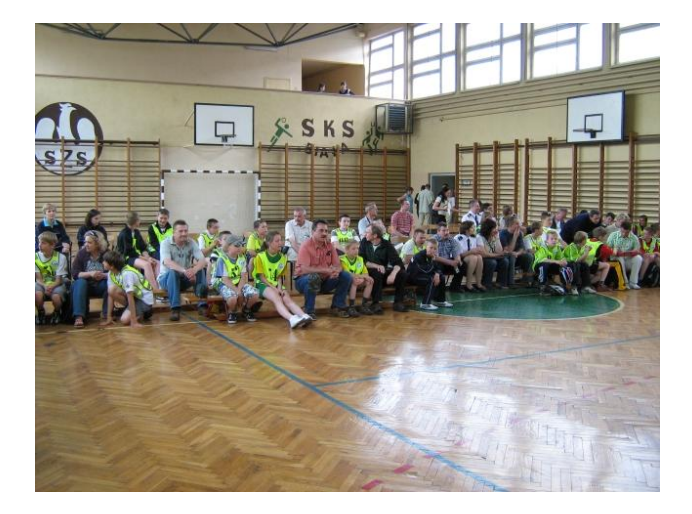

**WODIIP** 

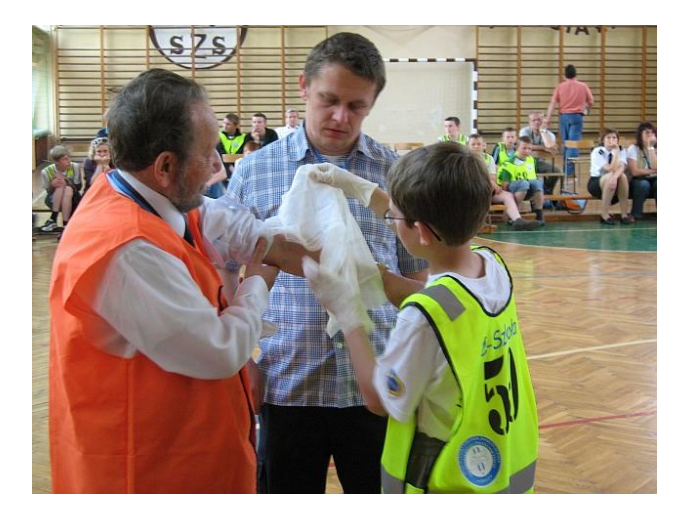

Nad poprawnością wykonywanych opatrunków i przydzielaniem punktów czuwali ratownicy z Opolskiego Centrum Ratownictwa Medycznego.

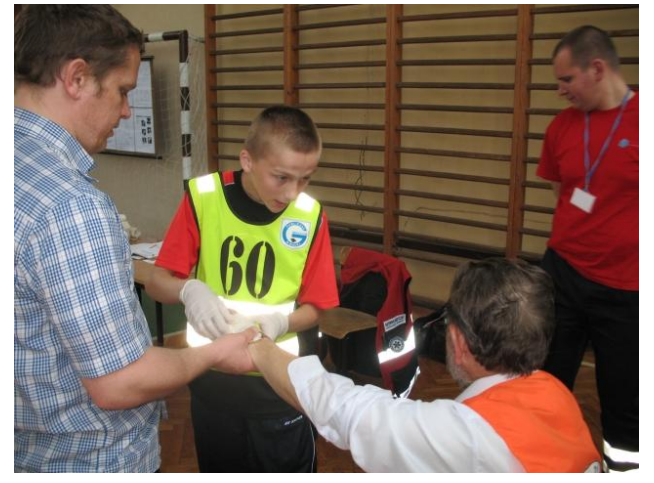

**WODIIP** 

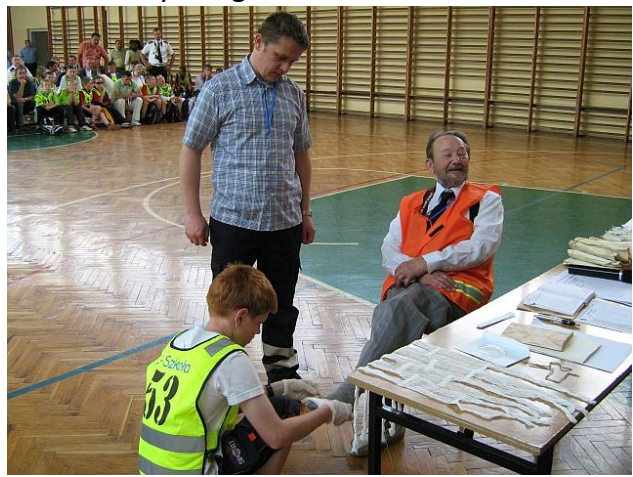

O godzinie 16<sup>30</sup> zakończyła się rywalizacja w trzech konkurencjach: miasteczko, tor przeszkód, I pomoc.

Uczestnicy i ich opiekunowie zostali poinformowani o wynikach rywalizacji po pierwszym dniu Turnieju. Zastała do rozegrania jeszcze jedna konkurencja – test teoretyczny, którą harmonogram przewidywał w trzecim dniu tj. 29.05.2008r. Wszyscy udaliśmy się do Pokrzywnej, gdzie na kompleksie obiektów sportowych zostały rozegrane konkurencje sprawnościowe dla opiekunów drużyn. Co bardziej wytrwali udali się na wycieczkę pieszą na górę "Kopa Biskupia" – 889m, najwyższy szczyt Gór Opawskich po stronie Polskiej. Pozostali uczestnicy odpoczywali przed ostatnią konkurencją jaka ich czekała w przedostatnim dniu pobytu na Ziemi Opolskiej. W czwartek 29 maja po śniadaniu - o godzinie 8<sup>30</sup>, wszyscy uczestnicy przystąpili do rozwiązywania testu teoretycznego z zakresu wiadomości o ruchu drogowym.

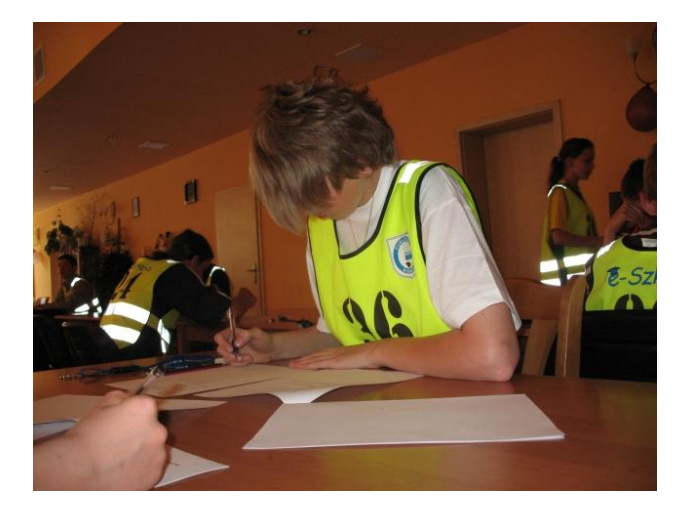

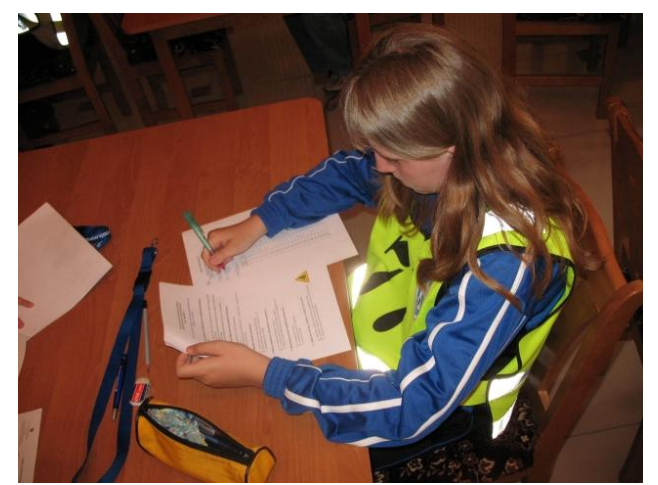

Test został ułożony przez Mariusza Wasiaka i Mirosławę Świdzińską - Policjantów z Komendy Głównej w Warszawie, którzy osobiście nadzorowali tę konkurencję.

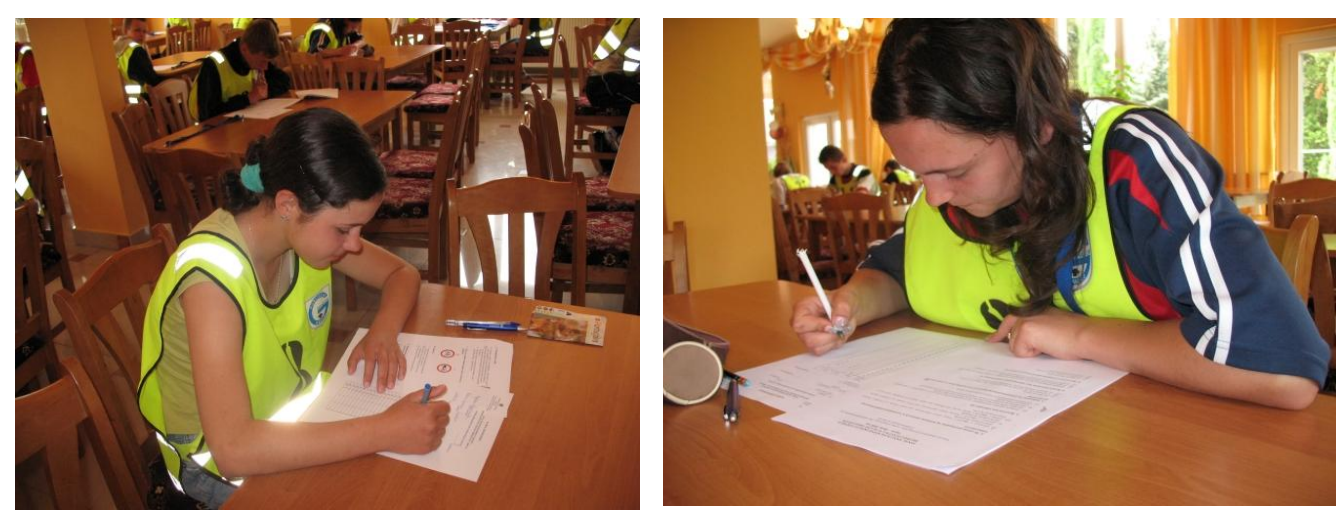

**WODIP** 

Po napisaniu testu - o godz.  $10^{00}$  wszyscy zawodnicy wraz z opiekunami udali się na wycieczkę do Czech. Uczniowie szkół podstawowych zwiedzali Velké Losiny - mały słynny kurort, bardzo atrakcyjny ze względu na ciekawe zabytki architektury, ciekawą historię oraz pochodzącą z końca XVI wieku jedyną w Czechach a także i w Europie wytwórnię papieru czerpanego.

Gimnazjaliści z opiekunami udali się do miejscowości Dlouhé Stráně, gdzie funkcjonuje wodna elektrownia pompowo-zbiornikowa. Elektrownia jest ze względu na parametry techniczne i umiejscowienie jej w najwyżej położonej części Grubego Jesionika z rozciągającym się widokiem na Pradziad miejscem osobliwym.

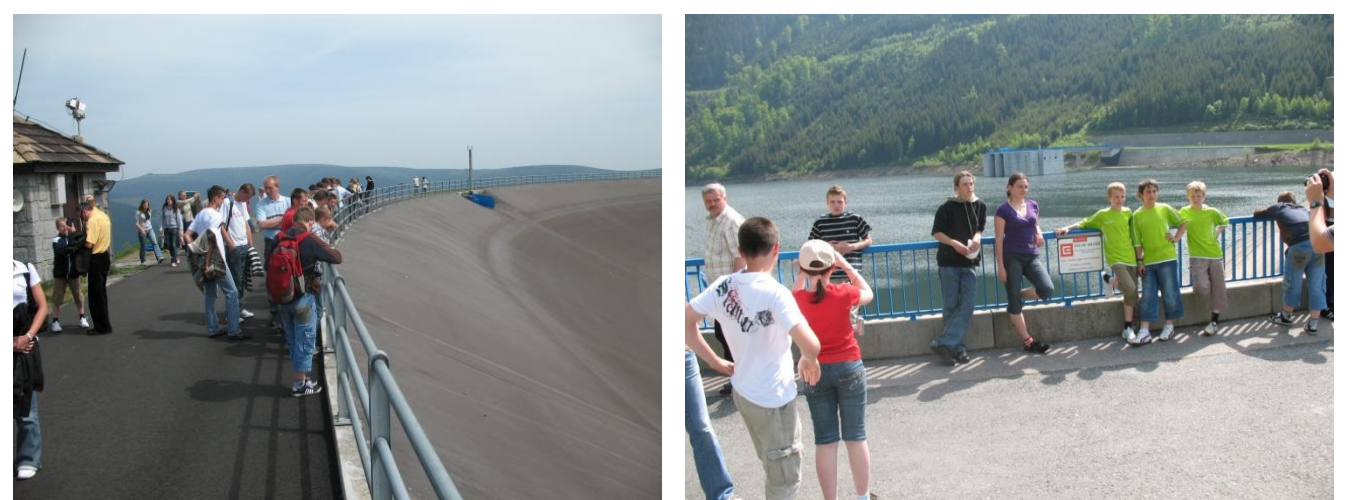

Zapora jest największą inwestycją wodno-energetyczną w Czechach, a moc elektrowni tego rodzaju jest największa w Europie.

W czasie kiedy zawodnicy wraz z opiekunami byli na wycieczce, sędziowie sprawdzali testy i podliczaj punkty za cztery konkurencje (zespołowo i indywidualnie).

Po powrocie z wycieczki o godz. 18<sup>30</sup> rozpoczęło się uroczyste zakończenie, ogłoszenie wyników i rozdanie nagród.

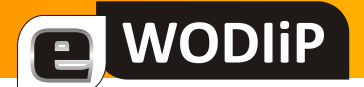

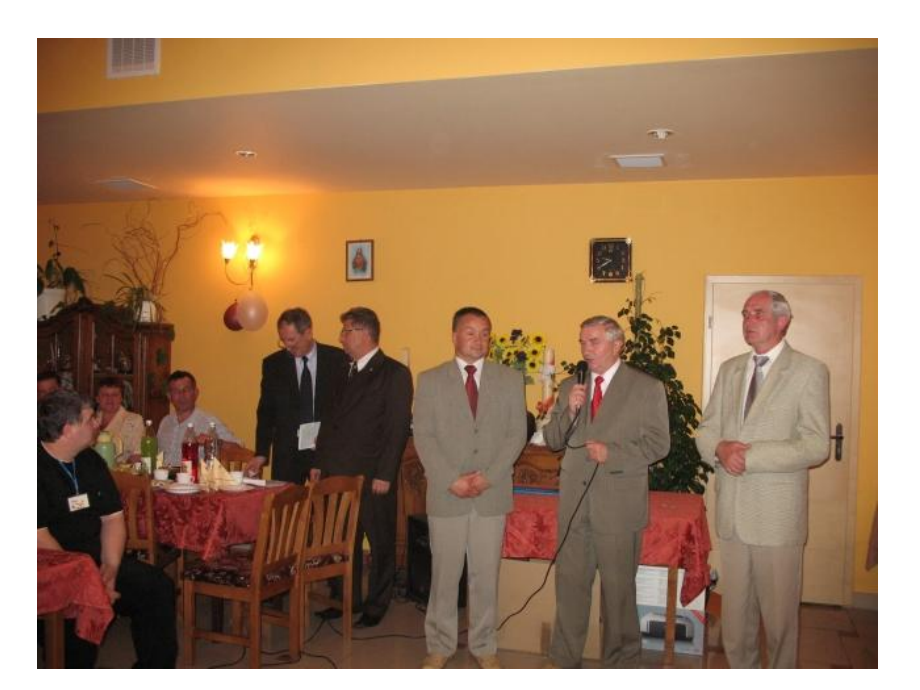

# **DRUŻYNOWA KLASYFIKACJA TURNIEJU CENTRALNEGO**

**– SZKOŁY PODSTAWOWE:**

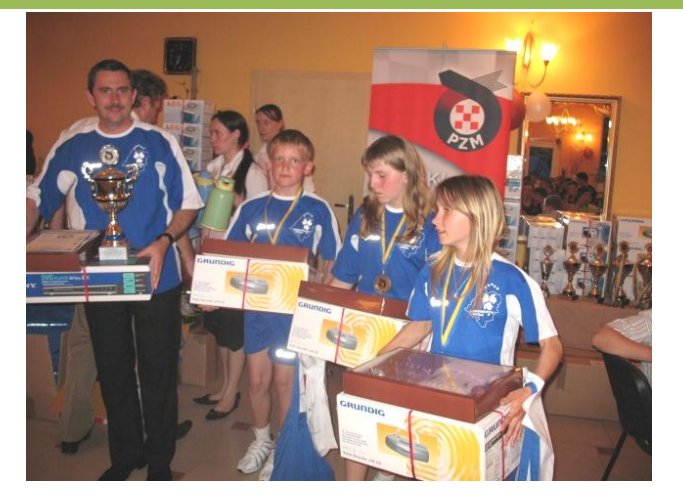

I miejsce **II** miejsce

- PSP nr 18 Kędzierzyn – Koźle, amerykański podstawowa w Czarnej,

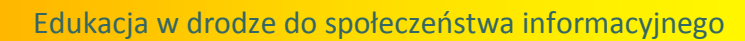

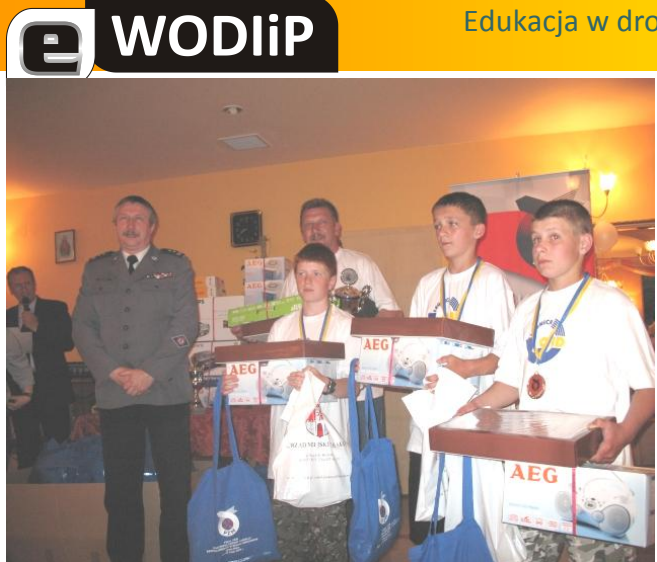

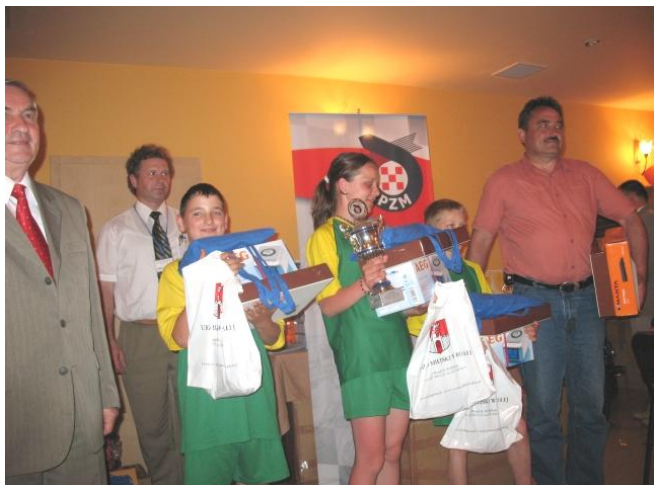

III miejsce IV miejsce

- SP Lipa, and SP Nowe Kramsko,

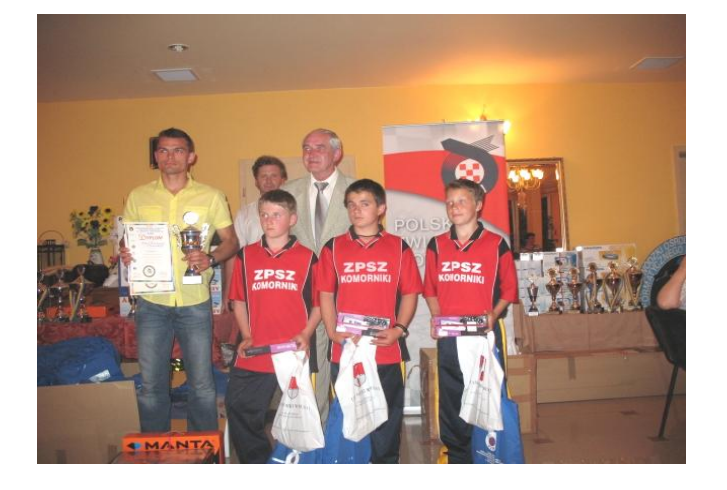

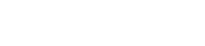

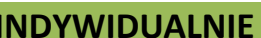

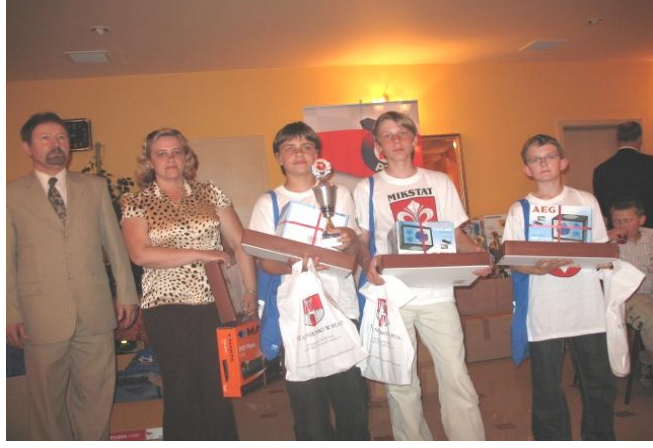

V miejsce VI miejsce

- SP Komorniki, et al. (2010) - SP w Mikstacie.

#### **INDYWIDUALNIE**

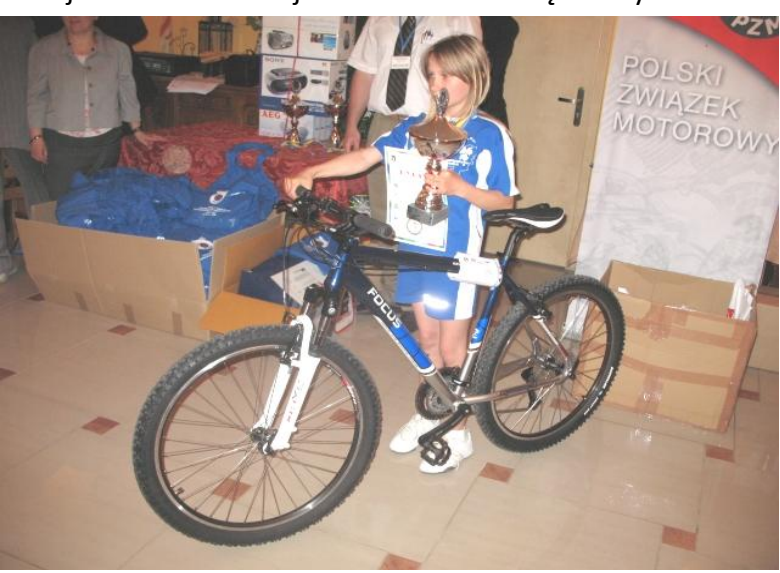

I miejsce - Klaudia Majnusz z PSP nr 18 Kędzierzyn – Koźle.

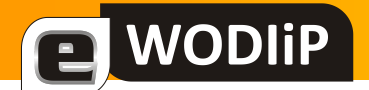

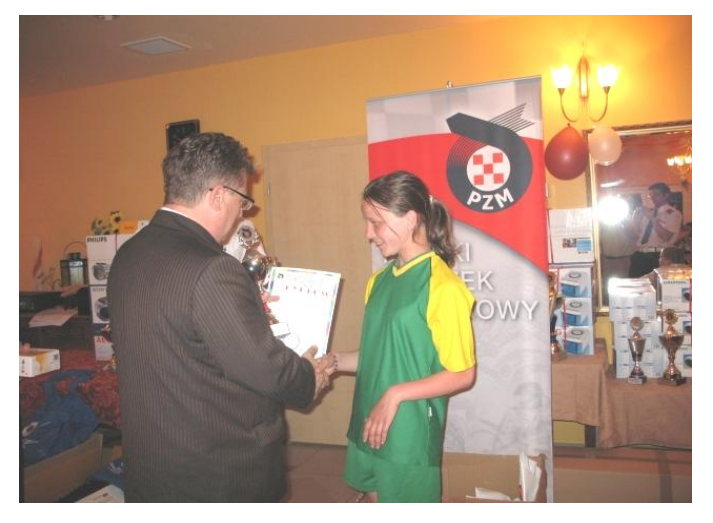

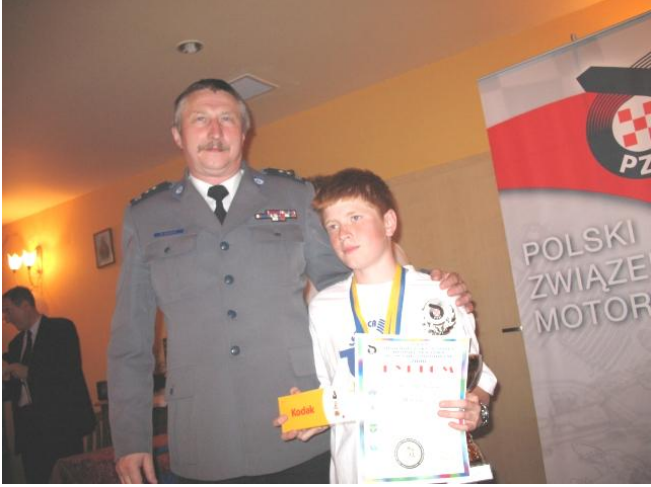

II miejsce - Katarzyna Jągowska III miejsce – Jacek Jackiewicz

# **DRUŻYNOWA KLASYFIKACJA TURNIEJU CENTRALNEGO – GIMNAZJA:**

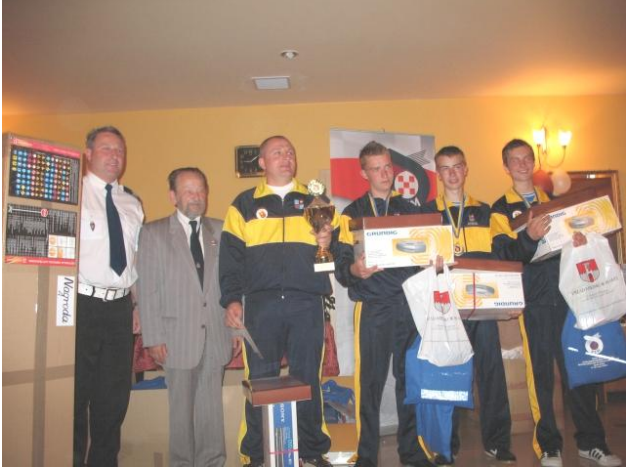

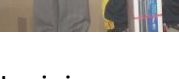

- 
- I miejsce **II** miejsce
- 
- Gimnazjum nr 1 Włoszczowa, and a Gimnazjum w Czarnej,

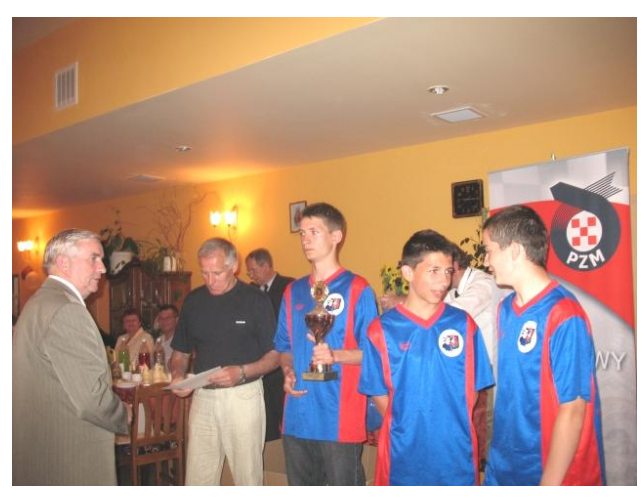

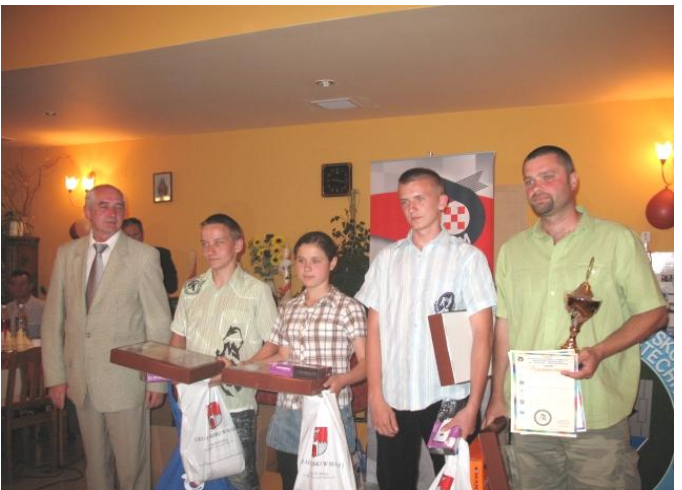

- III miejsce IV miejsce
	- Gimnazjum nr 1 Koluszki. **1888 Kamieniec Ząbkowicki**

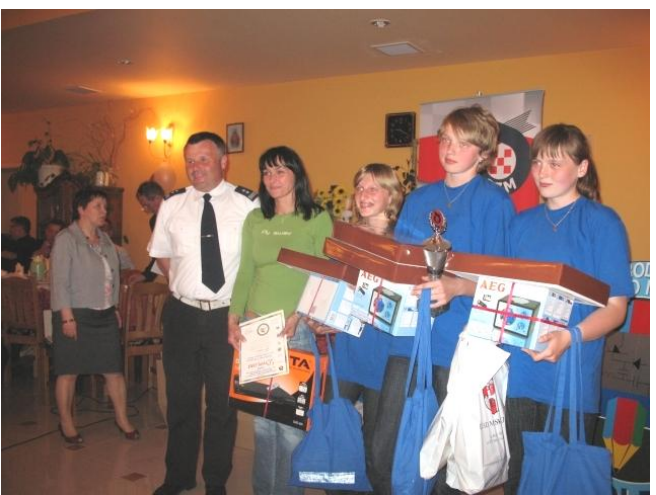

V miejsce VI miejsce

- PG Czarnowice, - PG nr 4 Kędzierzyn–Koźle.

### **INDYWIDUALNIE**

#### I miejsce - Kamil Duraj z PG w Czarnej

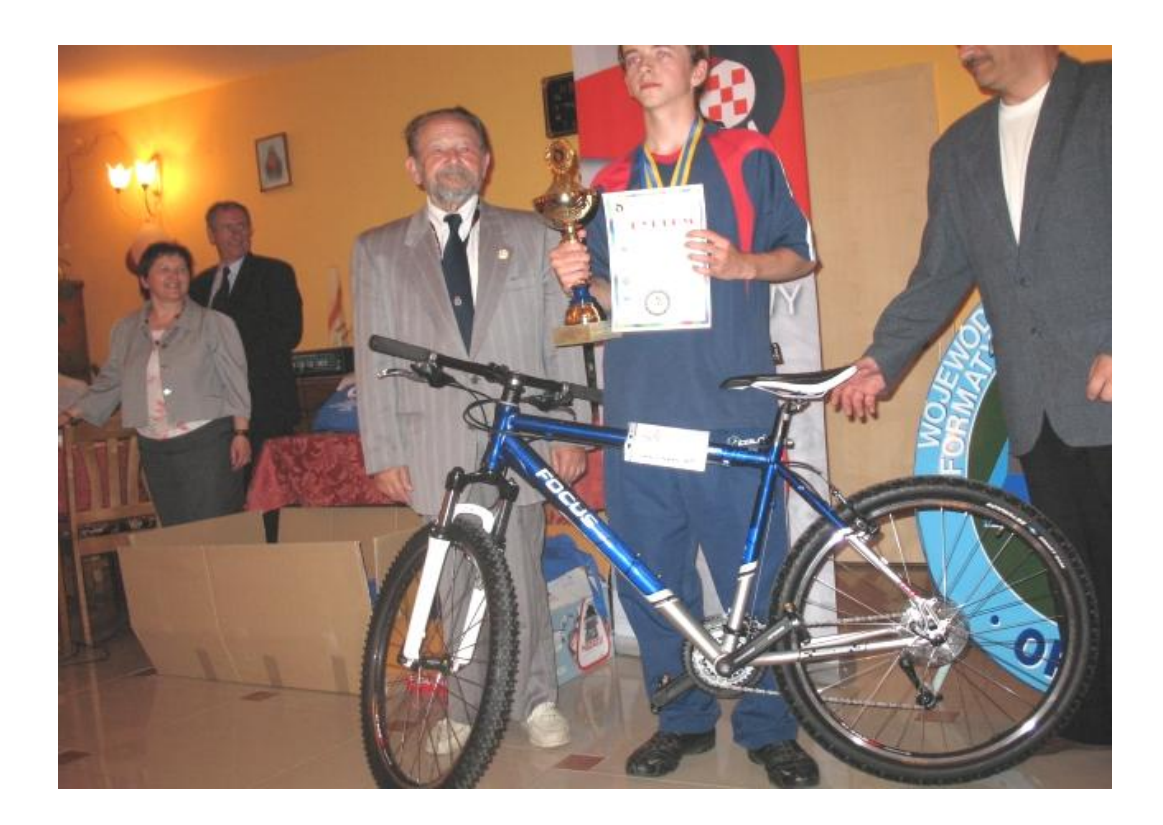

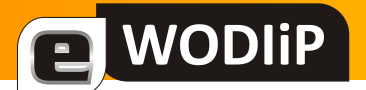

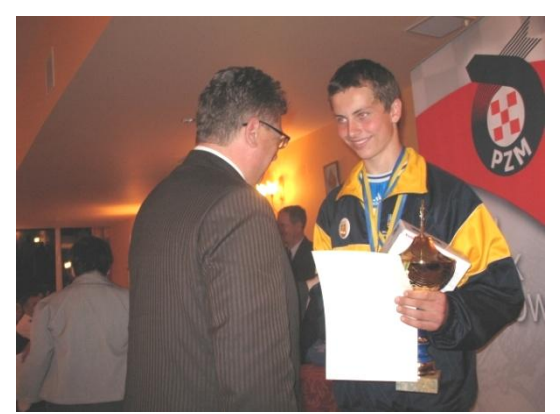

II miejsce - Tomasz Stryjowski **III miejsce - Hubert Solecki** 

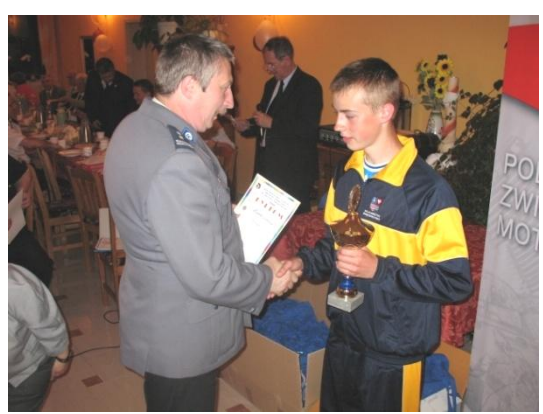

Ostatnie gratulacje dla zawodników, opiekunów drużyn oraz podziękowania dla organizatorów, za wzorowe przygotowanie i przeprowadzenie XXXI edycji Turnieju BRD – BIAŁA 2008.

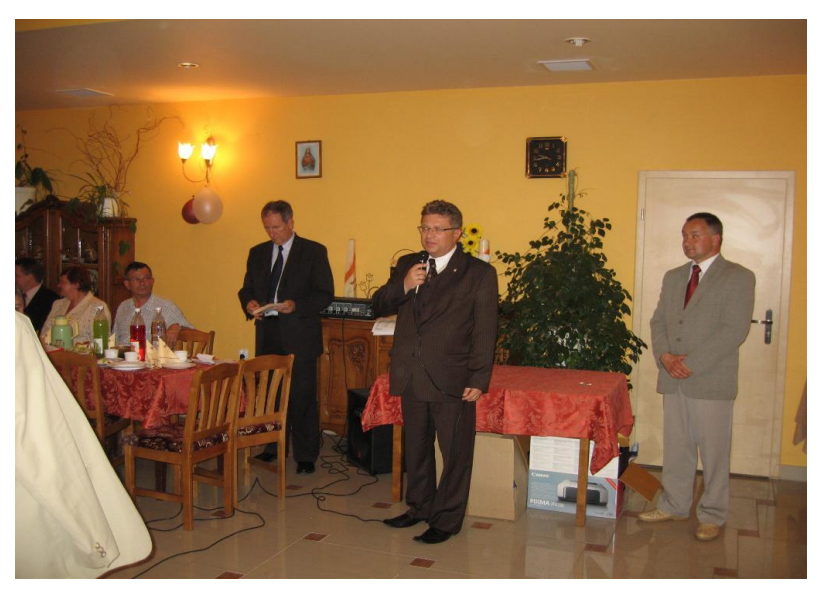

Wspólne zdjęcia i …, do zobaczenia za rok już w XXXII edycji Turnieju.

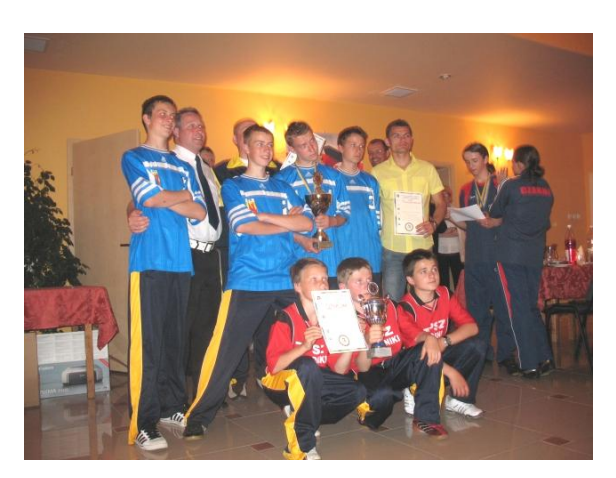

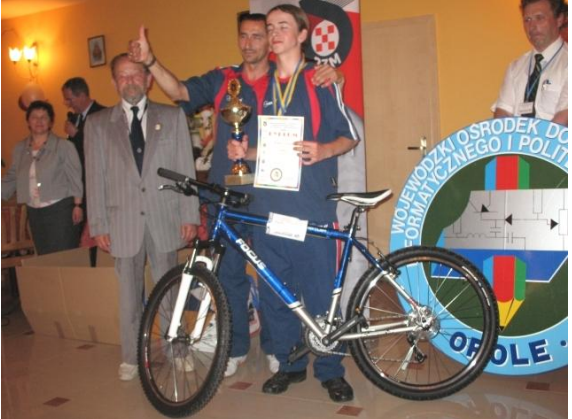

Wspólna kolacja była punktem kulminacyjnym trzeciego dnia zawodów, po której uczestnicy udali się na spoczynek, aby z rana dnia następnego, po śniadaniu udać się bezpiecznie w drogę powrotną do swoich miejscowości w całej Polsce.

**WODIP** 

To, że Turniej BRD spełnia rolę edukacyjno wychowawczą w zakresie BRD, nikt kto się z nim zetknął nie ma takich wątpliwości. Uczniowie startujący w Turnieju są najlepszymi ambasadorami propagującymi zasady bezpiecznego poruszania się po drogach wśród dzieci i młodzieży szkół podstawowych i gimnazjalnych w całej Polsce. W samym województwie opolskim, od etapu szkolnego do finału centralnego w sumie wzięło udział 1050 uczniów, a w całym kraju ponad 16 000. To oni swoją wiedzą i umiejętnościami z zakresu BRD wzbudzają podziw uznanie wśród swoich rówieśników, a niejednokrotnie wśród dorosłych - nierzadko zawodowych kierowców. Są siłą napędową, która pobudza swoich kolegów do doskonalenia swojej wiedzy i umiejętności dotyczących bezpieczeństwa w ruchu drogowym.

Wieloletni udział i obserwacja Turniejów BRD pozwala na stwierdzenie, że jest to jedna z wielu znakomitych dróg, prowadzących skuteczną edukację z ruchu drogowego wśród dzieci i młodzieży.

Puentą niech będzie fakt jaki miał miejsce, gdy pozyskiwaliśmy środki na organizację XXXI edycji Turnieju BRD. Będąc w jednym z Prudnickich zakładów w rozmowie z dyrektorem dotyczącej wsparcia naszego przedsięwzięcia, okazało się że brat dyrektora uczestniczył kilka lat wcześniej w Turnieju odbywającym się w Sopocie. Z rozmowy, która w takich wypadkach trwa nie dłużej jak 5-10 minut, wywiązała się dyskusja 1,5 godzinna, oczywiście na temat Turnieju. A co do wsparcia, to nie muszę nadmieniać, że taka osoba widziała sens działania ludzi na rzecz bezpieczeństwa dzieci. Jaki oddźwięk mają Turnieje BRD, wystarczy przeglądnąć zasoby internetowe, kilkaset stron na których są informacje na jego temat, a opinie jakie się ukazują są pozytywne.

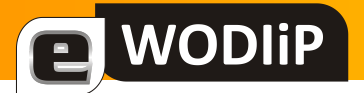

# **SQL Server 2008 – pierwszy kontakt**

**mgr Marian Mysior**

#### **I. Wstęp - instalacja serwera**

Microsoft SQL Server to [system zarządzania baz](http://pl.wikipedia.org/wiki/System_zarz%C4%85dzania_baz%C4%85_danych)ami danych. Jest on platformą bazodanową typu [klient-serwer.](http://pl.wikipedia.org/wiki/Klient-serwer)

Darmowe pakiety instalacyjne:

- Podstawowy pakiet **SQL Server 2008 Express** zawiera wyłącznie silnik bazy danych będący platformą składowania danych dla gotowych aplikacji.
- Druga wersja to **SQL Server 2008 Express with Tools**. Oprócz silnika bazy, umieszczono w nim okienkowe narzędzie do zarządzania i konfigurowania aplikacji SQL Server 2008 Management Studio Basic.
- Najbogatszym pakietem jest **SQL Server 2008 Express with Advanced Services**. Zestaw Advanced Services został poszerzony o komponenty wyszukiwania pełnotekstowego (Full-text) oraz usługi ułatwiające projektowanie i tworzenie raportów (Reporting Services).

W czasie pobierania każdej z wersji serwera SQL Express należy zwrócić uwagę na wybór odpowiedniej architektury sprzętowej: 32- lub 64- bitowej.

Instalacja MS SQL Server 2008 Express wymaga wcześniejszej instalacji trzech pakietów oprogramowania, są to:

- Microsoft .NET Framework 3.5 SP1,
- Windows Installer 4.5,
- PowerShell 1.0.

Wszystkie dostępne są na stronie [www.microsoft.com/downloads.](http://www.microsoft.com/downloads)

Zainstalujemy pakiet **SQL Server 2008 Express with Tools.** Warto polecid go ze względu na okienkowe narzędzie do zarządzania bazą. W sytuacji, gdy będziemy używać bazy z poziomu aplikacji Visual Studio 2008, wystarczy jedynie podstawowy pakiet.

Etapy instalacji:

1. Po uruchomieniu instalacji (po chwili) zobaczymy okno *SQL Server Installation Center*. Wybierzemy polecenie *Installation* i dalej *New SQL Server stand-alone installation or add features to an existing installation*.

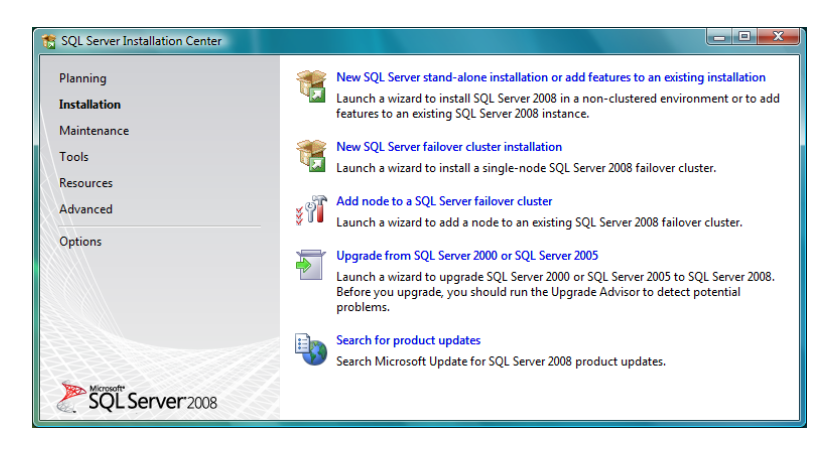

2. Program instalacyjny sprawdzi, czy możliwe jest zainstalowanie pakietu. W przypadku pozytywnym podsumowanie zatwierdzamy przyciskiem OK.

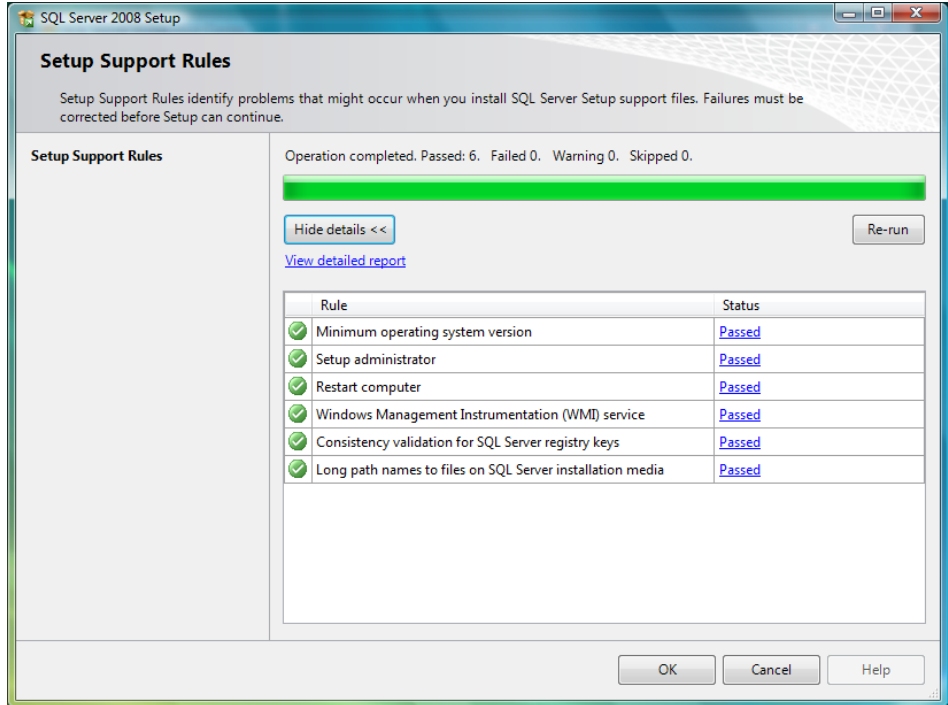

3. Darmowa wersja nie wymaga podawania klucza licencyjnego.

**WODIP** 

e

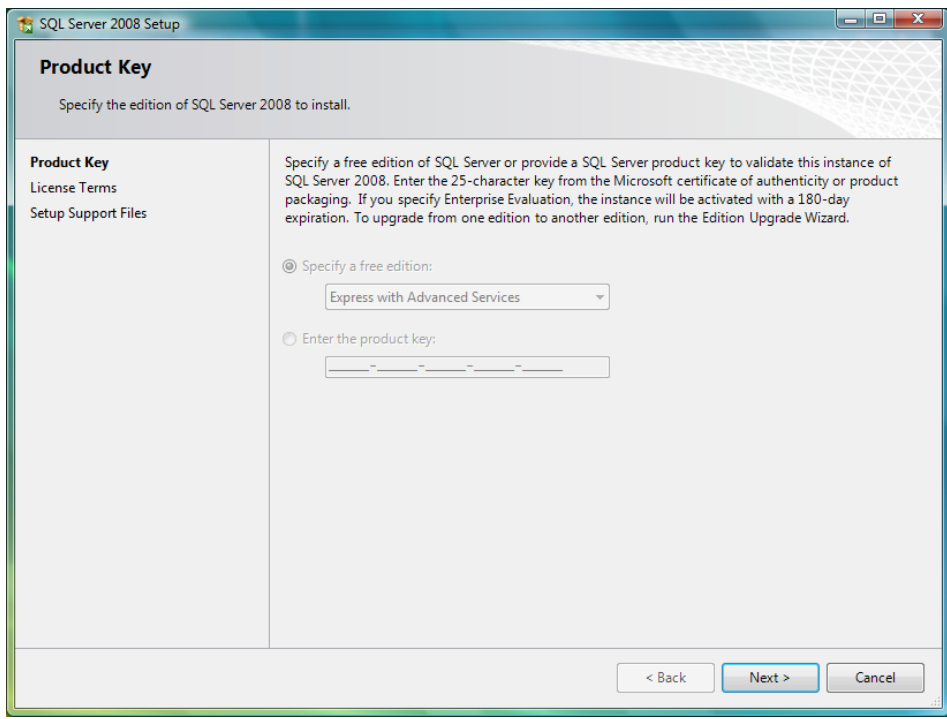

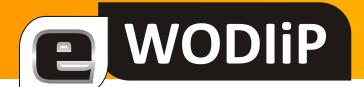

4. Należy natomiast zaakceptować warunki licencji.

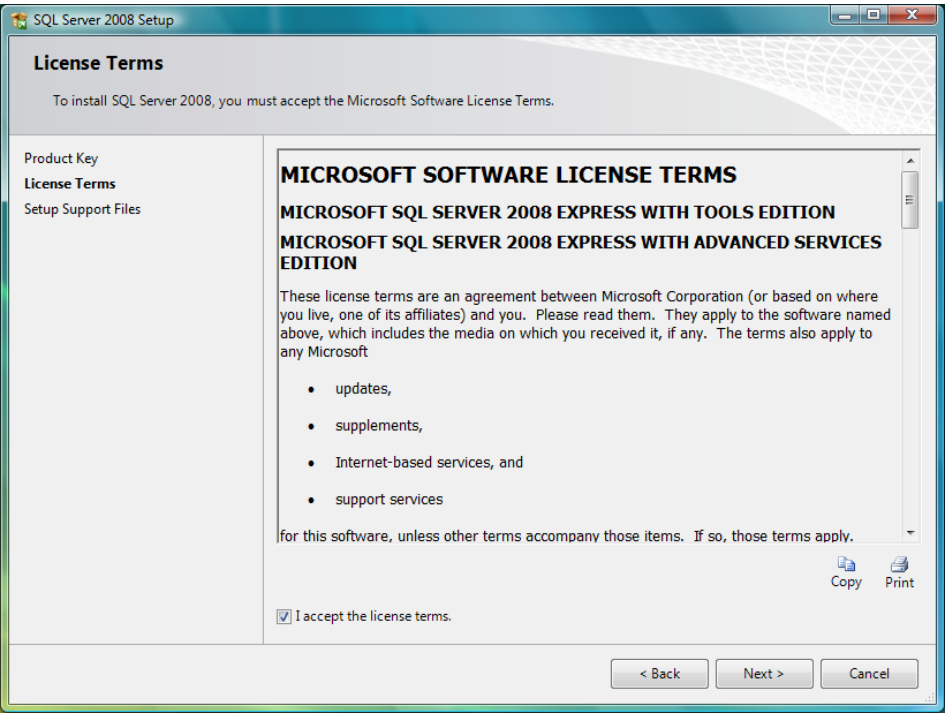

5. Przyciskiem *Install* potwierdzamy instalację.

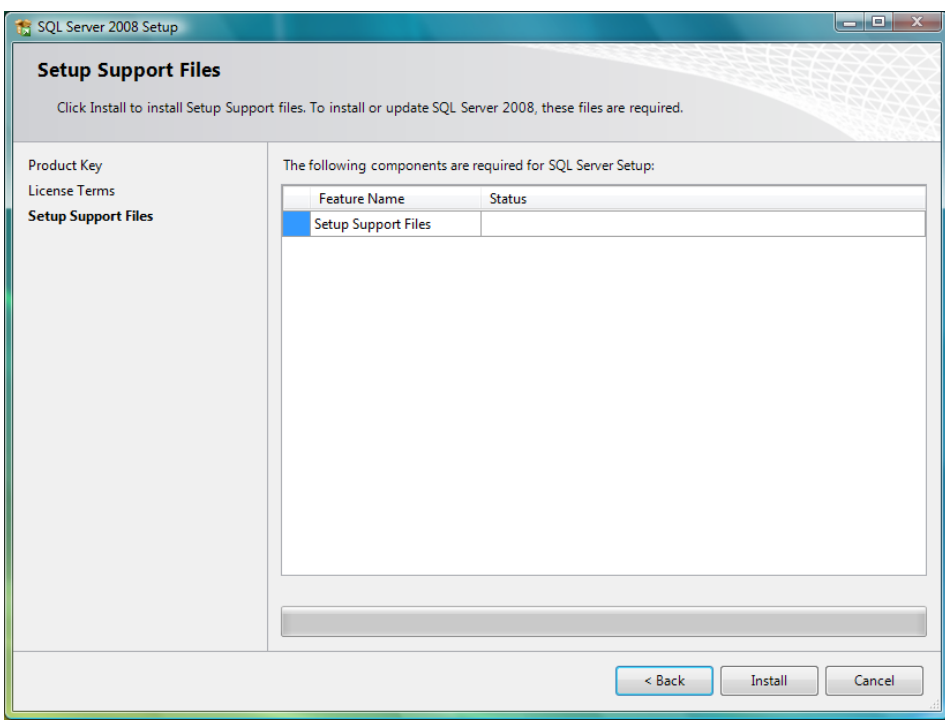

6. Po dalszym sprawdzeniu warunków instalacji przyciskamy *Next*. W przypadku negatywnej weryfikacji musimy przerwać instalację i usunąć przyczynę wystąpienia problemu.

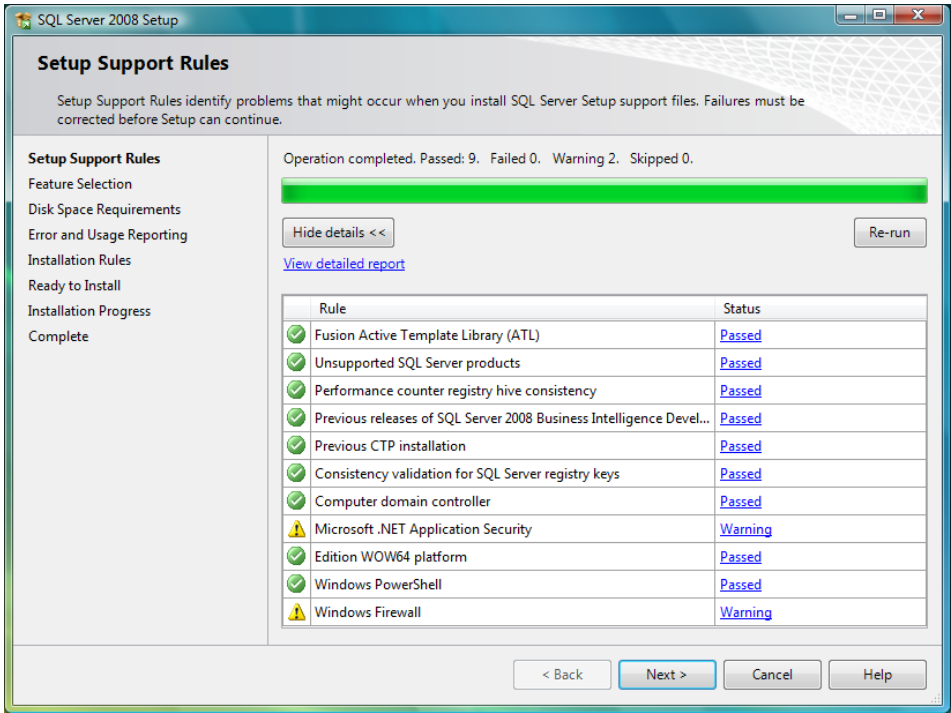

**WODIP** 

E

7. Wybieramy opcje instalacji. Możemy wybrać wszystko (Select All) lub przynajmniej Management Tools - Ba*sic*.

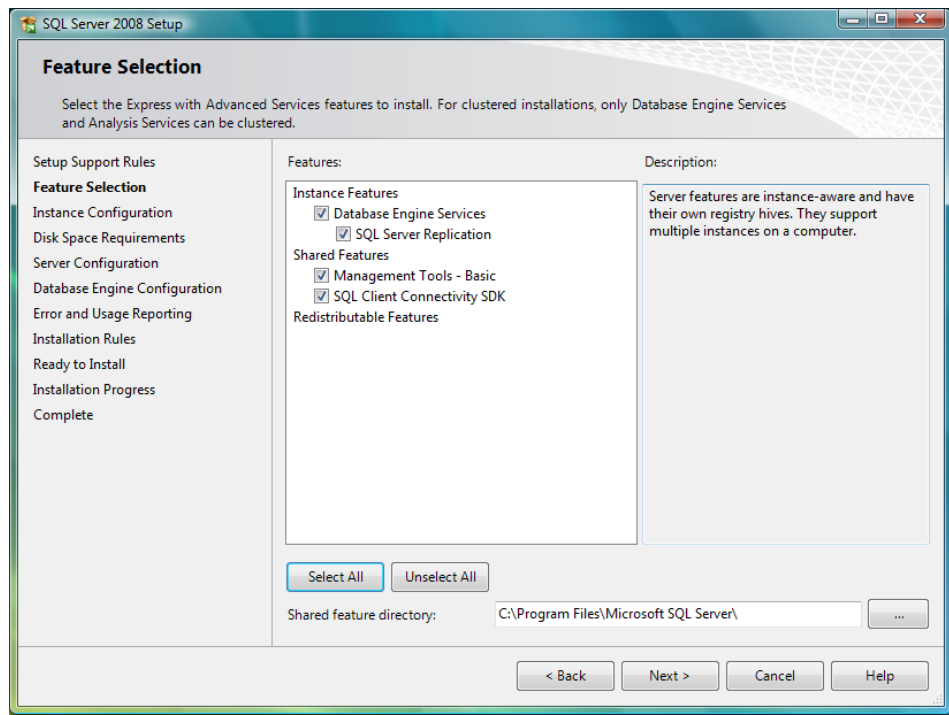

8. Sprawdzamy informację o wolnym i wymaganym miejscu na dysku , a następnie przechodzimy dalej (*Next*).

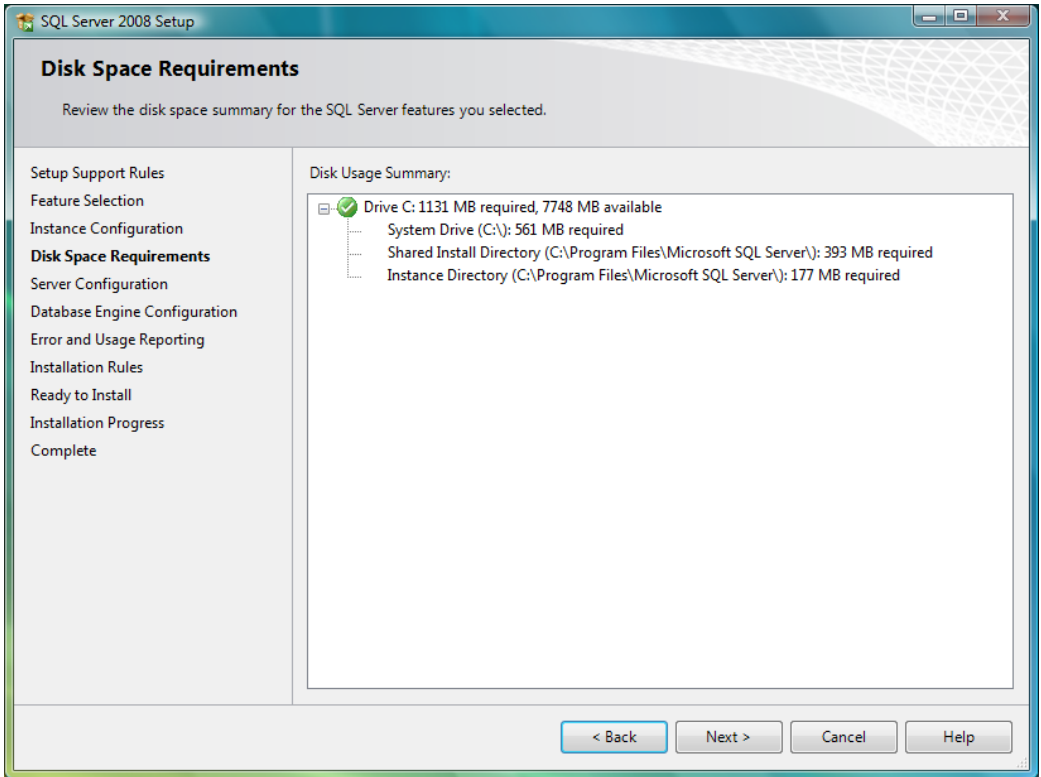

9. Ustawimy konfigurację serwera - dla *SQL Server Database Engine* wybierzemy z listy "USŁUGĘ SIECIOWĄ". Pozostałe opcje pozostawimy domyślne.

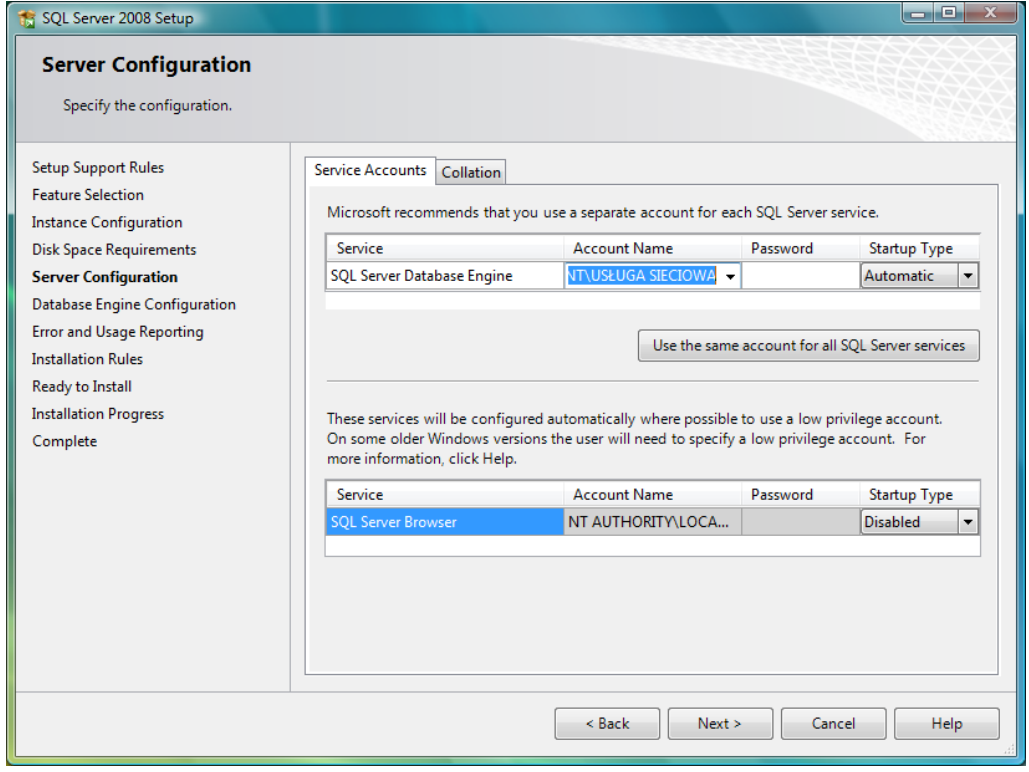

10. Określimy sposób dostępu do bazy. Możemy pozostawid tzw. identyfikację Windows (*Windows authentication mode*) lub wpisać własne hasło dostępu. Polecam pierwszy sposób. Przyciskiem Add Current User dodamy administratora serwera.

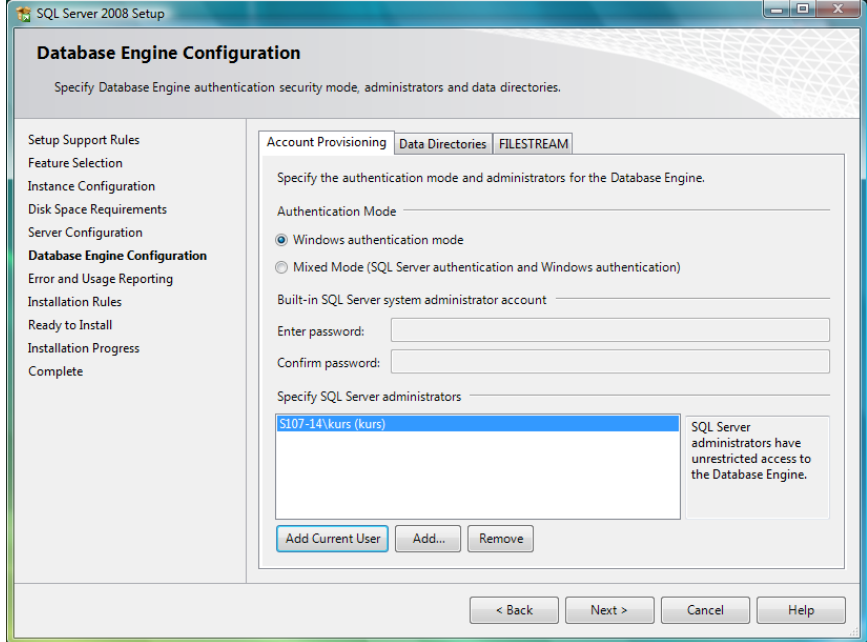

**WODIP** 

11. Jeśli opcja *Send Windows and SQL Server Error Reports …* zostanie włączona, SQL Server będzie tak skonfigurowany, by przesyłać raport do Microsoft w przypadku gdy pojawi się Fatal Error podczas korzystania z SQL Server 2008. Wysyłanie takich raportów pomaga firmie Microsoft w udoskonalaniu swoich produktów i usuwaniu błędów w kolejnych edycjach oprogramowania. Oczywiście informacje przesyłane są do Microsoft bezpiecznym połączeniem *https* i są traktowane jako poufne. Jeśli opcja *Send Feature Usage …* zostanie włączona, SQL Server będzie wysyłał do Microsoft raporty z informacjami o konfiguracji sprzętowej podczas używania *SQL Servera*. Zaznaczenie odpowiednich opcji zależy tu od użytkownika i jego chęci współpracy z dostarczycielem oprogramowania.

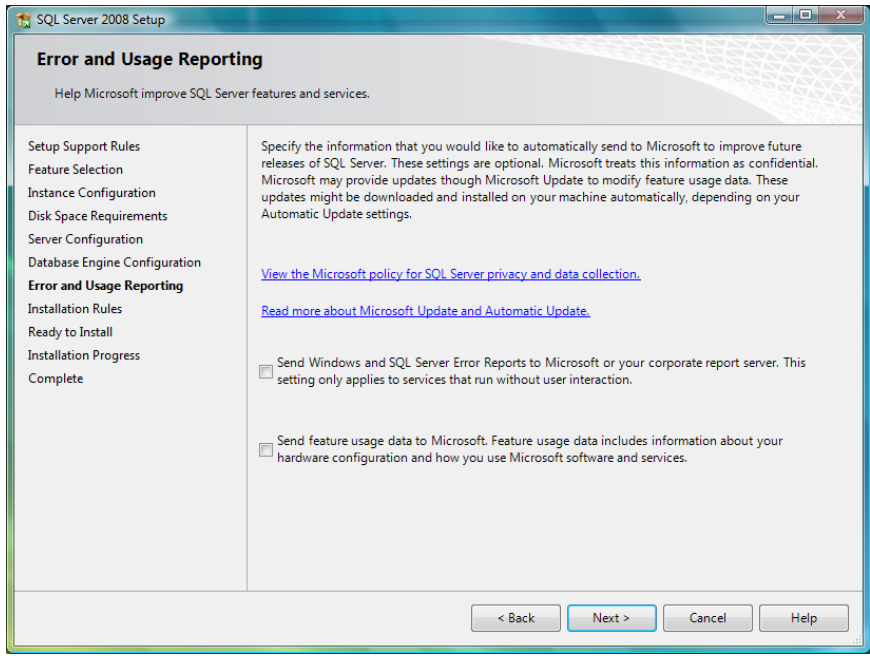

12. Dalsza instalacja jest możliwa, jeżeli wypisane warunki są spełnione. W przeciwnym wypadku trzeba ją przerwać i usunąć przyczynę niepowodzenia.

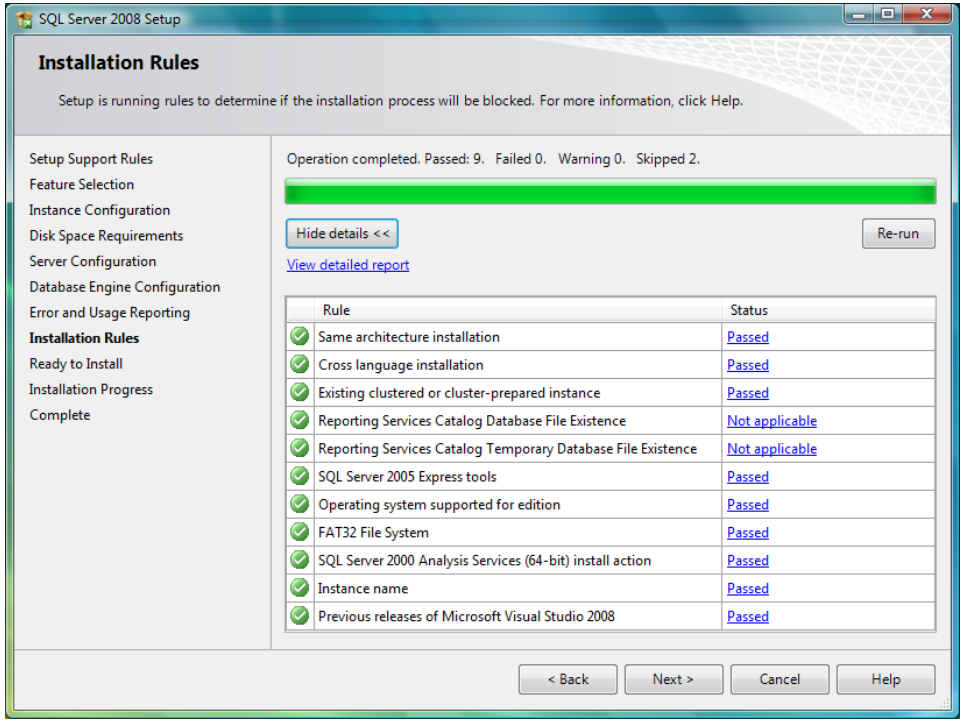

**E** WODIIP

13. Podsumowanie konfiguracji - teraz dopiero rozpocznie się właściwa instalacja.

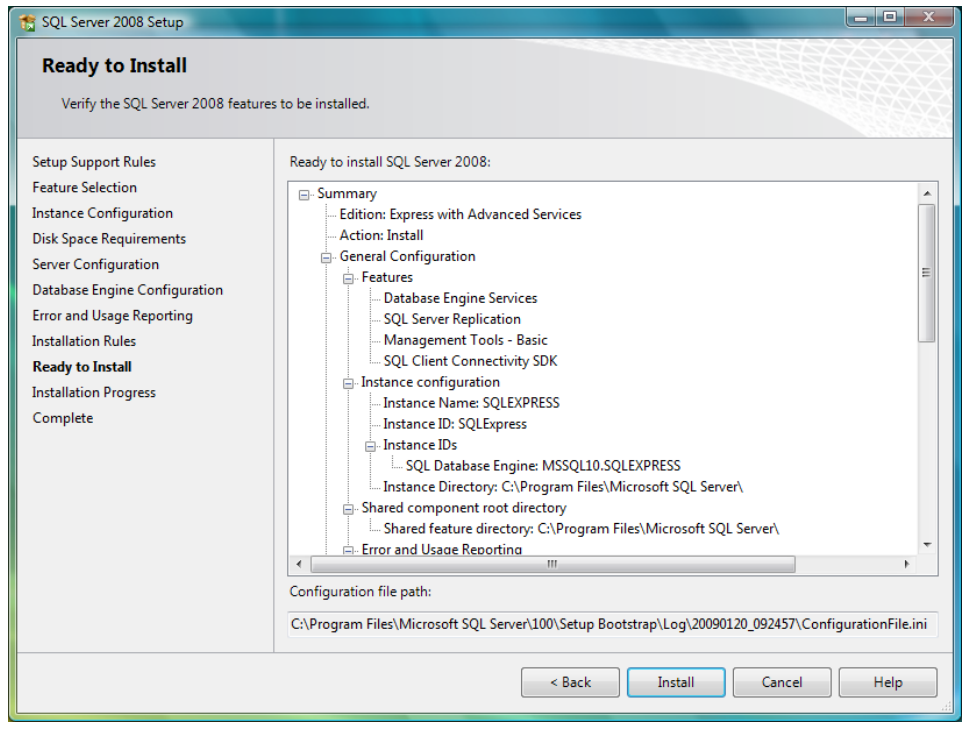

14. Wszystkie wybrane wcześniej elementy instalacji zostały ukończone.

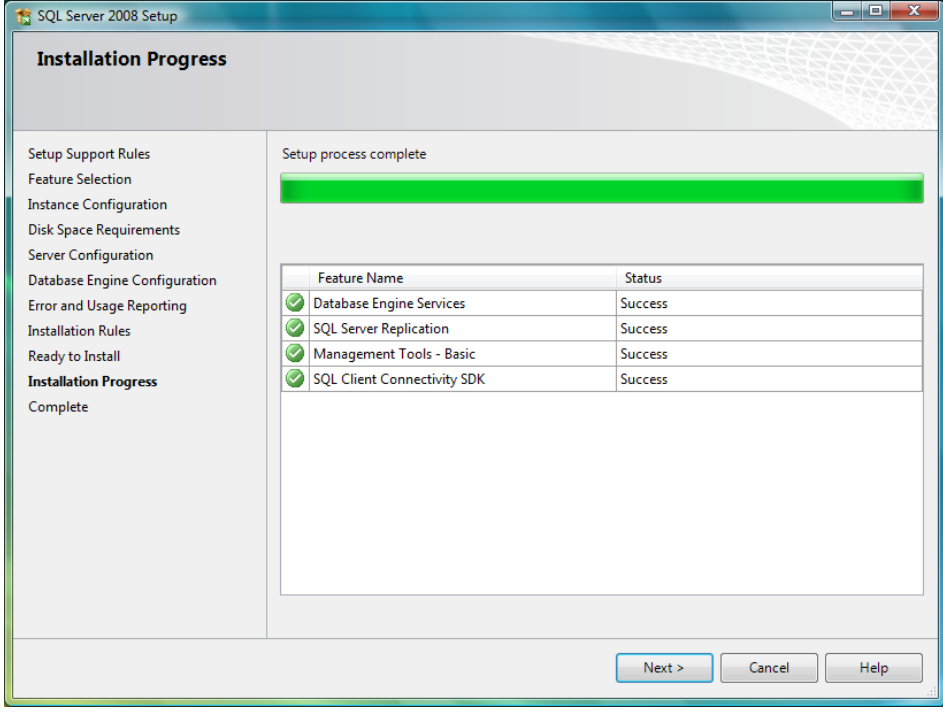

15. Instalacja została ukończona pomyślnie.

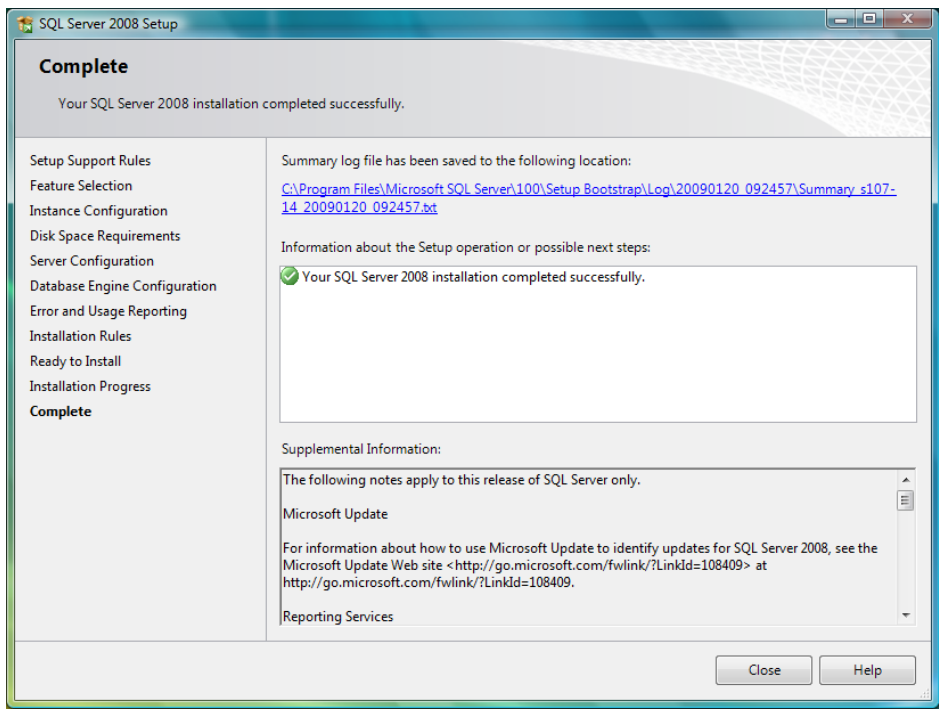

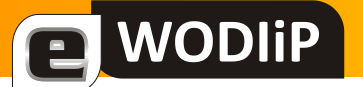

#### **II. SQL Server Management Studio**

#### **1. Połączenie z serwerem**

Pracę z bazą rozpoczniemy od uruchomienia *SQL Server 2008 Management Studio* - graficznego środowiska do zarządzania bazą.

Uruchamiając program jesteśmy pytani o połączenia z serwerem SQL. Przyciskiem *Connect* nawiązujemy połączenie.

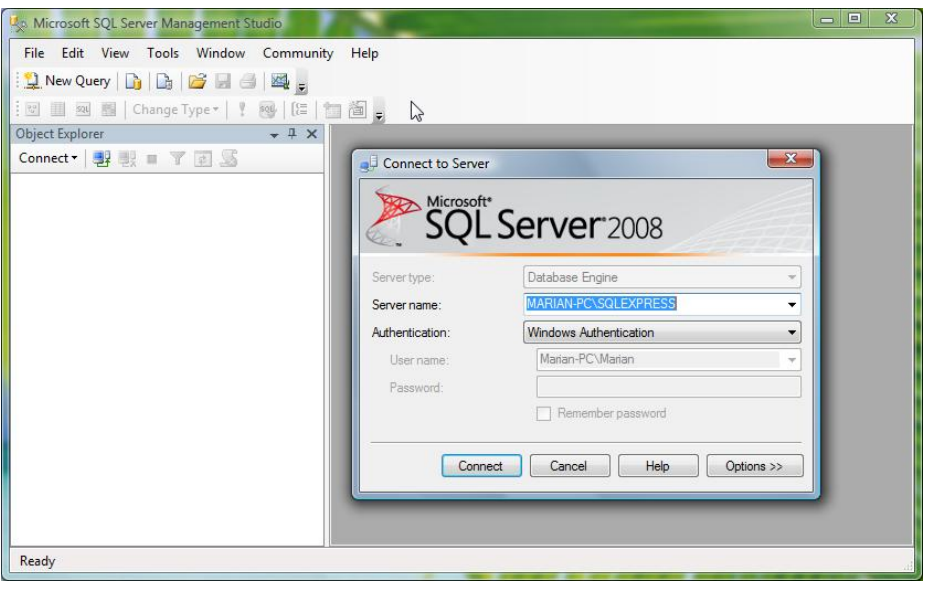

W kolumnie z lewej strony okna programu znajdziemy *Object Explorer* z nazwą naszego serwera. Drzewiasta struktura przedstawia elementy bazy. Klikając, prawym przyciskiem myszki w folder *Databases* otwieramy menu, z którego wybierzemy *New Database*. W ten sposób utworzymy nową bazę. Musimy jej nadać nazwę. Wpiszemy przykładowo "Moja baza".

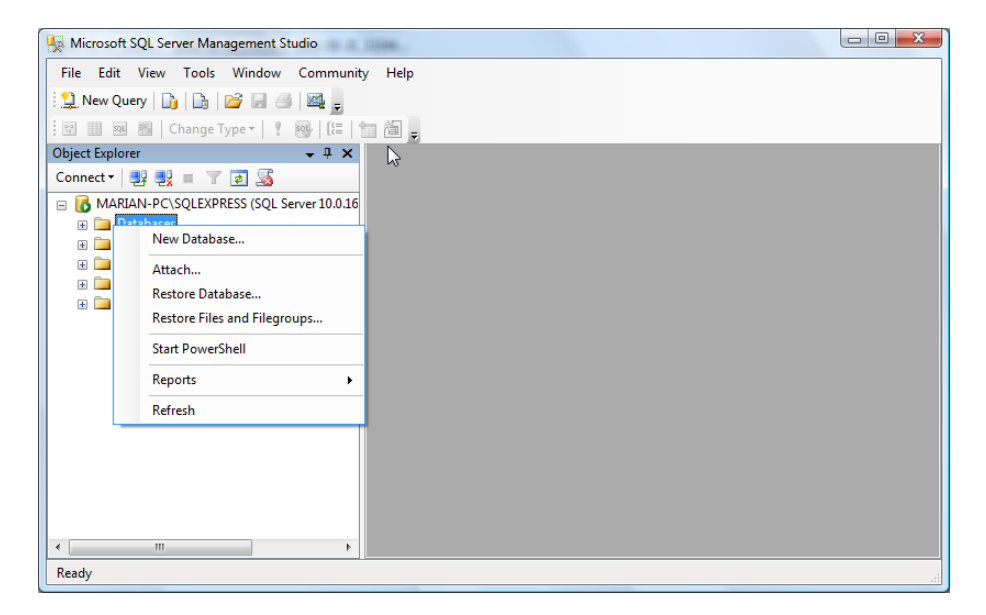

Po utworzeniu nowej bazy, należy odświeżyć zawartość Object Explorera (View | Refresh).

# **WODIIP**

#### **2. Tabele**

Pracę z bazą rozpoczniemy od utworzenia struktury nowej tabeli. W tym celu rozwiniemy strukturę drzewiastą "Maja baza" i klikniemy prawym przyciskiem myszki w obiekt *Table*. Dalej wybierzemy *New table*. W tabeli umieścimy przykładowe dane adresowe czytelników pewnej biblioteki.

W kolejnych kolumnach podamy nazwy pól tabeli, typy i zaznaczymy, czy dopuszczamy pola puste (niewypełnione danymi). W dolnej części okna możemy określić inne właściwości pól, np. czy pole ma być polem identyfikującym dane, sposób autonumerowania itp.

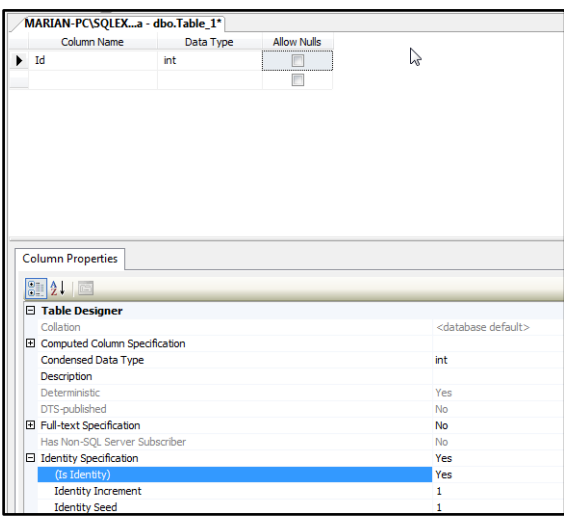

Zadeklarowanie właściwych typów danych jest jedną z podstawowych czynności podczas określania struktury tabeli.

Typy danych charakteryzują daną komórkę w wierszu. Mówią, jakiego rodzaju informacje możemy umieścić w danej kolumnie. Przykładowo innego typu danych użyjemy, gdy będziemy chcieli przechowywad imię użytkownika, innego dla daty jego urodzin, a jeszcze innego, gdy będziemy chcieli przechowywać jego zdjęcie.

Poszczególne typy danych można zakwalifikować do różnych grup. Ponieważ dokładny opis i wynikający z tego podział jest dośd złożony, zastosujemy tu dośd ogólną segmentację ze względu na funkcjonalność. Poniżej przedstawiony jest podział na grupy funkcjonalności:

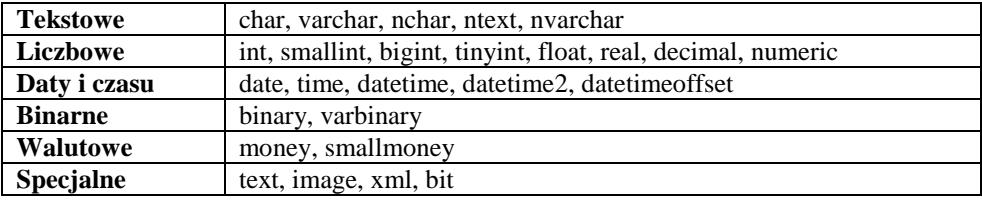

#### **Typy tekstowe**

Typy tekstowe składają się z dwóch podtypów. Pierwszy to typ łańcuchowy: char, varchar, drugi zaś, unicode: ntext, nvarchar. Łańcuchy znaków mogą zawierać litery, liczby i symbole. W zależności od

zadeklarowanej długości(np.: char(16)) mamy możliwość przechowywania określonej ilośći znaków. Jeśli pole zadeklarowane na 16 znaków nie zostanie całkowicie wypełnione (wpisany tekst ma mniej niż 16 znaków) reszta znaków zostanie uzupełniona spacjami. Jeśli zaś ma więcej niż zadeklarowana liczba, wyraz zostanie obcięty na granicy szesnastego znaku. Zaleca się stosowanie typów o zmiennej ilość (varchar(n)), w przeciwieństwie do poprzednich nie są one dopełniane spacjami, co w dość jasny sposób przyczynia się do efektywniejszego zarządzania zasobami pamięci serwera. Kolejne typy danych, które służą do zapisywania tekstów mają zupełnie inną strukturę fizyczną aniżeli char. Typ nchar, bo o nim tutaj mowa, jest zapisany w standardzie unicode. Standard ten gwarantuje nam skuteczną pracę z serwerem obsługującym aplikacje wielojęzyczne. Jeśli chcielibyśmy aby nasza aplikacja działała zarówno w języku włoskim, polskim jak i w angielskim, pola zawierające tekst muszą być zadeklarowane jako nchar, w przeciwnym wypadku dojdzie do przekłamań. Kosztem wprowadzenia typu nchar, jest zwiększenie fizycznej objętości. Standard unicode zapisuje pojedynczy znak na dwóch bajtach podczas gdy ANSI używa do tego jednego bajtu. Tak więc powinniśmy dokładnie przemyśleć, czy nasza aplikacja ma działać w środowisku wielojęzycznym lub czy w niedalekiej przyszłości jest prawdopodobne, aby w takim otoczeniu działała.

Dodatkowym, dość ważnym ograniczeniem jest maksymalna ilość znaków, które mogą być składowane w jednym polu. Jego objętość nie jest nieograniczona. Jeśli chcemy przechowywać tekst o dużej długości, lepiej użyć typu ntext, do którego możemy wstawiać nawet tekst o wielkości 2 GB!

#### **Typy liczbowe**

**WODIP** 

Typy liczbowe dzielimy na całkowite, przybliżone i dokładne. Jeśli w projekcie mamy możliwość wyboru pomiędzy typem całkowitym, a pozostałymi, powinniśmy zawsze użyć całkowitego. Dzięki temu zwiększymy wydajność i efektywność pracy naszego serwera. Typy całkowite różnią się tylko wielkością zajętej powierzchni i ilością bajtów, na których są składowane, a co za tym idzie zakresem liczb jaki można w nich umieszczać. Poniższa tabele przedstawia typy danych całkowitych i towarzyszące im zakresy.

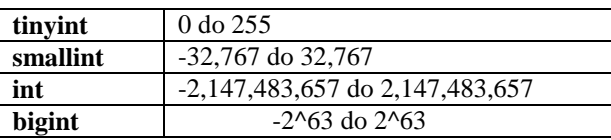

Jeśli w bazie chcemy przechowywać liczby z dokładnością do najmniej znaczącej cyfry powinniśmy użyć typów decimal lub numeric. Dla typu numeric konieczne jest określenie dwóch parametrów: precyzji i skali. Jeśli ich nie podamy, zostanie to zrobione za nas automatycznie i wyniesie kolejno 18, 0. Pierwszy parametr określa, ile cyfr znajduje się przed przecinkiem, drugi zaś mówi, ile cyfr znajduje się po przecinku. Dla przykładu: w celu przechowywania w wartości nie większej niż tysiąc z dokładnością do dwóch miejsc po przecinku użylibyśmy następującego typu numeric(3, 2). Jeśli pewnego dnia zmienilibyśmy zdanie i chcielibyśmy przechowywać liczby z dokładnością do czwartego miejsca po przecinku, należałoby zmienić typ danych na Numeri (3, 4).

Przybliżone typy danych to float i real. Liczby przechowywane za pomocą tych typów używane są do składowania danych statystycznych, gdzie dokładność nie jest najważniejszą sprawą, a najważniejsza jest sama rozpiętość liczb, jakie można składować. Generalnie należy unikać używania typów przybliżo-

nych. Jeżeli mamy możliwość przechowywania potrzebnych informacji przy użyciu decimal i numeric, należy je stosować.

#### **Data i czas**

**WODIP** 

Do przechowywania dat i czasu wykorzystad możemy typy date, time lub datetime, a także datetime2 i datetimeoffset. Różnią się dokładnością.

#### **Typy binarne**

Jak sama nazwa wskazuje służą do przechowywania danych binarnych. Dane reprezentowane są za pomocą par heksadecymalnych, czyli w postaci szesnastkowej tworzonej ze znaków od 0-9 i A-F. Pozostałe własności są analogiczne jak przy typach znakowych binary – char, i varbinary – varchar. Z tą subtelną różnicą iż tu uzupełniamy znakami 0x20.

#### **Typy walutowe**

Walutowe typy danych to money, smallmoney. Typy te mogą oczywiście przechowywać wartości inne niż wartości dolarowe, aczkolwiek sam serwer nie posiada standardowych funkcji konwersji walutowych. Zarówno money jak i smallmoney mają skalę równą cztery. Oznacza to, iż mogą przechowywad czety cyfry po przecinku dziesiętnym.

#### **Typy specjalne**

Dwa typy danych: text i image służą do składowania dużych plików. Mogą przechowywać do 2GB danych na pojedynczą deklaracje. Jeśli jednak w grę wchodzi przechowywanie tak dużych ilości informacji powinniśmy wziąć pod uwagę możliwość umieszczenia plików poza serwerem, a w bazie danych przetrzymywać jedynie ścieżkę do pliku.

Kolejnym typem danych jest BIT. Jest to logiczny typ danych, służący do składowania informacji w postaci 0 lub 1. Może być używany do przechowywania informacji o zdarzeniu potwierdzone/niepotwierdzone, włączone/wyłączone tak/nie. Przykładem może być sytuacja potwierdzenia wpłaty za czesne lub informacja o płci użytkownika itp.

Szczególnym typem jest XML. Umożliwia utworzenie kolumny w której będziemy przechowywać dane jako pliki w formacie XML. Dodatkowo załączony został język XQuery za pomocą którego możemy przeszukiwać tak składowany plik.

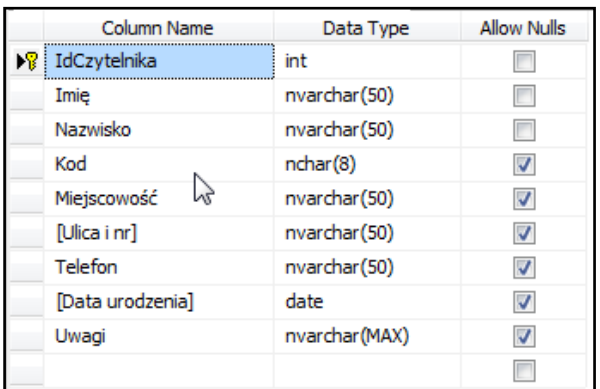

Gotowa struktura naszej tabeli może być następująca:

Pierwsze pole *IDCzytelnika* (inaczej: identyfikator, numer) jest polem identyfikującym zapis (rekord) w tabeli. Nakładamy więc na nie pewne szczególne warunki:

- W dolnej części okna struktury tabeli odnajdziemy sekcję *Column Properties*, a w niej właściwość *Identity Specification*. Klikniemy w znak "+" obok niej (rozwijając podopcje).
- *Is Identity* ustawimy na "Yes" wskazane pole będzie pole identyfikacyjnym.

**WODIP** 

- Dwie pozostałe właściwości: *Identity Increment* i *Identity Seed* mają wartości 1. Możemy je tak pozostawić. Określają one sposób autonumeracji: przyrost 1 i wartość początkową 1.
- Dodatkowo z paska narzędzi wybierzemy przycisk *Set Primary Key*. Nadamy polu w ten sposób tzw. klucz główny. Klucze umożliwią później połączenie tabel relacjami.

Tabelę zapiszemy (przycisk *Save Table*), nadając jej nazwę *Czytelnicy*.

Utworzona tabela widoczna jest w folderze *Tables*. Otworzymy ją w trybie edycji, klikając prawym przyciskiem myszy w nazwę tabeli (dbo.Czytelnicy) i dalej w *Edit Top 200 Rows*. Przedrostek dbo (*date base object*) określa przynależnośd naszej tabeli do domyślnego schematu *dbo*.

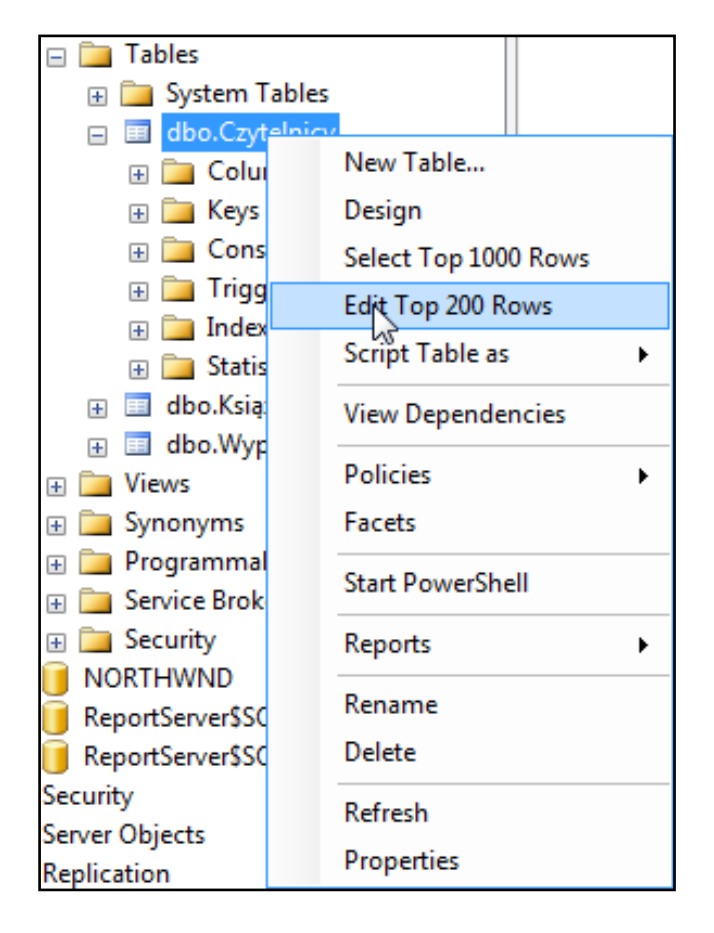

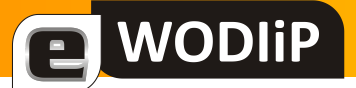

Wpiszemy do tabeli przynajmniej kilka rekordów (zapisów - wierszy) danych:

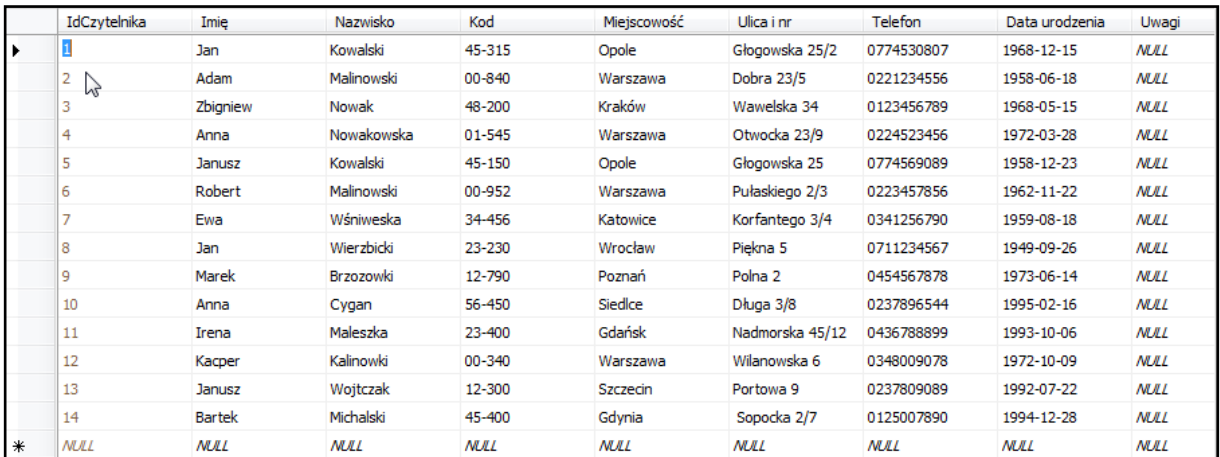

Ponieważ SQL Server używa języka Transact-SQL wszystkie polecenia możemy wydawać w tym języku lub korzystać ze wspomagania graficznego (co dotychczas czyniliśmy). Kod SQL możemy wyświetlid, wciskając przycisk *Show SQL Pane*:

```
SELECT TOP(200) IdCzytelnika, Imię, Nazwisko, Kod, Miejscowość, 
[Ulica i nr], Telefon, [Data urodzenia], Uwagi
    FROM Czytelnicy
```
Znajomość języka SQL nie jest niezbędna, ale czasami może uprościć nasze działania. Ćwiczenia wykonywać będziemy w trybie wspomagania graficznego (okienkowego). Język SQL jest na tyle łatwym językiem, że można poznać jego podstawy, analizując kod tworzony automatycznie.

#### **3. Zapytania i widoki SQL**

Zapytanie (niekiedy zwane kwerendą, z ang. *query*) – czynnośd polegająca na zbieraniu lub poszukiwaniu informacji w aktach, bibliotekach, a przede wszystkim [bazach danych.](http://pl.wikipedia.org/wiki/Baza_danych)

Użytkownik [serwera](http://pl.wikipedia.org/wiki/Serwer) baz danych (program lub osoba) wysyła do niego zapytanie, na które serwer odpowiada przesyłając oczekiwane dane, czyli wynik zapytania. Zapytania mogą mied na celu wyłącznie pobranie danych (tzw. zapytania wybierające), jak i usuwanie, dodawanie czy modyfikację danych (tzw. zapytania funkcjonalne)

Widok (perspektywa) to logiczna struktura, *wirtualna tabela* wyliczana w locie, określona przez zapytanie SQL, umożliwia dostęp do podzbioru kolumn i wierszy tabeli lub tabel. Przy pobieraniu wyników do widoku odwołujemy się identycznie jak do tabeli (źródło: wikipedia.org).

Zapytania możemy zapisywad w swoim lokalnym folderze, widoki natomiast w bazie danych na serwerze.

# **WODIIP**

# **Ćwiczenie 1. Pytamy o nazwiska i imiona osób z tabeli Czytelnicy.**

- Klikamy w menu polecenie *New Query.*
- Poniżej, na pasku narzędzi, wybieramy bazę (z listy rozwijanej): *Moja baza*.
- W oknie zapytania (środkowa częśd ekranu) klikamy prawym przyciskiem myszy i wybieramy *Design Query in Editor*.

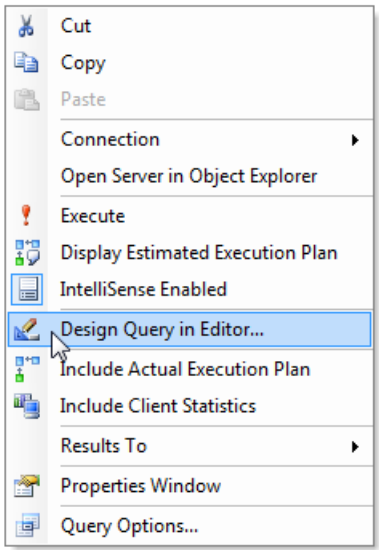

- W edytorze zapytań wskazujemy tabelę Czytelnicy. Przyciskiem Add dodajemy ją do projektu zapytania.
- Okno edytora zapytań (Query Designer) składa się z 3 części. Na projekcie tabeli, w górnej części edytora, zaznaczamy wybrane pola: *Imię* i *Nazwisko*. Innymi sposobami uzyskania tego samego efektu są: przeciągnięcie myszą wskazanych pól do kolumny poniżej (o nazwie *Column*) lub wybranie ich z listy w tej kolumnie. W środkowej części edytora otrzymujemy projekt naszego zapytania, w dolnej natomiast, jego kod w języku SQL.

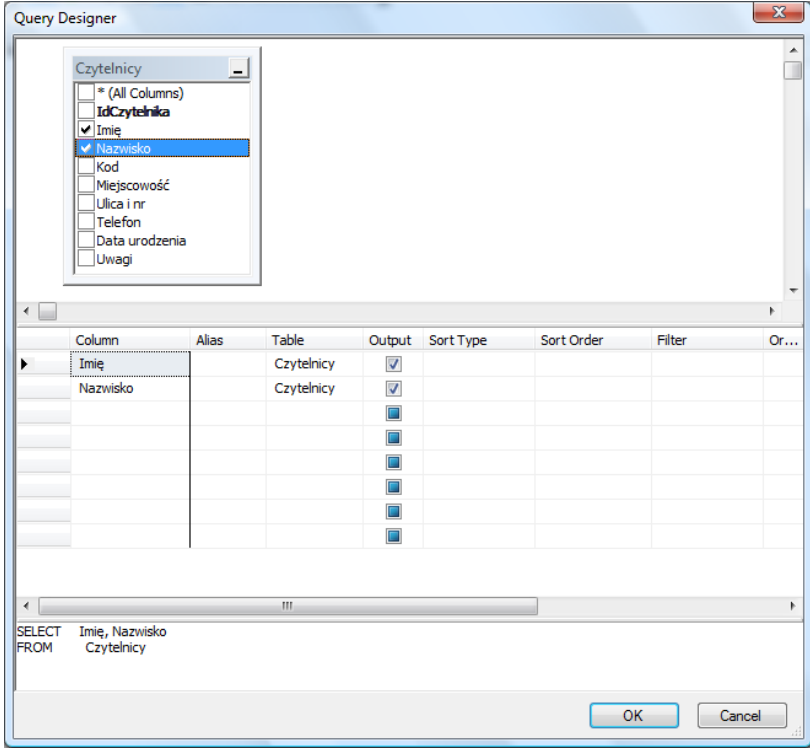

- 
- Przyciskiem OK zatwierdzamy gotowy projekt zapytania. Uruchamiamy je przyciskiem *Execute*, na pasku narzędzi.
- W dolnej części ekranu obserwujemy dane zwrócone przez serwer.
- Treść zapytania możemy zapisać w swoim folderze

**WODIIP** 

### **Ćwiczenie 2. Pobieramy dane adresowe osób z Warszawy.**

- W oknie edytora zapytań wybieramy interesujące nas pola, np. Imię, nazwisko, Kod, miejscowość, Uli*ca i nr*.
- W kolumnie *Filter* (w środkowej części okna), w wierszu miejscowośd wpisujemy: *Warszawa*.
- Dodatkowo, możemy posortowad wybrane zapisy, np. według nazwisk. W kolumnie *Sort Order* i w wierszu *Nazwisko* wskażemy wtedy na liście wyboru: 1. Porządek sortowania (Ascending – rosnący lub Descending – malejący) można określid w kolumnie *Sort Type*.

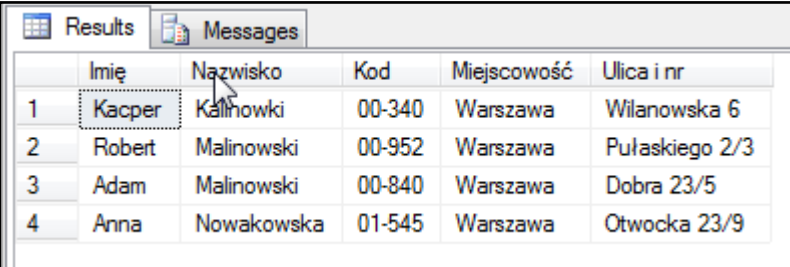

• Po zamknięciu edytora zapytań możemy wrócić do dalszego redagowania zapytania, zaznaczając kod w języku SQL i otwierając ponownie edytor. Można też "ręcznie" modyfikować kod SQL, wtedy edytor jest zbędny.

# **Ćwiczenie 3. Obliczamy wiek osób z tabeli.**

Ponieważ w tabeli mamy daty urodzeń, możemy obliczyć wiek osób.

- $\bullet$  Otwieramy nowe zapytanie, edytor zapytań i dodajemy tabelę *Czytelnicy*.
- Wybieramy następujące pola: *Imię, Nazwisko, Data urodzenia*.
- Kolejnym polem będzie tzw. pole wyliczane. W kolumnie *Column* (na końcu) wpiszemy formułę wyliczającą różnicę między dwiema datami:

```
DATEDIFF(yy; [Data urodzenia]; GETDATE()),
gdzie:
```
- o yy format wyprowadzanego przedziału czasu (lata),
- o [Data urodzenia] data początkowa,
- $O$  GETDATE() data końcowa.
- W kolumnie *Alias* wprowadzimy nazwę kolumny: *Wiek*.

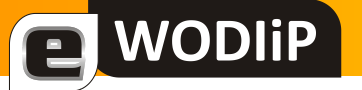

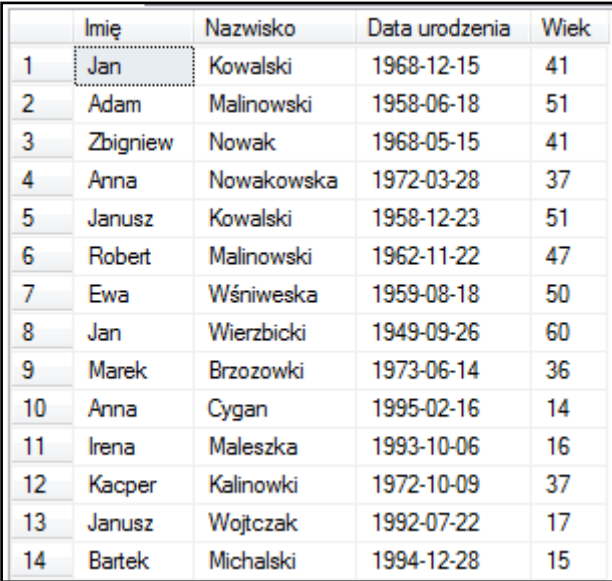

## **Ćwiczenie 4. Osoby pełnoletnie**

Po wyliczeniu wieku możemy wybrać z tabeli przykładowo tylko osoby pełnoletnie.

- Otworzymy wcześniej zapisane zapytanie i zaznaczymy jego treść SQL.
- Wybierzemy *Design Query In Editor*.
- W edytorze, w kolumnie *Filter*, w wierszu *Wiek* wpiszemy warunek: *>=18*.
- Uruchomimy zapytanie

## **Ćwiczenie 5. Wyliczamy liczbę czytelników**

Z danych w tabeli możemy wyliczać podstawowe dane statystyczne jak minimum, maksimum, sumę, wartośd średnią itp. Służą do tego funkcje agregujące. Zwracają tzw. podsumowania dla całej tabeli lub grupy wierszy w tabeli. Podsumowaniem może być suma, średnia, ilość wierszy czy nawet wariancja z tabeli lub określonej grupy rekordów.

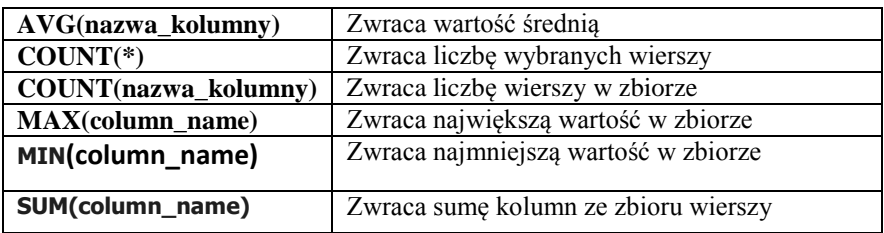

Otwieramy nowe zapytanie, uruchamiamy edytor zapytań i dodajemy do projektu tabelę Czytelnicy.

- W kolumnie *Column* wpisujemy funkcję COUNT(\*).
- W kolumnie *Alias*, wpiszemy jej nazwę, czyli napis: *Liczba czytelników*.
- Całość zatwierdzamy i uruchamiamy zapytanie.
- Liczby czytelników możemy pogrupowad, np. według miejscowości. Do projektu dodajemy wtedy pole *Miejscowośd*. Możemy je przesunąd w kolumnie *Column* przed COUNT(\*), przeciągając myszką.

# **WODIP**

# **Ćwiczenie 6. Średnia wieku**

Do obliczeń możemy wykorzystać wartości wcześniej wyliczone, np. pole Wiek. Należy jednak zapytanie, wyliczające Wiek zapisać jako widok (View) na naszym serwerze. Będzie je można później wykorzystać jako wirtualną tabelę i wykorzystywać jej pola, jak pola zwykłej tabeli.

- Otworzymy wcześniej zapisane zapytanie, wyliczające wiek.
- Skopiujemy je do schowka.
- Znajdziemy w naszej bazie folder *Views* i prawym przyciskiem myszy otworzymy menu podręczne.
- Wybierzemy opcję *New View*.
- Dodamy tabelę czytelnicy.
- Wkleimy zawartość schowka.
- Wypróbujemy zapytanie *Execute SQL*.
- Zapiszemy widok pod nazwą *Wiek*.

Widok *Wiek* wykorzystamy do obliczenia średniej wieku czytelników.

- Otworzymy nowe zapytanie, *Design Query Editor* i dodamy do projektu widok *Wiek* (zakładka *Views*).
- W kolumnie *Column* wpiszemy: *AVG(Wiek)*.
- W kolumnie Alias, natomiast: *Średnia wieku*.
- Zamkniemy edytor i uruchomimy zapytanie.

#### **4. Złączenia**

Złączenia są spojeniem danych z kilku tabel w jedną tabelę wynikową. Realizowane są poprzez porównanie jednej lub kilku kolumn z jednej tabel z innymi kolumnami znajdującymi się w drugiej tabeli.

Możliwośd skorelowania ze sobą dwóch lub więcej tabel zapewniają tzw. klucze. Nawigacja w relacyjnej bazie danych zależy od możliwości identyfikacji określonego wiersza w tabeli za pomocą klucza głównego.

Związek pomiędzy dwoma lub większą ilością tabel to asocjacja (w potocznym bazodanowym języku znana również jako relacja). Asocjacja jest wyrażona za pomocą wartości klucza głównego i kluczy obcych.

Klucz główny - *Primary Key*, to kolumna lub zbiór kolumn, które w sposób unikalny definiują wiersz w danej tabeli. Klucz obcy jest kolumną lub zbiorem kolumn, który jest kluczem głównym w innej tabeli. Można powiedzieć, że klucz obcy jest kopią klucza głównego z innej tabeli. Asocjacja jest utworzona pomiędzy tabelami poprzez zaznaczenie, iż wartośd z jednej tabeli, w której jest kluczem obcym, jest powiązana z wartością z innej tabeli, gdzie jest kluczem głównym. Ważne jest to, iż wartość klucza obcego nie może istnieć bez powiązania z kluczem głównym. Jeśli w jednej tabeli mamy pole, które jest kluczem głównym w innej tabeli, to nie możemy wpisać w nie wartości, która nie istnieje w tamtej tabeli. Silnik bazy danych nie zezwoli, aby wstawić wartość klucza obcego, który nie posiada odnośnika na klucz główny.

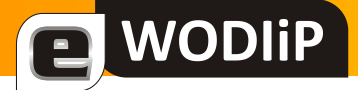

# **Ćwiczenie 7. Łączymy tabele relacjami**

- W naszej bazie mamy już tabelę *Czytelnicy*. Dodamy do niej jeszcze dwie inne tabele:
	- o *Książki*:

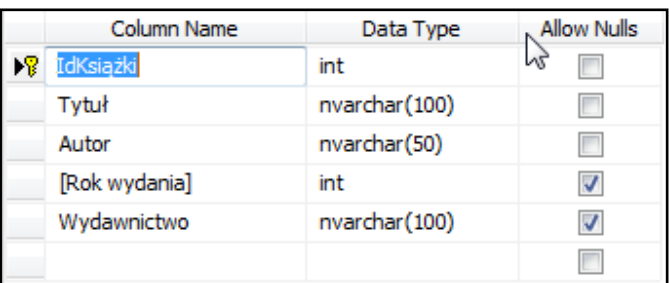

#### o *Wypożyczenia*:

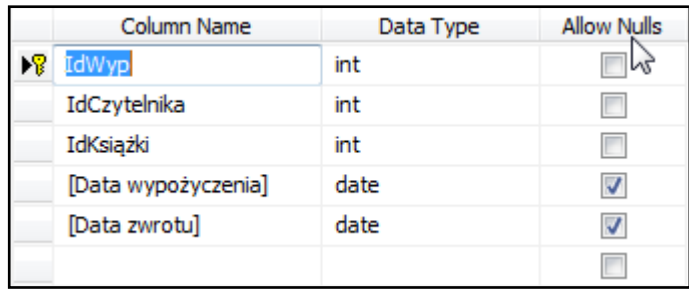

Pierwsze pola w każdej z tabel są kluczami głównymi, a więc identyfikują wiersze.

W tabeli *Wypożyczenia* mamy jeszcze dwa pola, *IdCzytelnika* i *Idksiążki*, które będą kluczami ob-

#### cymi.

- Mając otwarty projekt tabeli *Wypożyczenia*, klikniemy przycisk Relationships.
- W oknie *Foreign Key Relationships* wybierzemy *Tables And Columns Specification*, a następnie klikniemy przycisk (…)

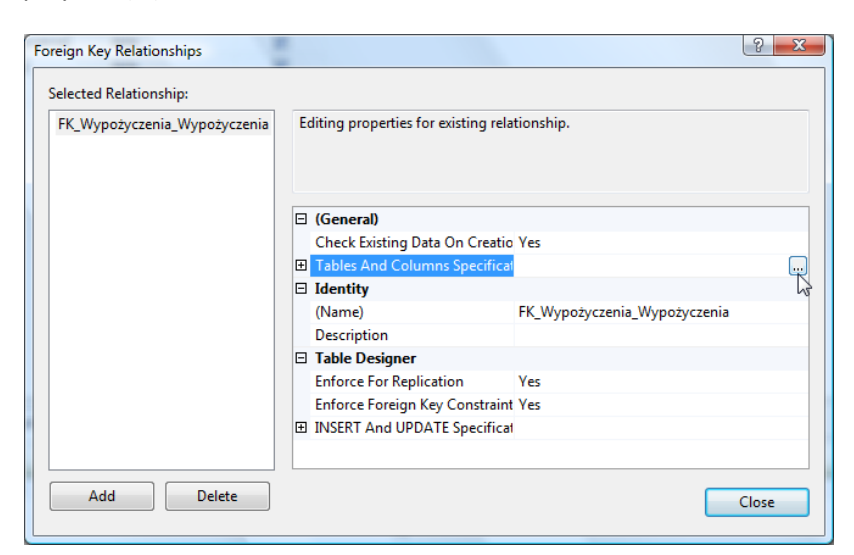

W kolumnie *Primary key table* wybierzemy z listy tabelę *Czytelnicy*, a poniżej pole *IdCzytelnika*.

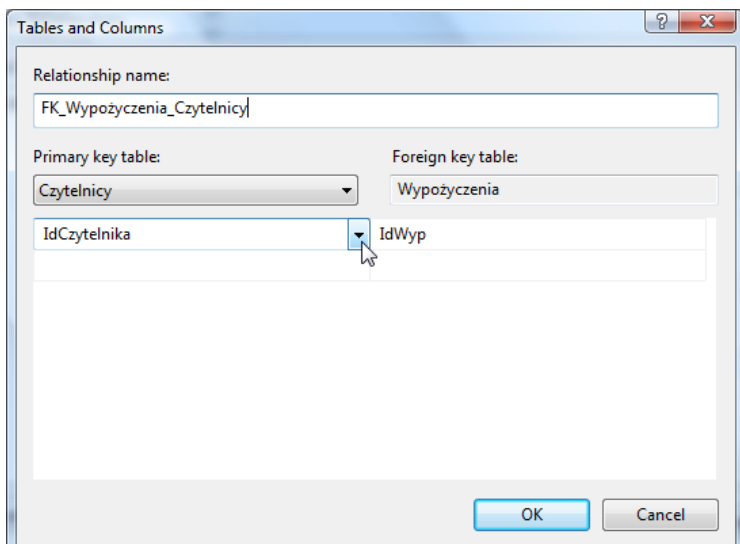

a WODIIP

- Po zamknięciu okien dialogowych relacja (powiązanie) między tabelami *Wypożyczenia* i *Czytelnicy* jest gotowa.
- Podobną relację utworzymy między tabelami *Wypożyczenia* i *Książki*.
- Wpiszemy kilka przykładowych rekordów do tabeli *Książki* i kilka rekordów do tabeli *Wypożyczenia*. Wpiszmy w *Wypożyczeniach* datę oddania niektórych książek.

## **Ćwiczenie 8. Wybieramy dane z wielu tabel**

- Otworzymy nowe zapytanie i do projektu (*Query Designer*) dodamy wszystkie trzy tabele. Są one teraz powiązane relacjami.
- Wybierzemy następujące pola: *Imię, Nazwisko, Tytuł, Autor, Data wypożyczenia* i *data zwrotu*.

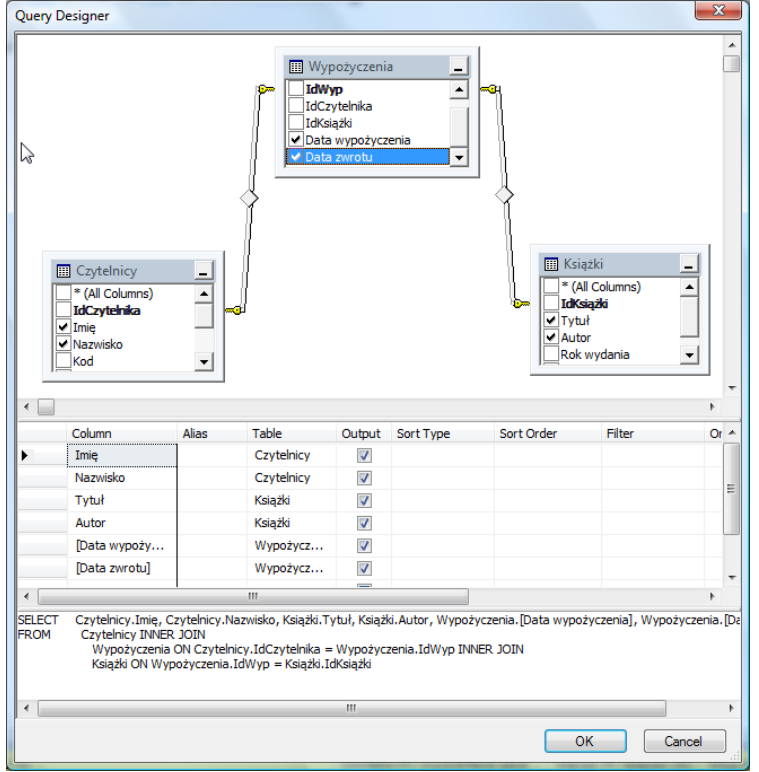

Po uruchomieniu zapytania obserwujemy dane z wszystkich tabel w jednym zestawieniu.

# **Ćwiczenie 9. Obliczamy, ile dni czytelnik przetrzymuje książkę**

- Do nowego projektu zapytania dodamy wszystkie trzy tabele.
- Wybierzemy następujące pola: *Imię, Nazwisko, IdKsiążki, Tytuł, Autor, Data wypożyczenia* i *data zwrotu*.
- Na końcu dodamy pole wyliczane:

**WODIIP** 

```
DATEDIFF(d; Wypożyczenia.[Data wypożyczenia]; GETDATE()),
gdzie:
```
d – format wyprowadzanego przedziału czasu (dni) ,

GETDATE() – funkcja podająca bieżącą datę.

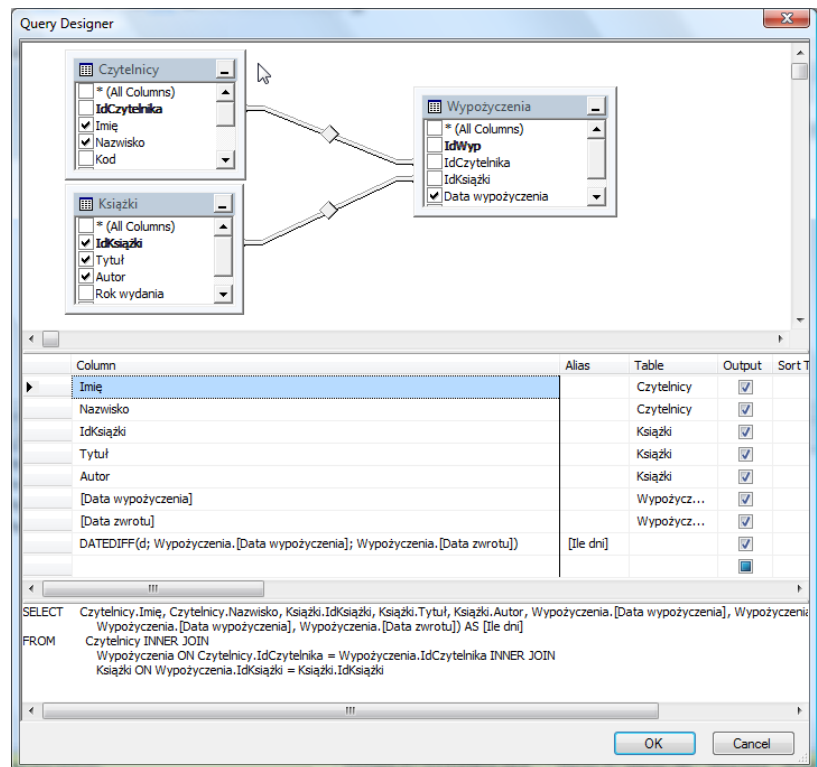

## **Ćwiczenie 10. Zestawienie upomnień**

Zakładając, że czytelnik może trzymać wypożyczoną książkę przez miesiąc, możemy sporządzić zestawienie za długo przetrzymywanych książek.

- W nowym projekcie zapytania umieścimy następujące pola: *Imię, Nazwisko, IdKsiążki, Tytuł, Autor, Data wypożyczenia* i *Data zwrotu*.
- Ograniczymy czas przetrzymywania książki do 30 dni, wstawiając w kolumnie *Filter*, w wierszu [*Data Wypożyczenia*] formułę: < GETDATE() – 30.
- Aby wyeliminować z zestawienia czytelników, którzy oddali wypożyczone książki, wpiszemy w kolumnie *Filter*, w wierszu [*Data oddania*] frazę: IS NULL (czy puste pole). Zakładamy, że oddanie książki jest równoznaczne z wpisem jej daty oddania.